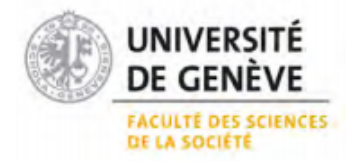

CERTIFICAT COMPLÉMENTAIRE EN GÉOMATIQUE \_\_\_\_\_\_\_\_\_\_\_\_\_\_\_\_\_\_\_\_\_\_\_\_\_\_\_\_\_\_\_\_\_\_\_\_\_\_\_\_\_\_\_\_\_\_\_\_\_\_\_\_\_\_\_\_\_\_\_\_\_\_\_\_\_

# **Suivi des surfaces de promotion de la biodiversité à l'aide du Swiss Data Cube sur le canton de Genève**

Mémoire de recherche

**Olga Kocab**

Sous la direction du Dr. Hy Dao

Janvier 2019

# <span id="page-2-0"></span>**Résumé**

La terre vivant la 6<sup>ième</sup> extinction de masse, la biodiversité à l'échelle mondiale mais aussi à l'échelle suisse souffre beaucoup. C'est pourquoi, la Suisse a mis en place une nouvelle politique agricole visant à donner plus d'espace à la biodiversité depuis 1992. Ainsi, les exploitants agricoles se doivent de laisser une part de leur surface agricole utile à l'état naturel créant ainsi des surfaces de compensation écologiques ou surfaces de promotion de la biodiversité -SPB- selon l'appellation actuelle.

Certains défis environnementaux peuvent être observés par images satellite. Les SPB étant un objet d'étude qui est modifié dans le temps, il est intéressant de suivre l'évolution de la végétation à travers les différentes phases de croissance de celle-ci. Dans le cadre de ce travail, un script a été créé dans le Swiss Data Cube (SDC) où il est possible de travailler directement avec des images prêtes à l'analyse et afin d'acquérir facilement des images prétraitées et exemptes de nuages pour tous les mois de l'année. De plus ont été créés des indices normalisés servant à distinguer les types de végétation : végétation (NDVI), eau (NDWI), sol (SAVI) et infrarouge moyen (NDII5 et NDII7). Ensuite, une analyse statistique sur R studio sur les différentes signatures spectrales a permis de distinguer différents types de SPB, leur ancienneté et leur qualité. La combinaison des échantillons d'apprentissage avec les images satellite a permis de tester plusieurs classifications supervisées afin d'en extraire la meilleure. Pour finir, la classification a été effectuée pour les années 2015 et 2000 pour la commune de Laconnex.

Le script créé dans le SDC a permis d'extraire les données très facilement sur la zone d'étude du canton de Genève. Les signatures spectrales des jachères florales se distinguent mieux des autres types de SPB étudiés. De manière générale, les SPB plus anciennes ont un NDVI plus élevé que les SPB plus récentes. La meilleure classification par maximum de vraisemblance (MLC) ne consiste pas à utiliser le plus grand nombre de bandes mais plutôt les indices végétaux intéressants. Les indices pertinents retenus pour l'analyse sont le NDWI, le NDII5 et le NDII7, en effet, ces indices prédisent mieux les types de SPB que les bandes spectrales ou le NDVI sans pour autant être trop redondants.

Les MLC ont été effectuées sur l'année de référence 2015, une année relativement exempte de nuages. Néanmoins en comparant les signatures spectrales de 2015 avec les années précédentes, il est évident que la végétation ne s'est pas comportée de manière normale pendant la canicule, ainsi, la végétation a subi un fort stress hydrique. Afin d'analyser d'effectuer un suivi des SPB, il est important de se procurer des images mensuelles exemptes de nuages, or, ces images tombent souvent pendant des années exceptionnellement chaudes. Par contre, la comparaison des images satellite d'une année très chaude avec une année ordinaire peut être biaisée étant donné que pendant une année caniculaire la végétation pousse moins aisément.

# Table des matières

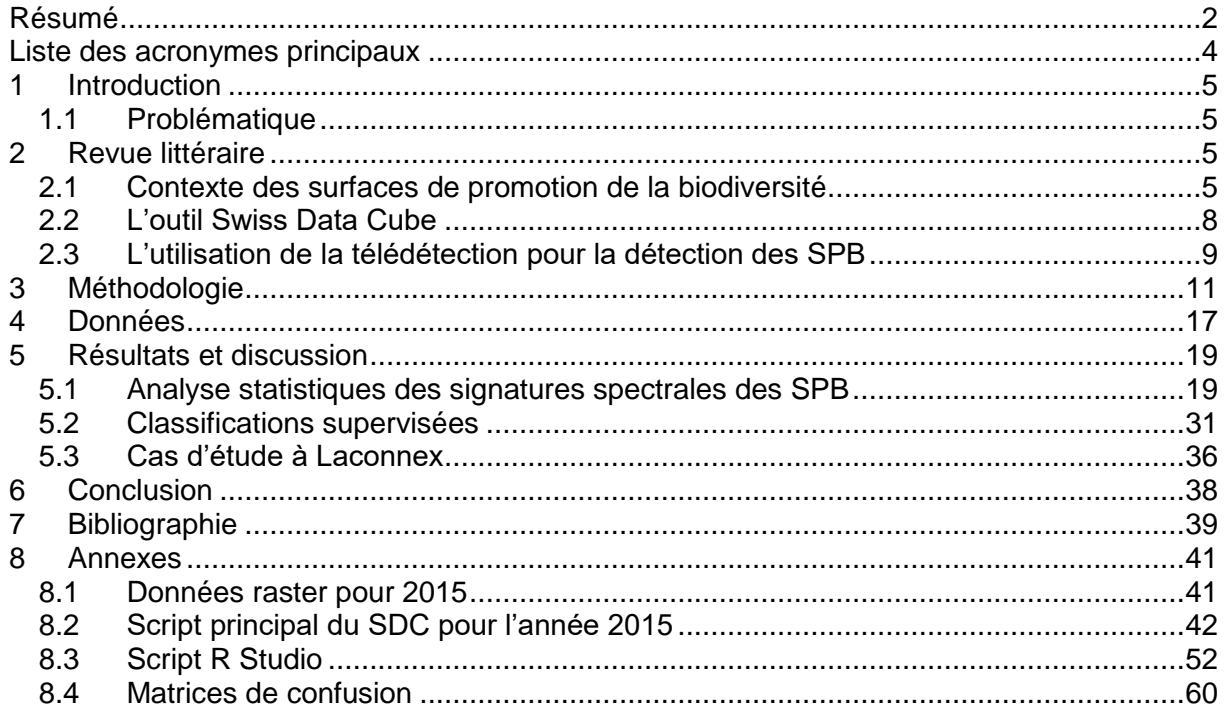

# <span id="page-4-0"></span>**Liste des acronymes principaux**

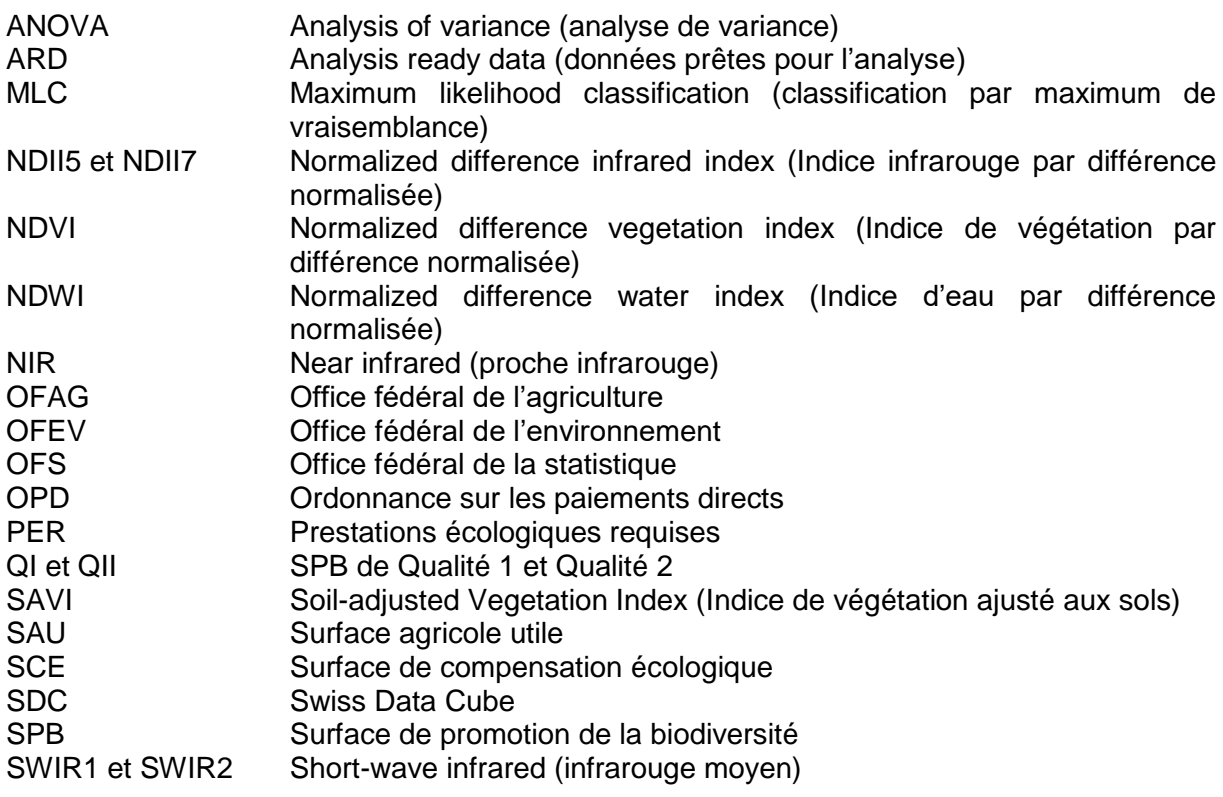

# <span id="page-5-0"></span>**1 Introduction**

Le Global Resource Information Database (GRID), un bureau du Programme des Nations Unies pour l'Environnement(PNUE) et l'Université de Genève ont mis en place un processus de suivi des images satellites préretraitées de manière automatique grâce à la création de l'outil Swiss Data Cube (SDC). Ce dernier utilise l'architecture Open Data Cube, un cadre analytique open-source qui utilise principalement les logiciels GRASS et R à travers la programmation dans une version de Python en ligne. Ainsi, les images téléchargées n'ont pas à être traitées manuellement une à une. Une collection d'images temporelles correspondant à un périmètre choisi est analysée de manière simultanée. C'est dans le cadre du Certificat complémentaire en géomatique de l'Université de Genève que j'ai pu réaliser un travail de recherche en lien avec le SDC, sous la direction de Hy Dao.

Les objectifs de ce travail ont consisté à 1) explorer le potentiel du SDC pour le suivi des surfaces de promotion de la biodiversité (SPB), autrefois appelées surfaces de compensation écologiques (SCE). 2) automatiser, grâce au SDC, la création de mosaïques mensuelles d'images à travers des indices adéquats créés grâce à une série d'images multitemporelles exemptes de nuages et d'ombres de nuages. 3) analyser les variations des signatures spectrales des différentes SPB choisies par rapport à plusieurs variables pendant une année à l'aide des logiciels ArcGIS et R Studio. 4) choisir les bandes les plus adéquates pour une bonne MLC.

### <span id="page-5-1"></span>**1.1 Problématique**

La pression sur les ressources naturelles suisses s'accroit, notamment avec des questions de perte de biodiversité et de développement territorial qui y sont liées. Certains de ces défis environnementaux pourraient être observés grâce au SDC par télédétection. Le SDC permet de stocker, d'organiser et d'analyser de nombreuses d'images satellitaires Landsat ou encore Sentinel sur le territoire suisse et sur une durée de 33 ans. Les images sont prétraitées et peuvent, par exemple, servir comme aide à la décision politique ou pour du monitoring afin de vérifier si les politiques publiques portent leur fruit. Le cas de ce travail exploratoire porte sur le potentiel que pourrait avoir le SDC ainsi que la télédétection afin d'effectuer un suivi des SPB.

Dans le cadre de ce travail, nous pouvons poser quelques hypothèses. La couverture physique surfaces de promotion de la biodiversité correspondrait bien à l'utilisation du sol annoncée à l'Etat par les exploitants agricoles. De plus, l'analyse multitemporelle et mutlispectrale des données satellite de Landsat permettrait de différencier les SPB entre elles ainsi que les différencier d'autres surfaces agricoles. Ainsi, les indices multispectraux aideraient à différencier les SPB et ainsi refléter la qualité des SPB.

# <span id="page-5-2"></span>**2 Revue littéraire**

#### <span id="page-5-3"></span>**2.1 Contexte des surfaces de promotion de la biodiversité**

Pendant la période des trente Glorieuses, l'agriculture suisse a commencé à fortement se mécaniser, ce qui a eu comme conséquence l'agrandissement de la taille des parcelles et la modification de l'environnement naturel par élimination les obstacles naturels tels que les haies, les surfaces humides etc. De plus, afin d'améliorer la rentabilité, les agriculteurs ont déversé des fertilisants et des produits chimiques sur leurs parcelles agricoles et augmenté la fréquence des fauches. Ces dernières commençant en moyenne un mois plus tôt, ont restreint la période de reproduction de la faune et de la flore dans les prairies. Or, cette quête à la productivité a eu un effet néfaste sur la biodiversité. En effet, la diversité biologique de la faune a drastiquement diminué dû à la diminution de la surface disponible pour leur milieu de vie et à la qualité des surfaces restantes. (Sierro et al., 2009).

La question de la perte de biodiversité n'est pas nouvelle : des politiques ont déjà été mises en place en Suisse afin de lutter contre celle-ci. Selon l'art. 104 al. b de la Constitution fédérale, l'agriculture doit, par une production durable contribuer à la conservation des ressources naturelles. En versant des paiements directs, la Confédération encourage les exploitants à préserver la biodiversité, comprise comme une ressource naturelle (Office fédéral de l'environnement, 2014). De plus, la loi fédérale sur l'agriculture (LAgr) (1998) stipule dans son art. 70 que « des payements directs sont octroyés aux exploitants d'entreprises agricoles dans le but de rétribuer les prestations d'intérêt public ». Les paiements directs comprennent des contributions pour 7 domaines qui sont : le paysage cultivé, la sécurité de l'approvisionnement, la biodiversité, la qualité du paysage, les systèmes de production, l'utilisation efficientes des ressources ainsi que les contributions de transition. Les contributions pour la biodiversité ont permis d'inciter économiquement les exploitants à laisser une part de leur parcelle afin de favoriser la diversité biologique.

L'Ordonnance sur les paiements directs (OPD) (2013) précise la loi fédérale sur l'agriculture. Les paiements directs permettent « de subventionner les paysans lorsque les exigences liées aux prestations écologiques (PER) sont satisfaites ». L'art. 14 de l'OPD prévoit notamment une part appropriée de surfaces de promotion de la biodiversité (SPB). Les SPB doivent présenter au moins 3.5 % de la surface agricole affectée aux cultures spéciales et 7% de la surface agricole utile (SAU) selon l'OPD. Le chapitre 3 de l'OPD traite les contributions à la biodiversité (art. 55 à art. 62) qui sont versées aux exploitants par hectare pour les surfaces de promotion de la biodiversité (SPB) qu'ils auront mis en place sur leur surface agricole pour une durée minimale de 8 ans. Ces surfaces comprennent une liste exhaustive des SPB qui peuvent mener à une subvention :

- des prairies extensives
- des prairies peu intensives
- des pâturages extensifs
- des pâturages boisés
- des surfaces à litière
- des haies, bosquets champêtres et berges boisées
- des prairies riveraines d'un cours d'eau
- des jachères florales
- des jachères tournantes
- des bandes culturales extensives
- des ourlets sur terres assolées
- des surfaces viticoles présentant une biodiversité naturelle
- des surfaces herbagères et surfaces à litière riches en espèces dans la région d'estivage
- des surfaces de promotion de la biodiversité spécifiques à la région
- des bandes fleuries pour les pollinisateurs et les autres organismes utiles
- certains arbres.

Ces différences surfaces font sujet à trois sortes de contributions : les contributions pour la qualité de la biodiversité I et II selon le niveau de qualité des surfaces de promotions de la biodiversité et des contributions pour la mise en réseau selon un projet approuvé par le Canton, l'Office fédéral de l'agriculture (OFAG) et l'Office fédéral de l'environnement (OFEV). Les PER demandent pour les SPB de qualité I à ce qu'aucun engrais ni produit phytosanitaire ne soit épandu sur les parcelles des SPB ; les plantes posant problème doivent être retirées à la main et le produit de la fauche doit être évacué. Les contributions pour le niveau de qualité Il sont données si la SPB, en plus des conditions énoncées pour le niveau de qualité I, présente une végétation particulièrement riche en espèces (Confédération Suisse, Département fédéral de l'économie, de la formation et de la recherche, & Office fédéral de l'agriculture, 2017).

D'un point de vue historique, les SPB (avant 2014 appelés surfaces de compensation écologique) sont appliquées depuis environ 25 ans : la politique agricole introduit en 1992 les paiements directs non liés à la production afin de favoriser la biodiversité sur les surfaces agricoles. Puis en 1999, elle introduit les PER qui conditionnent les paiements directs. La future politique agricole (PA22+) se veut être orientée sur les trois dimensions du développement durable afin de satisfaire le marché, l'environnement et l'exploitation (Conseil fédéral, 2017).

La perte de la biodiversité en Suisse est entre autres liée à l'évolution des pratiques agricoles, ce qui a comme conséquence la détérioration de la qualité de l'habitat et l'homogénéisation du paysage agricole. Ainsi, la richesse spécifique et l'abondance de la faune ont beaucoup diminué agricoles (Sierro et al., 2009). En Suisse, la SAU représente actuellement un quart du territoire suisse selon les statistiques de l'OFS (Confédération Suisse & Office fédéral de la statistique, 2015). Alors que les SPB représentent environ 12.5 % de la SAU en 2013, il n'y a pas de rétablissement visible de la biodiversité à l'échelle nationale. Selon les statistiques, la plupart des SPB sont des prairies extensives (75.5%) (Confédération Suisse & Office fédéral de la statistique (OFS), 2015). Les espèces cibles reculent encore fortement. Les SPB de qualité II augmentent la qualité de la biodiversité encore plus que les SPB de qualité I selon des analyses statistiques (Birrer, 2014). En effet, les surfaces de qualité II requièrent des espèces indicatrices d'un sol pauvre en substances nutritives et une végétation particulièrement riche en espèces (Confédération Suisse et al., 2017).

Selon les statistiques, la surface donnant droit à des contributions pour les SPB a fortement augmenté entre la mise en place des PER en 1992 jusqu'à 2000 [\(Figure 1\)](#page-7-0). A partir de l'an 2000, la surface totale des parcelles dédiées aux SPB stagne vers les 120'000 hectares dans toute la Suisse.

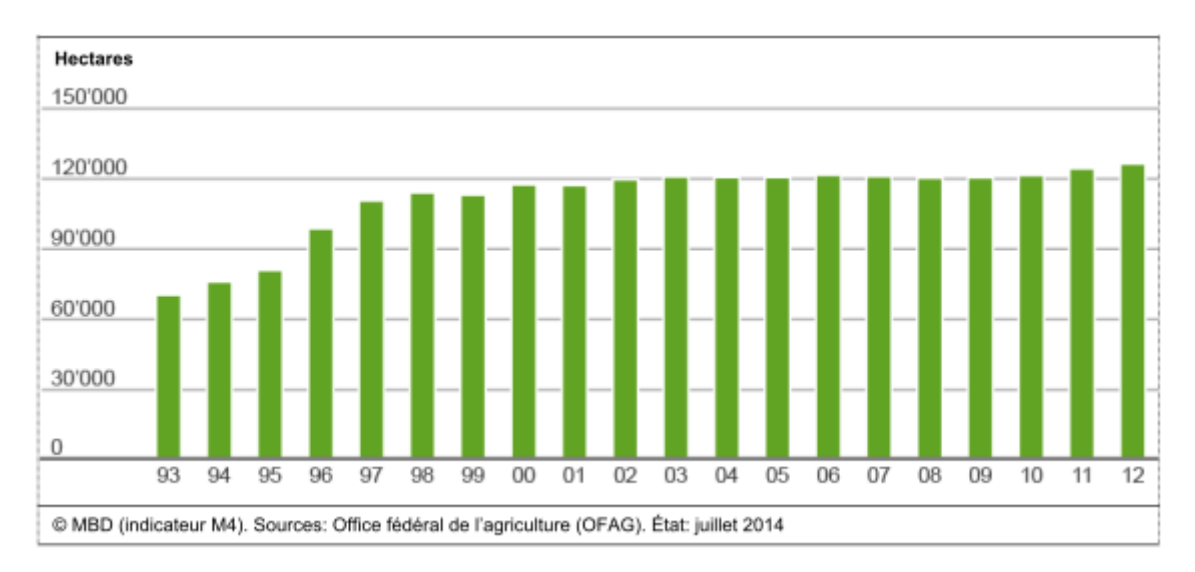

<span id="page-7-0"></span>**Figure 1 : SPB donnant droit aux contributions en Suisse, tiré des données de base du monitoring de la biodiversité en Suisse MBD (Office fédéral de l'environnement (OFEV), 2014)**

Tous les cantons ne s'investissement pas de la même manière en ce qui concerne la quantité des SPB mises en place par rapport à la SAU [\(Figure 2\)](#page-8-1). Certains cantons se contentent du strict minimum, alors que d'autres investissent plus de moyens que ce qui est demandé dans la loi. Le canton de Genève se trouve légèrement en dessous de la moyenne Suisse. Par contre, étant donné que le canton est d'une petite superficie et qu'il est fortement urbanisé, il contribue faiblement à améliorer la biodiversité par rapport à d'autres cantons.

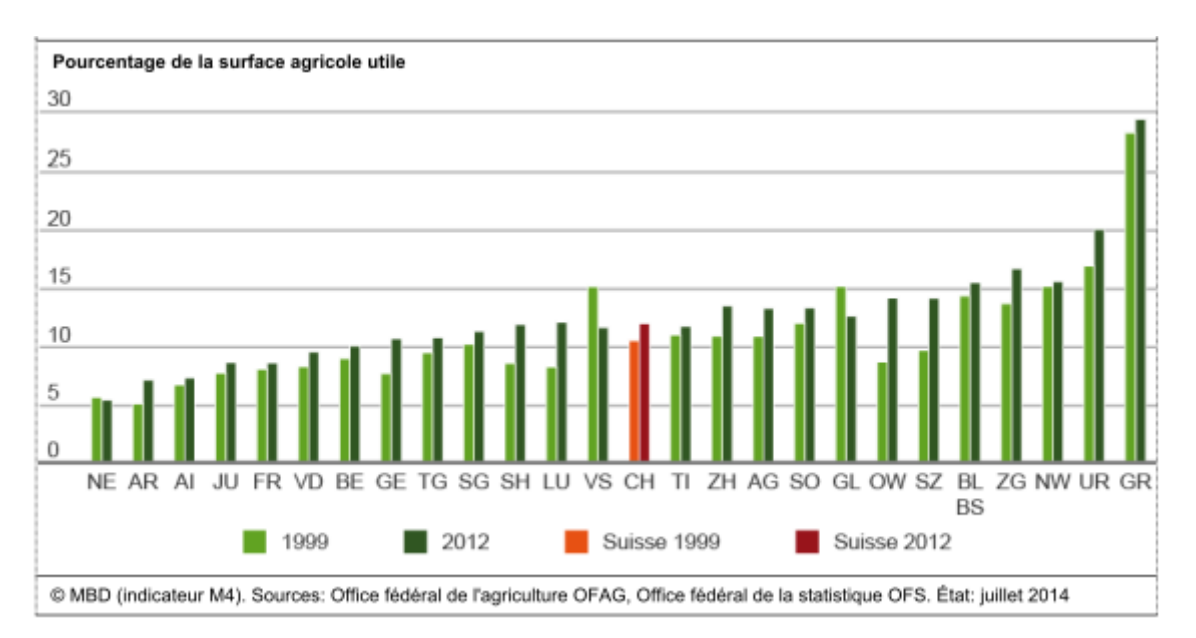

<span id="page-8-1"></span>**Figure 2 : SPB donnant droit aux contributions des cantons en pourcentage de SAU, tiré des données de base du monitoring de la biodiversité en Suisse MBD (Office fédéral de l'environnement (OFEV), 2014)**

### <span id="page-8-0"></span>**2.2 L'outil Swiss Data Cube**

Certains changements ou risques environnementaux peuvent directement être perçus ou mesurés par images satellite, tels que la déforestation, la perte de zones protégées, des pollutions minières, la pollution lumineuse, les risques d'inondation et tant d'autres problèmes environnementaux. Certain de ces aspects doivent faire objet d'un monitoring régulier afin de servir pour des cherches scientifiques ou pour une aide à la décision politique pour atteindre les objectifs du développement durable par exemple. En effet, les décideurs ont besoin de données chiffrées précises à l'appui pour prendre des décisions importantes et aussi de vérifier si les potentielles politiques publiques mises en places portent les fruits exceptés.

Après bientôt 50 ans d'images satellite accumulées et distribuées de manière gratuite, la terre a été très bien documentée. Avec l'augmentation de senseurs satellitaires, les images ont une résolution spatiale, temporelle et spectrale de plus en plus fine. Néanmoins, le stockage et le traitement d'une telle quantité d'images a nécessité l'automatisation du prétraitement de ces images. En effet, les images brutes, obtenues sur les sites GEOSS ou USGS Earth Explorer par exemple, ne peuvent pas être directement lues par des usagers non spécialisés dans la télédétection. C'est pourquoi il est utile d'utiliser le cadre « Live Monitoring of Earth Surface » (LiMES) (Giuliani, Dao, et al., 2017), celui-ci aide à automatiser le traitement des données brutes afin de les transformer en information ou en connaissance à travers des chaînes de traitement dans le but de surveiller les changements environnementaux visibles depuis l'espace. Les étapes automatisées de prétraitement sur le langage de programmation Python comprennent entre autres la recherche des images pertinentes, le téléchargement de la matrice de données, les corrections de projections ainsi que les corrections radiométriques afin de pouvoir enfin effectuer le traitement et des analyses sur les images. Après validation, ces informations géospatialisées peuvent ensuite être publiées afin d'être disponibles sur un géoserveur pour des utilisateurs lambda.

L'Open Data Cube<sup>1</sup> est une infrastructure open source permettant de lier les bases de données contenant les images satellite indexées avec d'autres applications ou logiciels de traitements d'images. L'Australie a été le pays pionner à mettre en place un Data Cube à l'échelle d'un continent par l' « Australian Geoscience Data Cube ». Cette infrastructure regroupe en un seul endroit une matrice d'images satellite spatio-temporelle, de différents satellites, disponible facilement pour les chercheurs et les décideurs.

Les données prêtes pour l'analyse ne sont en général pas accessibles de manière directe par les sites qui procurent les données. Par contre, l'approche par le Swiss Data Cube (SDC), permet de produire ce genre de données « Analyse Ready Data » (ARD). Le SDC utilise le cadre LiMES afin de créer des ARD : elles ont une description complète en métadonnées, une calibration radiométrique et géométrique, une calibration solaire et atmosphérique pour les senseurs optiques. Pour les satellites Landsat 5, 7 et 8, les ARD correspondent à la réflectance de surface (Giuliani, Chatenoux, et al., 2017) créées à partir de la radiance. Ce prétraitement effectué sur par programmation sur un Python en ligne permet une comparaison plus aisée des données temporelles ayant subi toutes le même prétraitement. De plus, l'outil permet de détecter les nuages, les ombres des nuages, la neige et l'eau afin de connaître plus facilement les cellules No Data. Le SDC est soutenu par l'OFEV et a été développé par le GRID-Genève. Les objectifs principaux du SDC sont de procurer des données à l'OFEV et de faciliter la recherche scientifique dans les institutions telles que les universités (Giuliani, Chatenoux, et al., 2017). Actuellement (en 2018), il existe un SDC (SDC1) pour les données à résolution plus grossières (résolution de 30m) telles que procurées par Landsat 4, 5, 7 et 8. Un autre SDC (SDC2) a été créé spécialement pour des données plus récentes et plus précises (résolution de 10m) procurées par le satellite Sentinel 2. De plus, en début 2019, les utilisateurs pourront travailler sur le SDC3 qui contiendra tant les données de Landsat que de Sentinel selon un échange avec Bruno Chatenoux (GRID-Genève).

Le SDC1 contient actuellement 33 années d'ARD de Landsat 5,7,8 prêtes à l'emploi sur le territoire suisse : entre 1984 et 2016 (avec des données manquantes entre 1995 et 1999) ce qui correspond à plusieurs dizaines de milliers de scènes.

## <span id="page-9-0"></span>**2.3 L'utilisation de la télédétection pour la détection des SPB**

Les études dans le domaine de l'écologie ont depuis longtemps suscité grand intérêt, néanmoins l'acquisition des données sur le terrain peut parfois devenir fastidieuse, chronophage et coûteuse. C'est pourquoi, il est intéressant d'explorer le potentiel des images satellite afin d'acquérir plus facilement les données tout en prenant en considération les limites de cette méthode. La télédétection peut être utilisée afin d'estimer la couverture du sol, or, cette dernière n'est pas synonyme de l'utilisation du sol tel que présenté dans les zones d'affectation du sol. Une surface agricole peut contenir plusieurs couvertures physiques différentes, telles que des champs mais aussi des fermes ou des chemins etc. La télédétection ne va pas être pertinente dans les cas où la couverture du sol n'est pas égale à l'utilisation du sol, mais dans le cas des SPB, le potentiel reste à explorer, en effet, afin de recevoir des subventions, l'exploitant doit attester que la SPB n'a pas d'autre couverture du sol que celle qui a été annoncée. De ce fait, l'analyse d'images satellite pourrait être un outil de suivit de ces surfaces.

<sup>&</sup>lt;sup>1</sup> Plus d'informations sur :<https://www.opendatacube.org/>

Actuellement, à notre connaissance, il n'existerait pas d'études scientifiques en télédétection dans le domaine des SPB. Cependant, la télédétection est depuis longtemps utilisée dans les domaines de l'écologie ainsi que de l'agriculture. Les mesures prises à des centaines de kilomètres de la terre permettent, grâce à des résolutions temporelles, spectrales et spatiales relativement fines, de détecter la couverture du sol, et plus précisément des détails sur des propriétés biophysiques des écosystèmes ainsi que de détecter des changements de couverture du sol par l'activité de l'homme tels que la déforestation. Ainsi, grâce à la combinaison de l'information de plusieurs bandes spectrales, il est possible d'estimer la biomasse par la productivité primaire des plantes. Les plantes et plus précisément les composantes de la chlorophylle auront tendance à absorber la lumière rouge, par contre elles ne vont pas absorber le vert, mais plutôt le refléter ainsi que le proche infrarouge. Les principales longueurs d'ondes utilisées pour la différenciation des plantes sont le rouge (R) visible de 630 nm à 690 nm et le proche infrarouge (NIR) entre 750 nm et 900 nm. Ainsi, l'indice NDVI, défini par NDVI = (NIR – R)/(NIR + R) permet de mettre en évidence la radiation active de manière photosynthétique (Kerr & Ostrovsky, 2003).

L'indice de végétation, NDVI, est très utilisé dans le monde de la télédétection afin de différencier différents niveaux de végétation, du sol nu à la forêt dense. La pertinence de l'indice a été prouvée par la validation des prédictions sur le terrain grâce à la mesure de la biomasse réelle ou des mesures de LAI (indice foliaire) (Carlson & Ripley, 1997). Dans le cas des SPB, s'intéresser à des indices utilisés pour différencier des surfaces agricoles ainsi que différents pâturages pourrait s'avérer utile. Certains chercheurs utilisent l'indice de l'eau en agriculture pour différencier des surfaces agricoles en plus du NDVI, il permet de procurer une information sur l'eau contenue dans la végétation. L'indice permet de calculer le stress hydrique, de mettre en évidence les sécheresses ainsi que les zones trop arrosées. Jackson (2004) avance par exemple que les cultures de maïs sont faciles à différencier des cultures de soja, ce dernier contentant moins d'eau que les cultures de maïs. L'indice de l'eau, NDWI, peut jouer un rôle complémentaire de prédiction de la zone agricole à l'indice NDVI.

Certains auteurs se sont intéressés uniquement aux prairies, et notamment le rôle de la télédétection dans la prédiction des rendements agricoles. Les zones plus arides auraient un NDVI plus faible que les zones plus humides en saison estivale, ce qui correspond à la période de floraison. Ainsi, les zones plus arides sont susceptibles d'avoir un rendement plus faible que les zones plus humides (Mkhabela, Bullock, Raj, Wang, & Yang, 2011). Afin d'évaluer la productivité des pâturages dans les Alpes italiennes, d'autres auteurs (Boschetti, Bocchi, & Brivio, 2007) ont comparé les indices NDVI et SAVI qui semblent tous deux rendre compte de la biomasse, l'indice du sol, SAVI, ayant un pouvoir de prédiction tout autant élevée que le NDVI. A ces indicateurs peuvent s'ajouter les indices du moyen infrarouge, NDII5 et NDII7, partant du principe que les spectres des longueurs d'ondes invisibles prédisent mieux le type de pâturages ainsi que leurs propriétés biophysiques présentes sur le terrain que les bandes visibles. Le sol nu ayant une réflectance plus haute dans les infrarouges lointains que les forêts denses. Les bandes spectrales visibles utilisées dans les indices NDVI et SAVI ont une corrélation plus élevée avec l'indice foliaire et le taux de chlorophylle dans les feuilles alors que les bandes spectrales invisibles utilisées dans les indices NDII5 et NDII7 ont sont plus sensibles à la teneur en eau dans les plantes (Numata et al., 2007).

La réflectance va fortement changer selon les phases de croissance des plantes. Ainsi, elle va être nettement plus basse dans les longueurs d'ondes infrarouges pour des plantes plus jeunes alors qu'elle va saturer quand la plante aura atteint sa maturation (Thenkabail, Smith, & De Pauw, 2000). Ainsi la comparaison des signatures spectrales temporelles peut informer sur les phases de croissance des plantes.

# <span id="page-11-0"></span>**3 Méthodologie**

Afin de d'analyser le type et la qualité des SPB dans l'espace et le temps, deux types de données sont indispensables : les données vectorielles de la localisation des SPB et la couverture physique du sol par images satellite de la même année. De plus, il est pertinent de se procurer des images satellite mensuelles quand l'objet analysé varie au cours des saisons. Les données sur la localisation des SPB sont disponibles sur le périmètre du canton de Genève où est effectué ce travail. Le résumé du processus est montré dans la [Figure 3](#page-11-1)

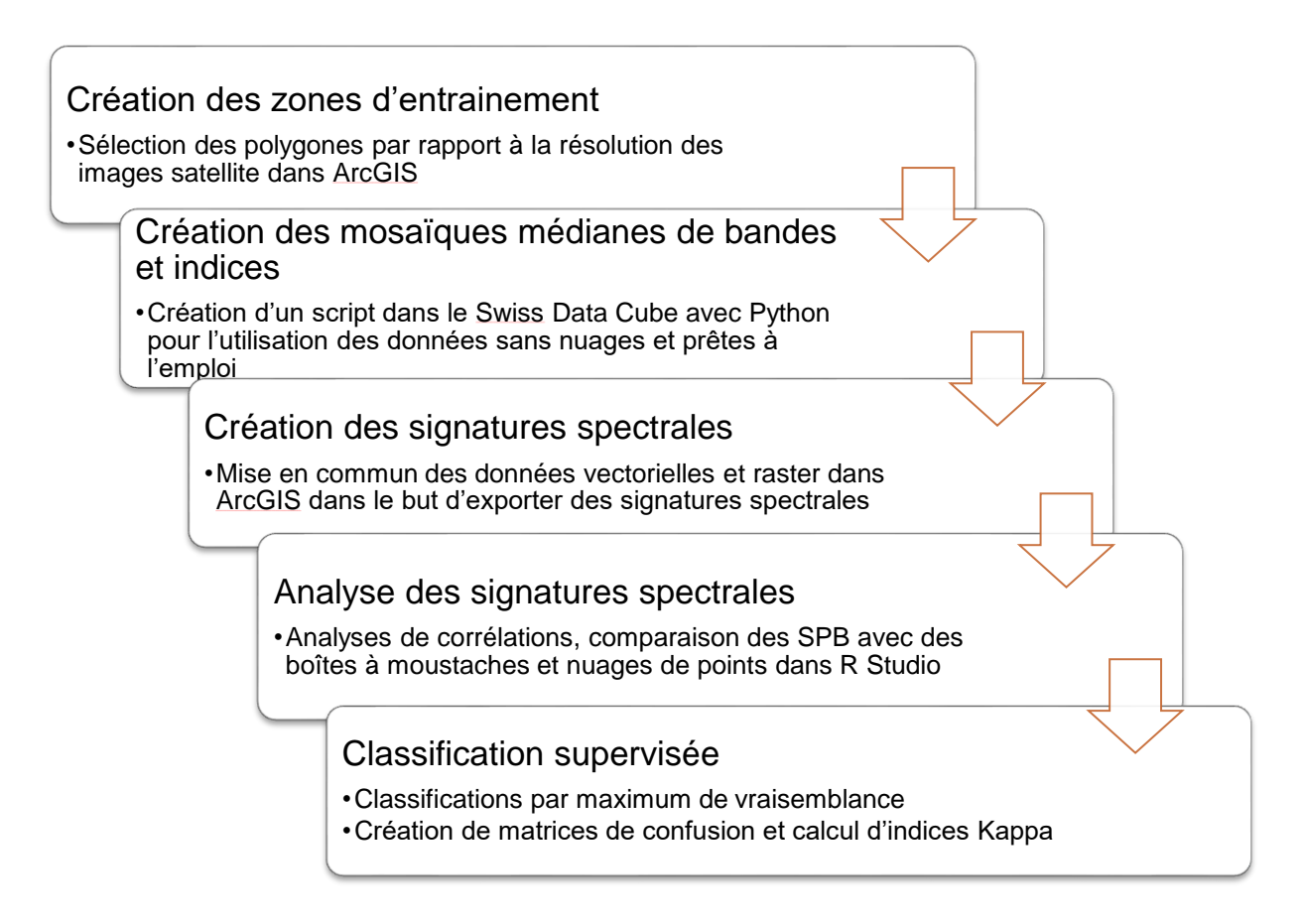

#### **Figure 3 : Résumé du processus d'analyse**

<span id="page-11-1"></span>Dans un premier temps, l'identification des données vectorielles et raster à disposition et leur compréhension permet de poser un cadre de travail. Etant donné que les surfaces des SPB sont souvent plus petites que la résolution spatiale de Landsat (30m), seuls les polygones d'une taille suffisante ont été retenus afin de pouvoir travailler avec des pixels purs. Ces derniers sont indispensables pour créer les zones d'entrainement afin d'extraire des signatures spectrales des SPB. Dans le but d'obtenir au moins 4 pixels purs avec Landsat, les zones d'entrainement doivent s'étendre sur au moins 4'000m<sup>2</sup>, et avoir un rapport longueur/largeur pas trop faible. Ainsi, un polygone en forme de bande pourrait avoir une largeur de 10m et une longueur de 400m alors qu'il ne serait pas visible par télédétection, il est important de supprimer ce genre de polygones. Les données sur la longueur et largeur n'étant pas disponibles dans le fichier vectoriel l'outil ArcGIS « emprise géométrique minimale » permet d'entourer le polygone avec un polygone convexe tout en créant une nouvelle variable descriptive dans la table des attributs sur la longueur et largeur de l'emprise géométrique minimale. Seuls les polygones avec une emprise géométrique minimale (largeur) de 100m (3 pixels purs) sont gardés, ainsi les bandes trop fines sont exclues du fichier. De plus, les zones sélectionnées ont un rapport entre emprise géométrique minimale et surface réelle d'au moins 0.9 afin d'éliminer les parcelles trop étroites par rapport à la résolution spatiale de 30m. En effet, il est possible que la largeur de l'emprise géométrique minimale ne corresponde pas à la largeur minimale réelle quand le polygone est convexe. Afin de pallier cet effet, un seuil à 0.9 a été utilisé (seuil défini par plusieurs essais) afin d'éliminer les polygones pas assez larges. La couche vectorielle des SPB présente 20 catégories différentes de SPB. Certaines d'entre elles ne sont présentes que pour des surfaces très faibles, non visibles par images satellite. Ne sont gardées que les catégories qui présentent une fréquence et une taille suffisantes grâce à des outils statistiques du programme ArcGIS. Sur les 2709 polygones délimitant la couverture physique des SPB, seuls 159 pourraient avoir des pixels purs pour des images de l'année 2017. Les catégories gardées pour l'analyse sont les prairies extensives, les prairies extensives fleuries, les jachères florales et les pâturages extensifs. L'échantillon prélevé est représentatif de la fréquence réelle des catégories répertoriées. Par contre, les haies, bosquets, bandes herbeuses, jachères tournantes et autres SPB ne sont pas assez larges afin d'être reconnues par images satellite.

La [Figure 4](#page-12-0) illustre les polygones retenus pour la classification en couleur et les polygones non retenus en gris. Afin d'obtenir des données pour 2015, sur 2709 entités seules 126 ont été retenues, laissant la majorité des SPB non détectables par télédétection car de surface trop petite ou de largeur trop réduite. La surface totale retenue pour l'analyse correspond à presque 10% de la surface totale des SPB dans le canton de Genève, respectivement 2,84 km<sup>2</sup> sur 30,67 km<sup>2</sup>. Ceci semble être un échantillon assez représentatif de la réalité. En effet les types de SPB les plus présentes par superficie sont les prairies extensives (florales ou pas), les pâturages extensifs et les jachères florales. Par contre, les différents types de bandes ou de haies ne sont pas visibles à la résolution spatiale de Landsat 8.

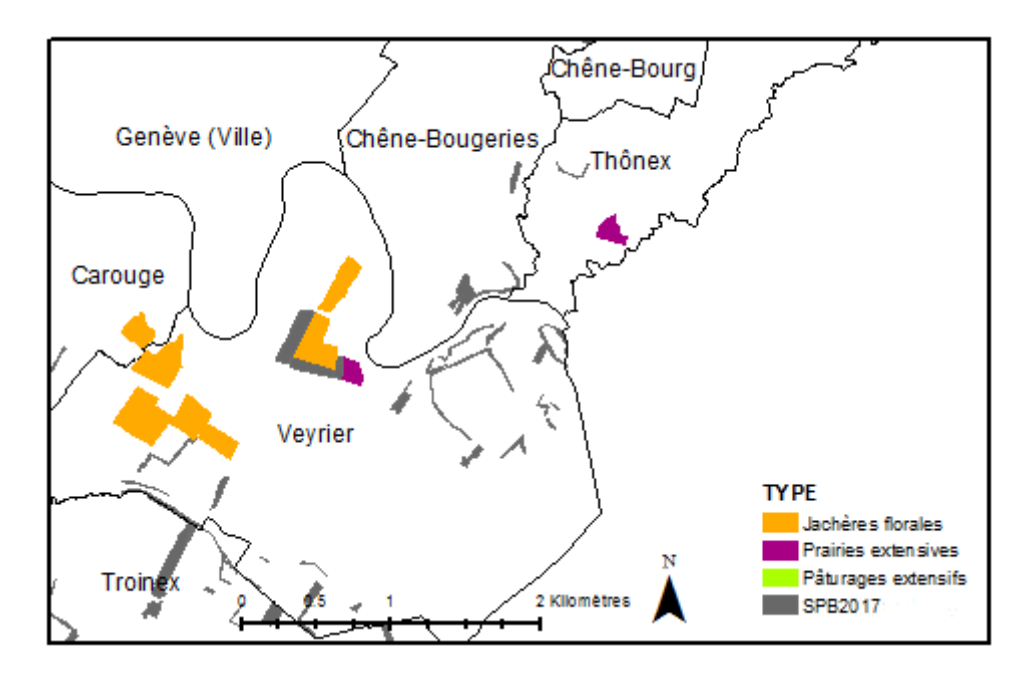

<span id="page-12-0"></span>**Figure 4 : Extrait des polygones entourant le périmètre des SPB sélectionnées pour le travail en couleur et polygones non-sélectionnés en gris**

Les SPB retenues sont rependues de manière assez hétérogène sur le périmètre du canton de Genève [\(Figure 5\)](#page-13-0). Les SPB sont présentes en plus grande quantité dans les cantons plus ruraux que les cantons plus urbains. Les polygones sont séparés en fonction du type de SPB et en fonction de l'année du début du contrat.

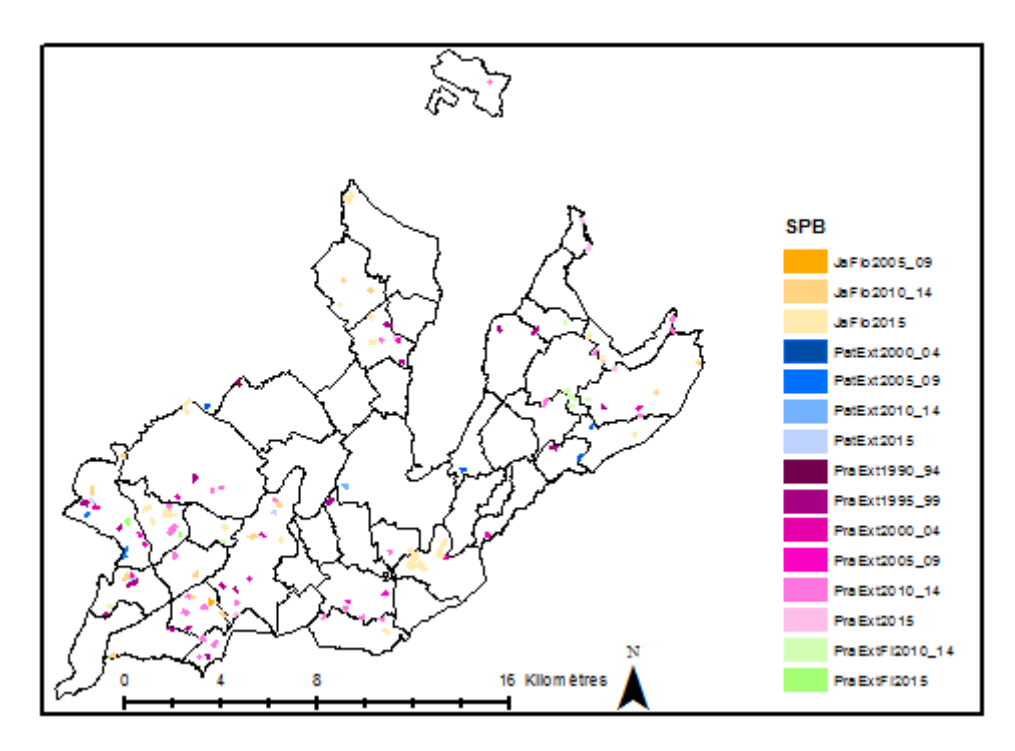

**Figure 5 : Carte des zones d'entrainement de SPB**

<span id="page-13-0"></span>Dans un deuxième temps, les images satellite prêtes à l'emploi ont été créées grâce à des scripts (annexe 2) dans le langage de programmation Python dans le Swiss Data Cube. Des bandes spectrales ainsi que des indices ont pu être créés grâce à l'outil mosaïque dans Python pour chaque mois de l'année 2015. L'outil mosaïque permet de superposer plusieurs images géoréférencées de la même manière afin de combler les pixels d'images manquant de données. Un exemple est présenté dans la [Figure 6](#page-14-0) ci-dessous : les deux à quatre images des NDVI pour le mois de juin sont calculées grâce aux bandes rouges et infrarouges, elles sont ensuite additionnées à la mosaïque médiane du masque pour ces quatre images afin de préciser où se trouvent les pixels à nuages. Ainsi, une valeur médiane de NDVI du mois de juin est attribuée à chaque pixel.

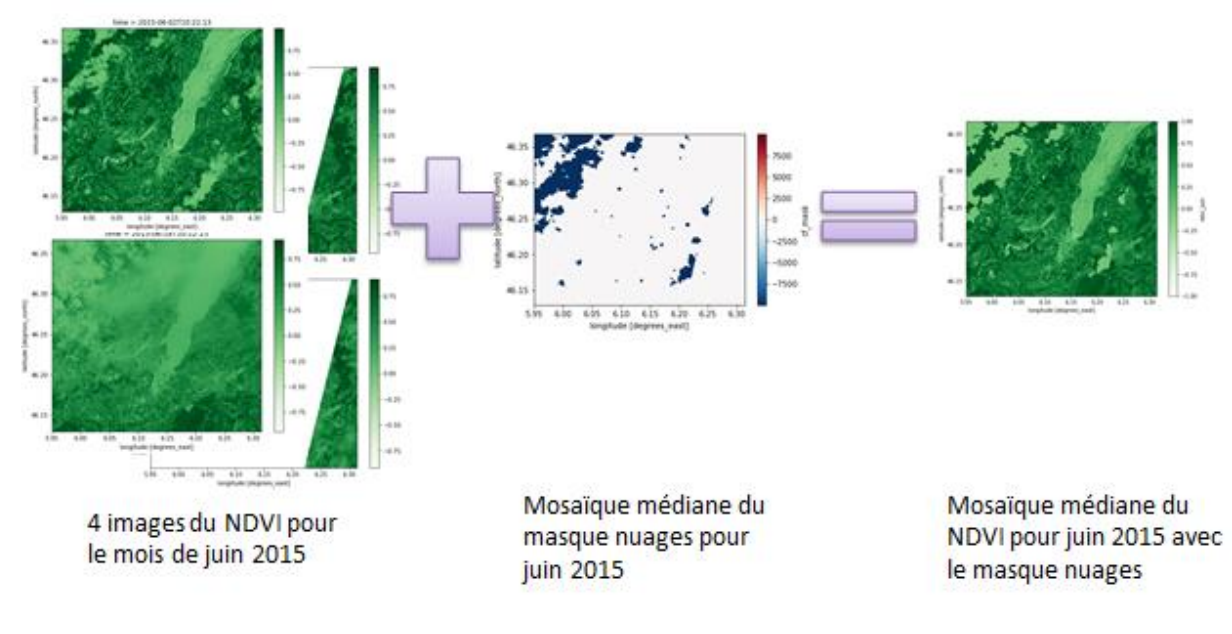

<span id="page-14-0"></span>**Figure 6 : Exemple de mosaïque médiane pour le mois de juin 2015 et pour l'indice NDVI exempt de nuages**

Les bandes mosaïques médianes créées sont : le bleu (452-512nm), vert (533-590nm), rouge (636-673nm), le NIR(850-879nm), SWIR1 (1566-1651nm) et SWIR2 (2107-2294nm) (Barsi, Lee, Kvaran, Markham, & Pedelty, 2014) ; ainsi que les indices suivants : NDVI, SAVI, NDWI, NDII5 et NDII7. Les bandes rouge, NIR, SWIR1 et SWIR2 sont souvent utilisées pour détecter la végétation en plus des indices mentionnés. Les indices sont définis de la manière suivante :

- NDVI = (dataset.nir dataset.red)/(dataset.nir + dataset.red)
- $N$ DWI = (dataset.green dataset.nir)/(dataset.green + dataset.nir)
- $SAVI = (1.5 * dataset.nir dataset_in.read)/(dataset.nir + dataset.read + 0.5)$
- NDII5 = (dataset.nir dataset.swir1)/(dataset.nir + dataset.swir1)
- NDII7 = (dataset.nir dataset.swir2)/(dataset.nir + dataset.swir2)

Le système du SDC1 est en train d'être mis à jour pour fin 2018 ou début 2019 pour une version SDC 2.0 pendant l'avancement ce travail, de ce fait, toutes les fonctionnalités et toutes les données n'ont pas été accessibles. En outre, les images à partir de mai 2017 n'ont pas encore été insérées dans le système. Les données de 2017 [\(Figure 7\)](#page-15-0) possèdent seulement 4 mois de données, dont 2 non exploitables à cause de la trop grande quantité de nuages. Le satellite Landsat 8 survole le canton de Genève 2 à 4 fois par mois selon la région, malheureusement, celui-ci se situe sur le bord de l'image satellite pour un passage du satellite sur deux. C'est pourquoi, les masques des images ont souvent une démarcation diagonale, la fréquence du passage du satellite est ainsi plus élevée sur le côté est du canton que sur le côté ouest. L'année 2016 [\(Figure 8\)](#page-15-1) quant à elle, ne possède pas plus d'images exploitables que l'année 2017, seuls les mois de août et septembre étant dépourvus de nuages, c'est pourquoi ce travail se base sur les images de 2015 [\(Figure 9\)](#page-15-2), une année très chaude et exempte de nuages pendant les saisons plus chaudes.

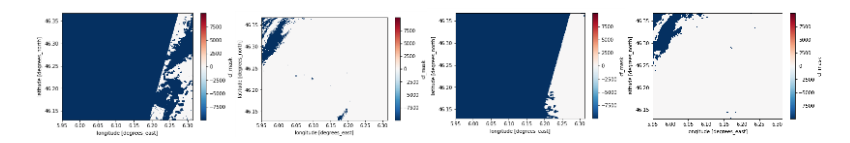

<span id="page-15-0"></span>**Figure 7 : Mosaïques médianes du masque de données sans nuages par mois pour l'année 2017 sur le canton de Genève, en bleu : no data**

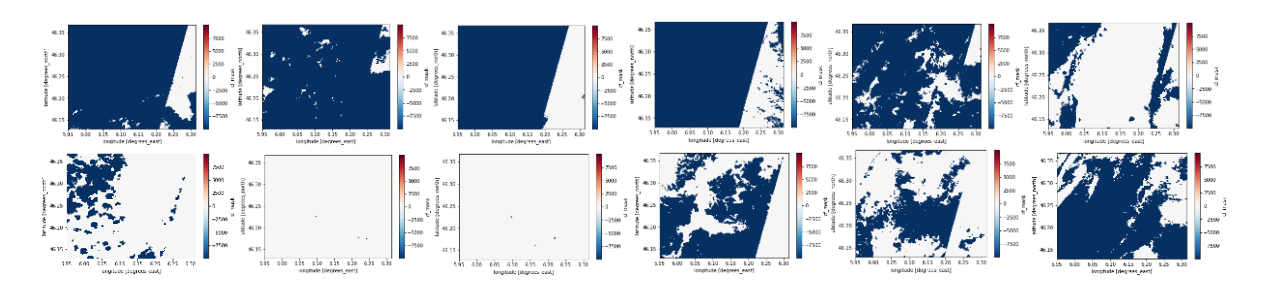

<span id="page-15-1"></span>**Figure 8 : Mosaïques médianes du masque de données sans nuages par mois pour l'année 2016 sur le canton de Genève, en bleu : no data**

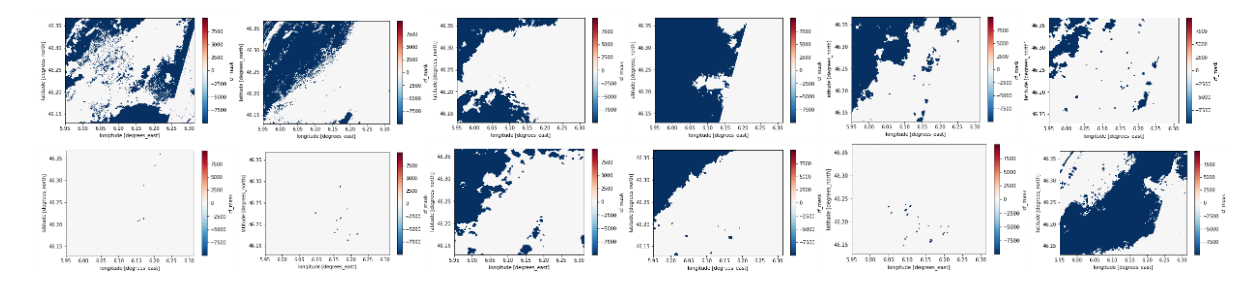

<span id="page-15-2"></span>**Figure 9 : Mosaïques médianes du masque de données sans nuages par mois pour l'année 2015 sur le canton de Genève, en bleu : no data**

Les images médianes sont créées pour chaque mois de l'année 2015 ainsi que les indices correspondants grâce à au script dans Jupyter Notebook, une application Web utilisée pour programmer dans le langage Python dans le cas du SDC. Cette étape, grâce à un mini-datacube, permet de diminuer significativement le temps de prétraitement des données, étant donné qu'elles sont nombreuses. Le SDC n'étant pas fait pour analyser des signatures spectrales, les données sont analysées dans d'autres programmes.

Les images satellite prêtes à l'emploi ont été créées grâce à des scripts dans Python dans le Swiss Data Cube. Afin de faciliter l'analyse d'une matrice d'images Landsat 8, le SDC permet d'exporter directement des bandes spectrales exemptes de nuages, d'ombres de nuages. De plus, les bandes spectrales sont déjà prétraitées et prédécoupées selon la zone d'étude prédéfinie par l'utilisateur du SDC.

Le script créé dans le cadre de ce travail est disponible dans les annexes. Il a été élaboré dans Jupyter Notebook. La séparation du script en cellules permet d'exécuter les sections du script choisies, ce qui permet de vérifier plus facilement ce qui fonctionne dans le script et exécuter les parties qui sont utiles à un moment donné. Ce processus permet de diminuer significativement le temps de prétraitement des données et de gagner de l'espace sur la mémoire des ordinateurs.

Le script est divisé en plusieurs parties :

- L'importation des librairies nécessaires.
- L'importation des séries de données temporelles en fonction de l'année, du satellite et de la zone d'étude choisis.
- La création d'un mini data cube pour ne travailler que sur les données choisies et non sur l'entièreté des données disponibles dans le SDC. Les datasets d'images sont créées pour chaque mois de l'année par itération grâce à un dictionnaire de clés valeurs. Ainsi les bandes spectrales choisies sont importées depuis le SDC jusqu'au mini data cube, en l'occurrence, les bandes bleu, vert, rouge, NIR, SWIR1, SWIR2 et cf\_mask. Ce dernier contient l'information sur la présence ou absence de nuages, d'ombres de nuages, d'eau ou encore de neige.
- La création virtuelle de mosaïques médianes d'images dans le mini data cube par mois et par bande spectrale. Cette étape permet d'assembler toutes les images d'un mois dans le but d'obtenir le moins de pixels no data possibles. Les pixels recouverts de nuages ou d'ombres de nuages sont identifiés en tant que no data. La démarche est itérée pour tous les mois choisis.
- L'affichage des cartes permet de pré-visualiser les données afin de rendre compte des données disponibles.
- La création des objets bandes. Les bandes spectrales créées virtuellement dans le mini data cube peuvent devenir objets, pouvant ensuite être appelés dans le système. Cette démarche est appliquée pour les bandes spectrales choisies et itérées pour tous les mois de l'année.
- La création des objets indices. Grâce à des fonctions dans Python, il est possible de combiner les valeurs des pixels des bandes pour créer des indices propices à reconnaitre et différencier la végétation, comme par exemple le NDVI. Les fonctions sont encore une fois itérées pour les différents indices choisis en fonction des mois. Afin de travailler sur les signatures spectrales, il est indispensable de convertir les données en 8 bit en convertissant les données à virgule en nombres entiers.
- L'exportation des données en format TIFF. L'exportation des objets permet le téléchargement les images par bande et par mois depuis Jupyter Notebook. L'exportation est itérée en fonction des mois. Le nom des fichiers exportés est noté automatiquement en fonction du mois, transcrit en deux décimaux (01, 02 etc.) afin de faciliter le tri des données par ordre alphabétique une fois les fichiers téléchargés.

Les 4 premières étapes ont été répétées dans le but d'identifier une année intéressante pour l'analyse : une année avec des images mensuelles peu couvertes de nuages. Ainsi pour l'année 2015, les mois retenus pour les analyses sont : mai, juin, juillet, août, septembre, octobre et novembre.

Le script est accessible dans le SDC, ainsi il peut être réutilisé facilement, tout en modifiant des variables (date, zone d'étude, satellite, bande ou encore indice) en fonction du cas d'étude choisi par un autre utilisateur. Toutefois, il est très important de vérifier si les données brutes désirées ont été importées dans le SDC. Les données sont répertoriées sur le site : [http://sdc.unepgrid.ch/.](http://sdc.unepgrid.ch/) En effet, certaines données ne sont pas disponibles pour certains mois ou années.

Après l'exportation des bandes créées dans le SDC, les données sont importées dans ArcGIS afin de créer des signatures spectrales en fonction des zones d'entrainement choisies et en fonction de leur ancienneté. Il est important de modifier les valeurs no data qui valent 100 dans le cas les indices et -9999 pour les bandes spectrales.

Les signatures spectrales sont présentées comme des valeurs moyennes de chaque bande avec une variance et covariance spécifique entre chaque bande. Ces données peuvent être exportées dans R studio afin d'effectuer une analyse graphique des SPB sélectionnées en fonction de chaque bande, ainsi qu'en fonction du mois de l'année et des indices créés. Cet outil permet d'effectuer des analyses statistiques et de mettre en évidence les bandes, indices ou mois plus pertinents dans le but de différencier les SPB entre elles. A titre comparatif, les SPB sont comparées avec d'autres surfaces agricoles utiles et ainsi qu'avec des zones forestières. Ces deux catégories rajoutées seront supprimées ensuite dans le but de faire une classification supervisée.

Ensuite, des classifications supervisées ont été effectuées à partir des zones d'entrainement et des images raster téléchargées selon la méthode du maximum de vraisemblance. Différentes combinaisons de jeu d'images ont été testées afin de choisir le meilleur set en fonction de la valeur Kappa. Les classifications sont refaites pour l'année 2000 dont les données sont disponibles dans le SDC pour le cas d'étude de la commune de Laconnex.

### <span id="page-17-0"></span>**4 Données**

Deux types de données ont été utilisés : données vectorielles pour la création de zones d'entrainement pour les classifications et données raster pour la création de signatures spectrales.

Les données sur la localisation des SPB en 2017 ont été récupérées sur ge.sitg, le fichier vectoriel ayant comme code « AGR\_SPB ». Il est téléchargeable sur le site<https://ge.ch/sitg/> Il contient 2709 entités réparties selon les types de SPB suivants : bande fleurie, bande de culture extensive, fosses et mares, haies et bosquets, haies bosquets et bande herbacées, jachère florale, jachères florales, jachères tournantes, ourlets sur terres assolées, pairies extensives, prairies peu intensives, pâturage extensif, pâturages extensifs, SPB hors pâturages, SPB hors SAU, Surface viticole biodiv, surface viticole avec biodiversité naturelle, surfaces à litière, surfaces rudéales. Le fichier possède de plus l'information sur l'année de la création du contrat SPB (son ancienneté) ainsi que l'information sur la qualité des parcelles : 2448 parcelles de QI et 207 de QII. La surface de celles-ci varie entre 72 m<sup>2</sup> à 76140 m<sup>2</sup>. Aucun engrais, ni aucun produit phytosanitaire ne sont épandus sur ces surfaces, ce sont zones proches de l'état naturel.

Les données raster sont téléchargées à partir de [https://eartexplorer.usgs.gov](https://eartexplorer.usgs.gov/) par l'intermédiaire du SDC, les images satellite ont été créées par la direction de la NASA. Dans le cadre de ce travail, les images sélectionnées sont datées de 2015 et ont été récoltées avec le satellite Landsat 8 ainsi que Landsat 7 pour les images de 2000. Elles sont mesurées par le radiomètre OLI (Operational Land Imager). A titre d'exemple, la [Figure 10](#page-18-0) illustre les données en vraies couleurs pour le mois d'août avec les bandes spectrales rouge, vert, bleu alors que la [Figure 11](#page-18-1) illustre les données en fausses couleurs avec les bandes spectrales proche infrarouge, rouge et vert, tout en faisant ressortir la végétation en rouge. La liste précise des mosaïques d'images utilisée pour 2015 est présente dans les annexes, tout en sachant que pour chaque mosaïque il a fallu utiliser au moins 4 sets d'images.

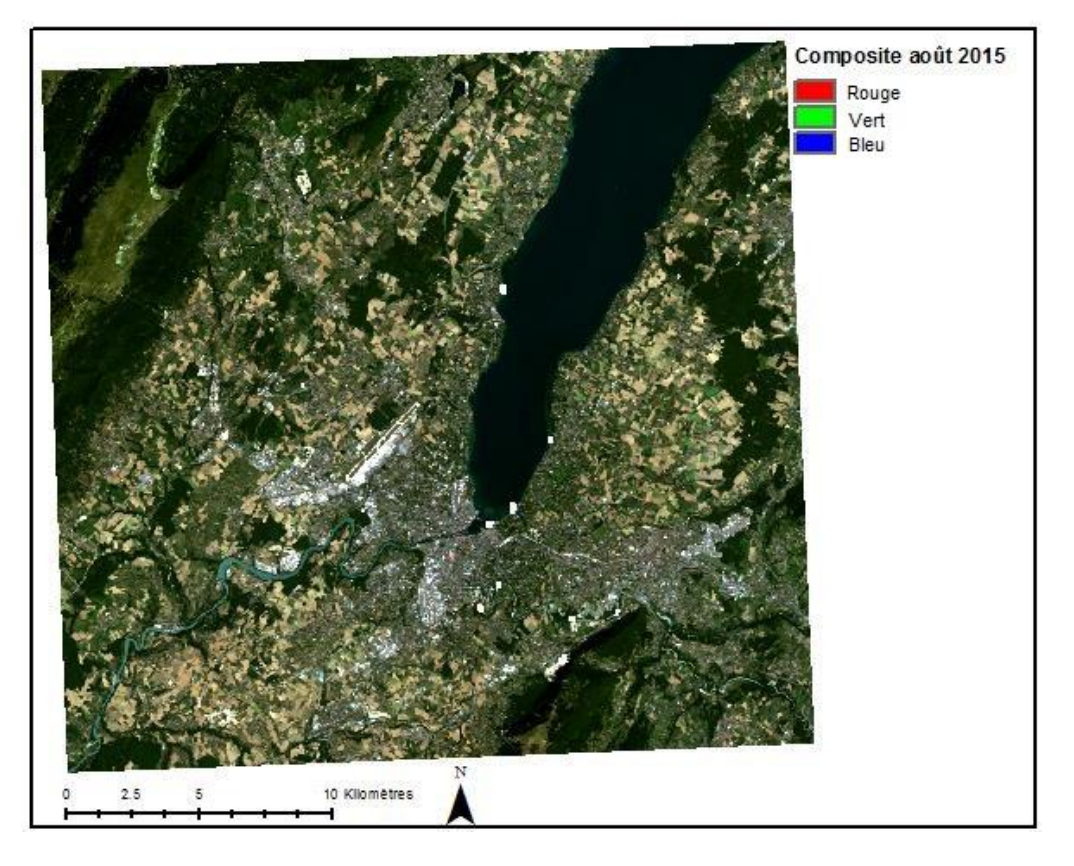

**Figure 10 : Composite des données d'août en vraies couleurs**

<span id="page-18-0"></span>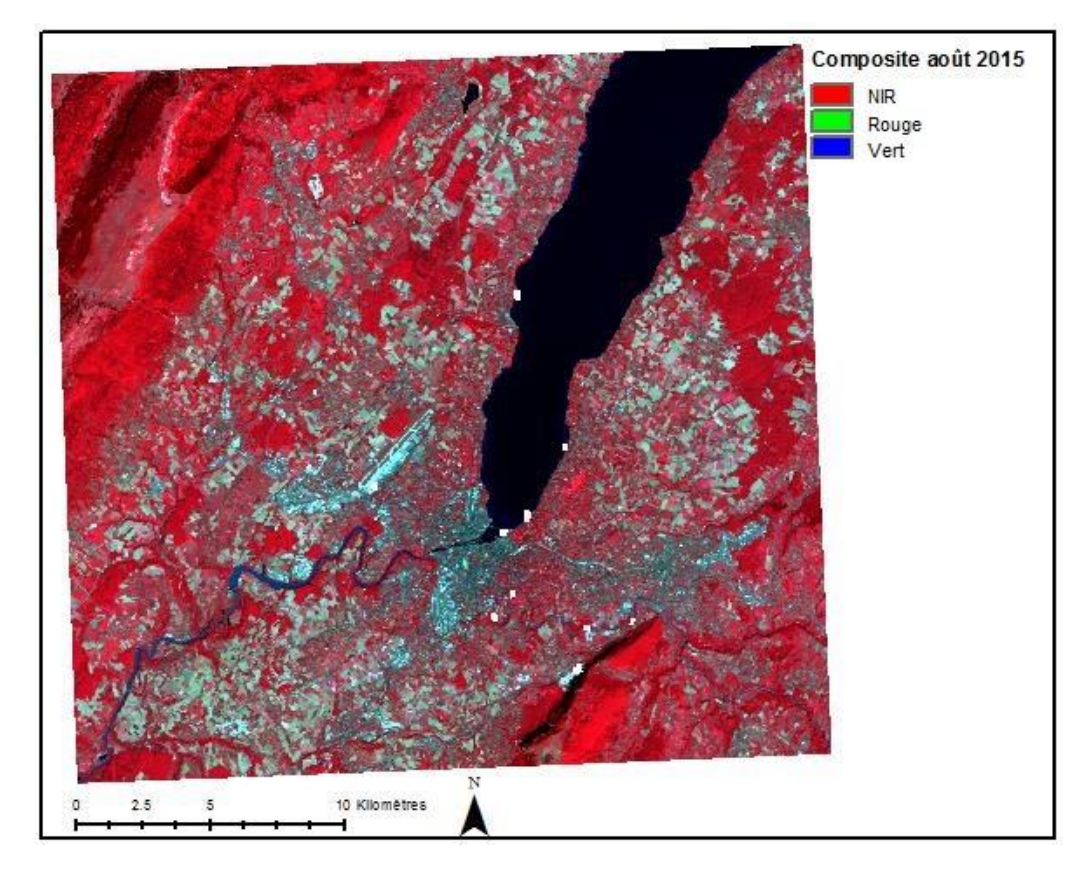

<span id="page-18-1"></span>**Figure 11 : Composite de données d'août en fausses couleurs**

# <span id="page-19-0"></span>**5 Résultats et discussion**

#### <span id="page-19-1"></span>**5.1 Analyse statistiques des signatures spectrales des SPB**

Les catégories gardées pour l'analyse sont les SPB et les SAU ainsi que les forêts [\(Tableau](#page-19-2)  [1\)](#page-19-2). Ces deux dernières catégories ne sont ajoutées qu'à titre comparatif, elles ne seront pas utilisées dans la classification. Ces zones d'entrainement ont été créées par l'intermédiaire d'autres images satellite à meilleure résolution spatiale et grâce à quelques couches vectorielles sur le thème agricole, présentes sur le site SITG. Dans le but de faciliter la lecture, par la suite, les années de création du contrat vont être résumées par la première année qui constitue chaque groupe de données (2010-2014 sera nommé 2010). Cette variable permet de rendre compte de l'ancienneté de la parcelle.

<span id="page-19-2"></span>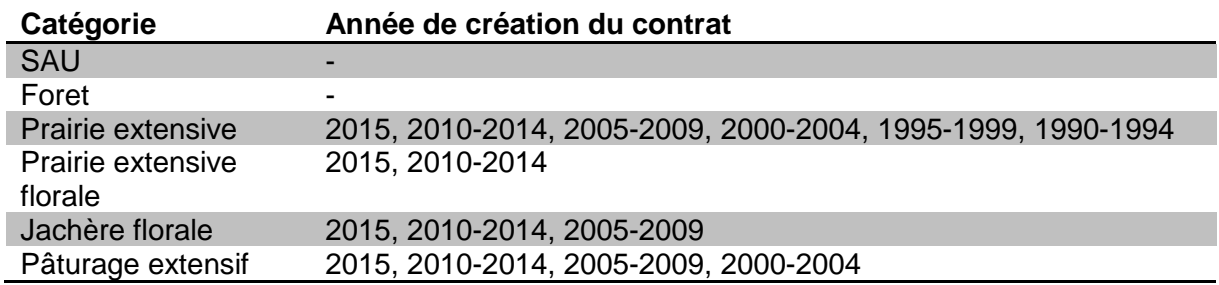

#### **Tableau 1 : Catégories utilisées pour l'analyse de signatures spectrales**

Il est pertinent de supprimer les variables explicatives redondantes pour la création d'une classification supervisée afin de ne pas mettre trop de poids sur certaines bandes, par rapport à d'autres et afin de travailler avec une base de données plus légère. Ainsi, grâce à une table de corrélations, il est possible d'identifier des bandes qui sont trop corrélées entres elles. Comme la création d'indices prend beaucoup de place sur la mémoire d'un ordinateur, la maximisation de l'efficience de l'information en fonction du nombre de bandes utilisées permet de réduire l'espace de stockage de données. Plus un indice est très corrélé à un autre, moins il apportera d'information complémentaire. Ainsi, toutes les bandes spectrales visibles et invisibles peuvent être gardées, par contre les indices NDVI et SAVI sont redondants [\(Figure](#page-20-0)  [12\)](#page-20-0). L'indice SAVI va être supprimé de la liste. En prenant en compte les corrélations de plus de 0.99 (positives ou négatives), les indices NDWI et NDII5 seraient déjà très suffisants pour une classification. Selon les corrélations des bandes et indices avec les catégories d'échantillons d'apprentissage, les indices NDII5, NDII7 et NDWI seraient les meilleurs candidats pour prédire la catégorie de SPB. Par contre la végétation est moins liée aux bandes bleu et vert, ce qui est d'ailleurs confirmé par la littérature.

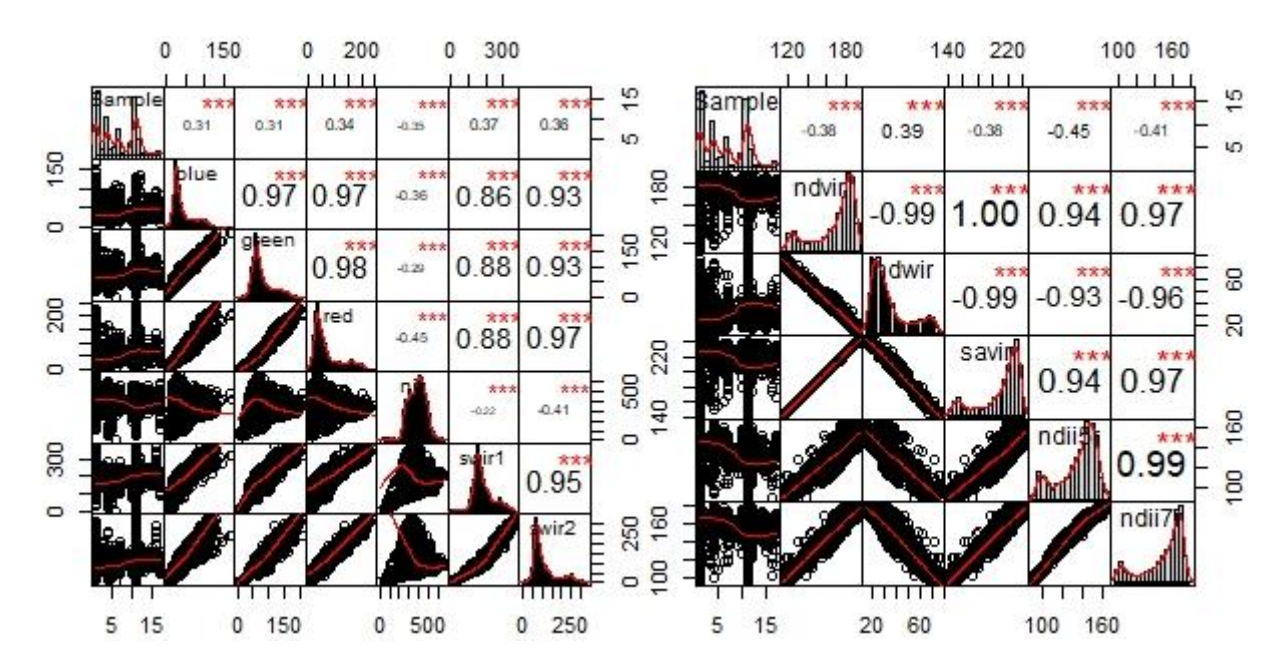

<span id="page-20-0"></span>**Figure 12 : Tables de corrélation pour mai 2015 entre les bandes spectrales (bleu, vert, rouge, NIR, SWIR1 et SWIR2) et entre les indices (NDVI, NDWI, SAVI, NDII5 et NDII7)**

Les données pour chaque pixel ont été récupérées manuellement en convertissant les zones d'entrainement de polygone en raster, puis en combinant les tables d'attribut des zones d'entrainement en format raster avec les données des bandes spectrales ainsi que des indices. Ces tables d'attribut peuvent être exportées en format .txt pour être ensuite analysées dans R Studio. Comme certaines données sont identiques pour plusieurs pixels, l'outil « combine » les regroupe en formant ainsi qu'une seule entité. Il est possible de dupliquer les données des pixels regroupés dans R Studio afin que chaque entité corresponde à un pixel. Cette manipulation permet de rendre compte de la fréquence des pixels ayant des données identiques.

La [Figure 13](#page-21-0) indique le NDVI moyen en fonction du mois de l'année, du type de couverture du sol et de l'année du début du contrat pour les SPB. La SAU et la forêt sont affichées en complément à titre comparatif. L'année 2015 a été anormalement chaude comparée à d'autres années, il est très probable que la végétation ait souffert de la canicule, de plus, le mois de juillet 2015 a été particulièrement chaud selon les données météorologiques passées. En temps normal, le NDVI est plus bas en juillet par rapport aux autres mois de l'année, mais en 2015, il a surement été encore plus faible dû à la canicule et au manque de précipitations (MétéoSuisse, 2015). La [Figure 13](#page-21-0) permet de mettre en évidence une biomasse différente en fonction des mois de l'année et en fonction du type de couverture du sol. La forêt peut être facilement caractérisée par un NDVI de plus de 0.9 entre mai et octobre, les SPB sont, quant à elles plus variables dans le temps. En juillet, toutes les SPB ont une valeur moyenne plus élevées que 0.4, contrairement aux SAU hors SPB ayant une valeur en dessous de 0.4. En novembre, la tendance est similaire, les champs ont une valeur de 0.6 alors que les SPB varient entre 0.7 et 0.9. En ce qui concerne la différenciation des SPB en fonction de l'année du début du contrat, l'exercice devient plus compliqué. Les prairies extensives florales ainsi que les jachères florales ont un NDVI plus élevé quand la parcelle n'a pas été classifiée SPB récemment. Les SPB fleuries ont besoin de quelques années pour acquérir de la biomasse, il est donc pertinent de les garder plusieurs années afin qu'elles atteignent un certain climax dans leur catégorie. La tendance pour les pâturages ou prairies extensifs est moins évidente. La biomasse n'augmenterait pas avec la longévité de ces deux catégories de SPB selon les graphiques.

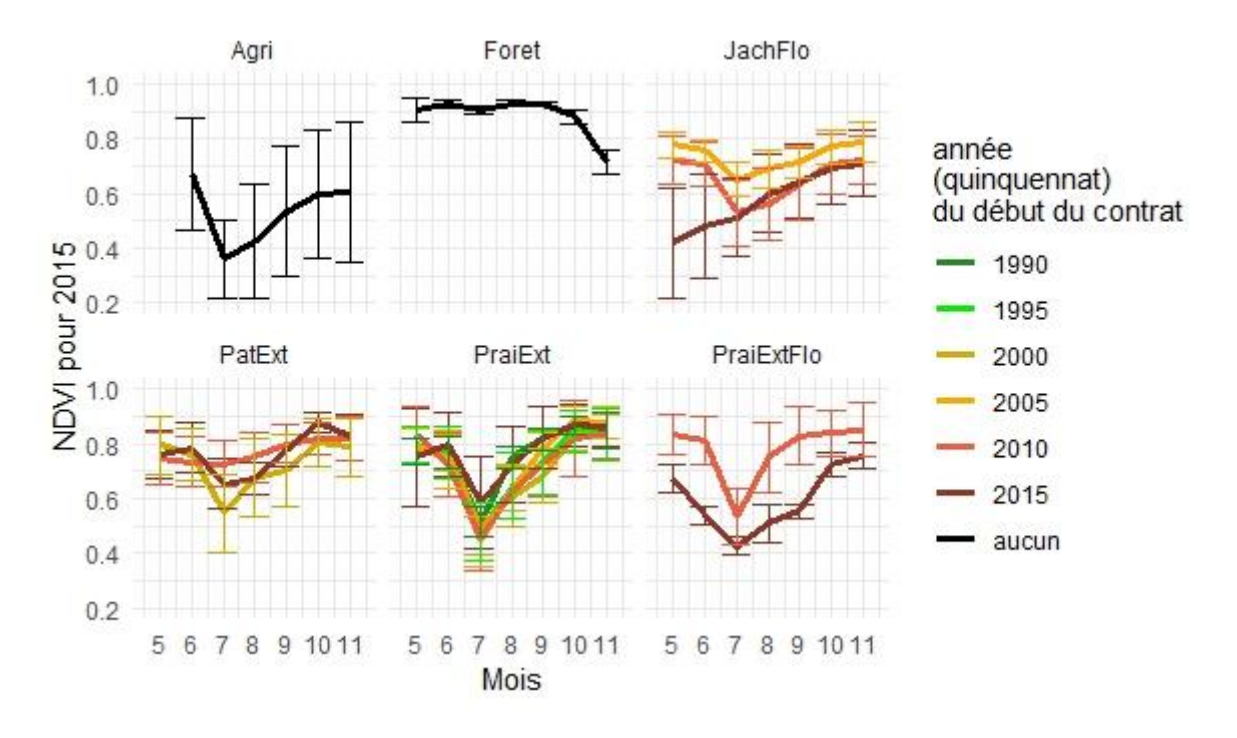

<span id="page-21-0"></span>**Figure 13 : NDVI pour les mois de 2015, couleur selon l'année du début du contrat, et selon le type de SPB (Jachère florale, pâturage extensif, prairie extensive et prairie extensive florale) en comparaison avec les champs et les forêts, avec leur écart-type**

Afin de tester l'hypothèse du paragraphe précédent sur l'effet de la canicule de 2015 sur les SPB, les signatures spectrales pour 2013 ont été récupérées d'après la même méthode que pour 2015. Les groupes d'images par mois non recouvertes par des nuages n'étant pas les mêmes, la comparaison directe n'est pas possible, par contre il est possible de comparer quelques valeurs de certains mois pour la [Figure 13](#page-21-0) de l'année 2015 avec les valeurs des années 2014 et 2013 [\(Figure 14](#page-22-0) et [Figure 15\)](#page-22-1). La variabilité des données est toujours plus élevée pour les données d'agriculture que pour les SPB pour les années moins chaudes. En effet, un champ de maïs n'aura pas la même période de croissance qu'un champ de patate, de plus la signature spectrale sera aussi différence d'un champ à l'autre ce qui explique la variabilité. Par contre, la biomasse des SPB, mesurée indirectement par le NDVI, possède un écart-type plus faible que les champs agricoles. La période intéressante pour différencier les types de couverture de sol dans ce cas commence à partir de mai jusqu'à octobre-novembre. Hors de cette période, les données sont très fréquemment couvertes de nuages et correspondent à un stade de croissance des plantes relativement nul, ce qui est visible dans la [Figure 14](#page-22-0) ou les valeurs pour mars et avril sont très faibles. Les graphiques des pâturages extensifs ne suivent pas une tendance particulière avec l'ancienneté. Par contre avec les données des images de 2014, le NDVI des prairies extensives est plus élevé pour les prairies plus anciennes que pour celles qui ont été créées plus récemment.

En ce qui concerne la canicule de 2015, le NDVI est effectivement plus élevé pour juillet 2013 ou 2014 que pour 2015, la végétation a été fortement impactée par la chaleur en 2015. La valeur est de 0.6 pour les prairies extensives en juillet 2013 ou 2014 alors que la valeur descend à 0.5 en moyenne pour juillet 2015. Le NDVI étant différent d'une année à l'autre pour la même couverture du sol, une seule valeur ne peut pas être attribuée à une SPB, la biomasse de celles-ci étant lié aux variations climatiques et pas seulement à leur qualité. Cependant, le climat étant aussi variable d'un canton à un autre, la classification créée sur le canton de Genève est difficilement applicable pour un autre canton. De plus, les sets d'images par mois disponibles sont très différents d'une année à une autre, ne permettant pas une comparaison ou classification aisée.

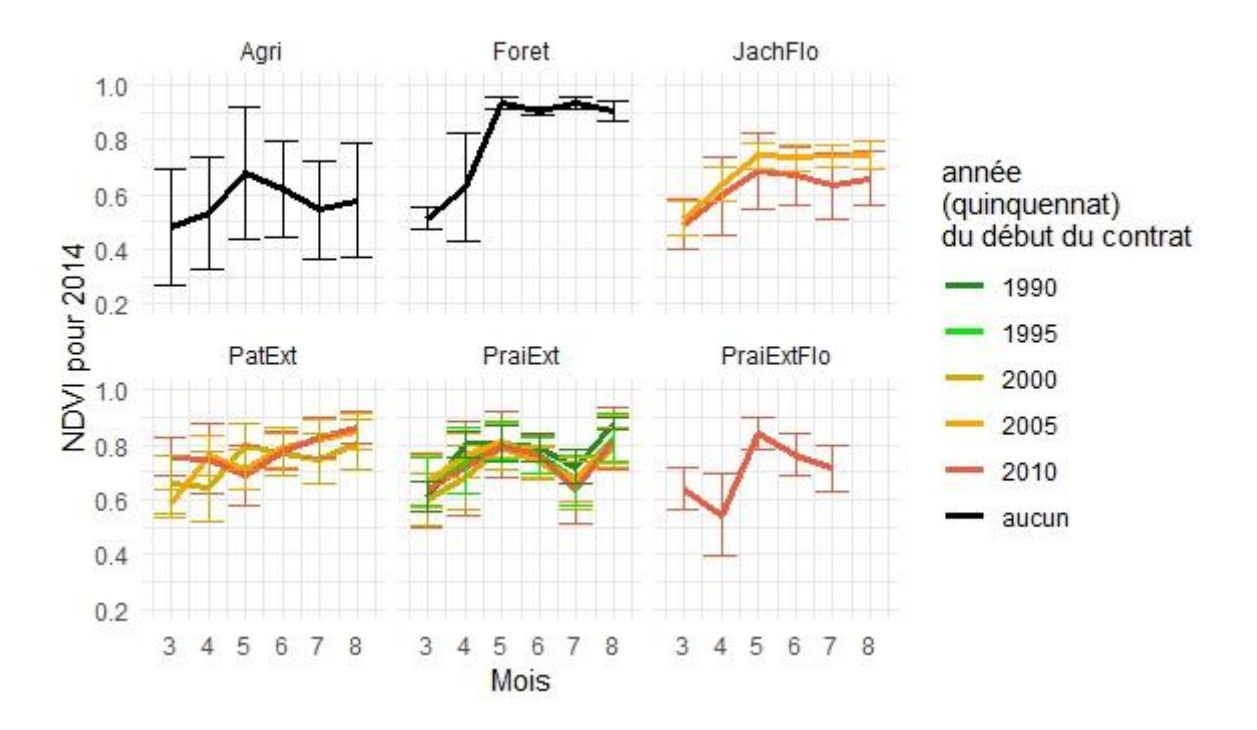

<span id="page-22-0"></span>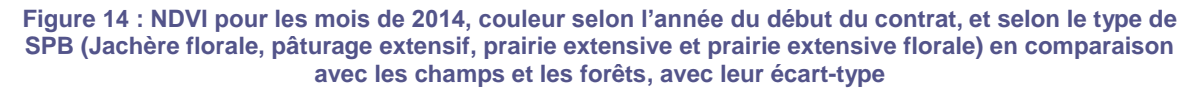

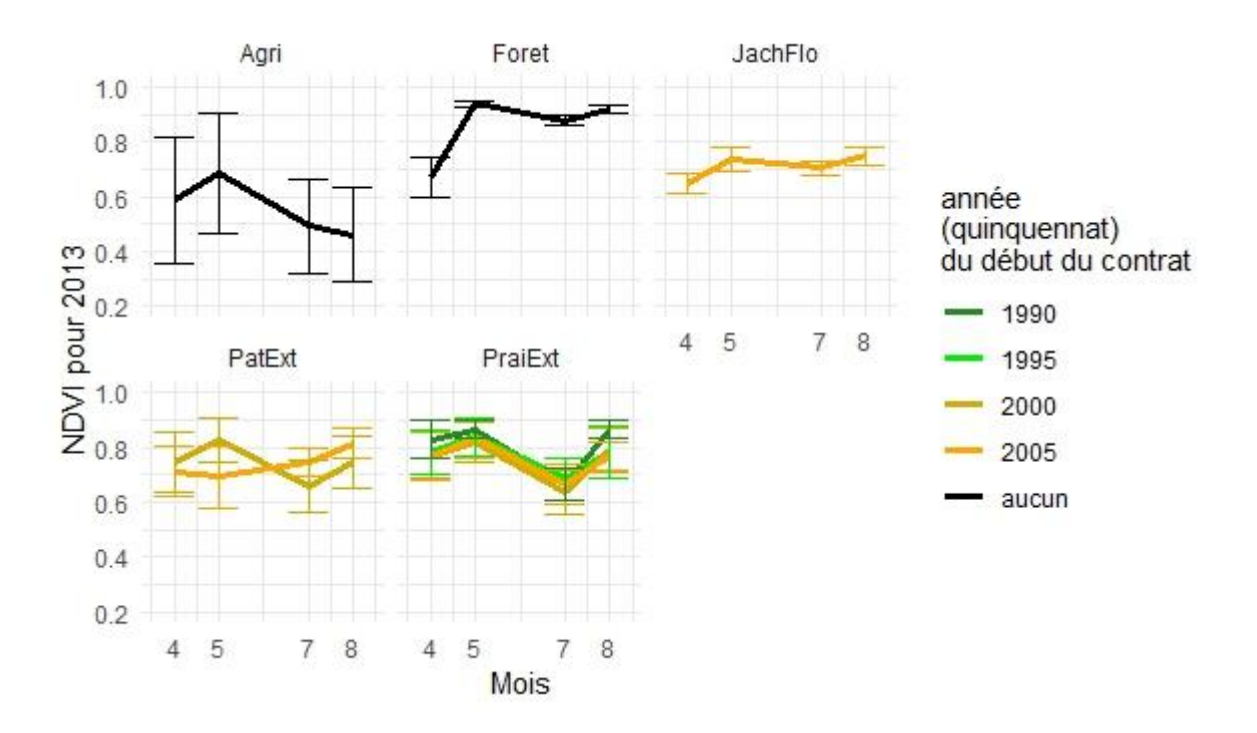

<span id="page-22-1"></span>**Figure 15 : NDVI pour les mois de 2013, couleur selon l'année du début du contrat, et selon le type de SPB (Jachère florale, pâturage extensif, prairie extensive et prairie extensive florale) en comparaison avec les champs et les forêts, avec leur écart-type**

La figure suivante [\(Figure 16\)](#page-23-0) illustre la réflectance des parcelles pour le mois de juillet 2015, le mois où les valeurs sont les plus basses parmi les mois mesurés, pour différents types de végétation. Il n'existe pas de nette tendance de la variabilité des longueurs d'onde en fonction de la variable « année du début du contrat des SPB » qui représente l'ancienneté de la parcelle

classée dans une catégorie. Les valeurs dans le PIR (0.68µm) sont nettement plus élevées pour les SPB que pour la forêt ou les SAU. C'est expliqué pas le fait que la forêt a beaucoup d'ombres internes. La [Figure 13](#page-21-0) est plus pertinente pour différencier les SPB entre elles que la [Figure 16.](#page-23-0) Ainsi les signatures spectrales en fonction des longueurs d'ondes permettent moins d'apprécier la biomasse des SPB qu'un indice tel que le NDVI en fonction des mois. La résolution temporelle des données est plus riche en informations pour détecter les SPB que la résolution spectrale des images. Le test d'ANOVA permet de comparer les moyennes des échantillons en prenant en compte la variance. Les groupes d'échantillons formés en fonction du type de SPB sont significativement différents les uns des autres en fonction du mois alors qu'ils ne le sont pas en fonction de la « variable longueur d'onde », l'affirmation ayant une probabilité d'être erronée de moins de 5%.

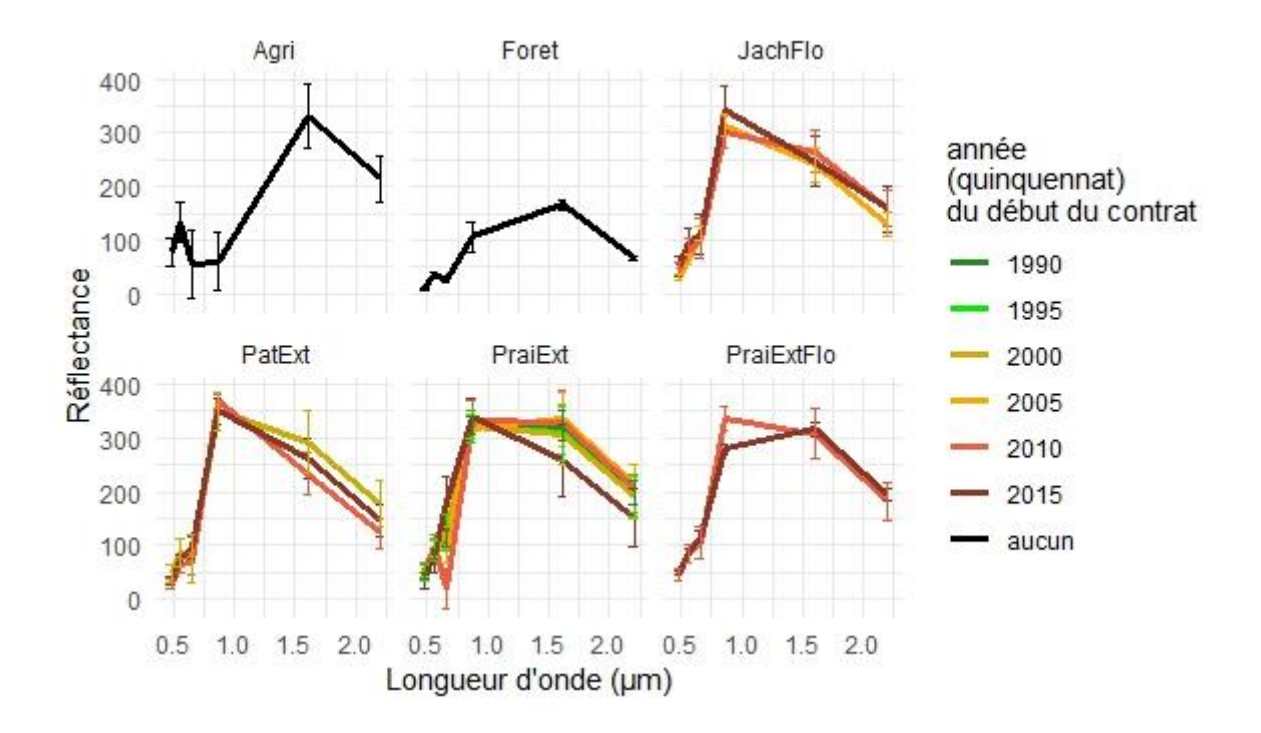

<span id="page-23-0"></span>**Figure 16 : Réflectances pour juillet 2015, couleur selon l'année du début du contrat, et selon le type de SPB (Jachère florale, pâturage extensif, prairie extensive et prairie extensive florale) en comparaison avec les champs et les forêts, avec écart-type**

La [Figure 17](#page-24-0) montre la variabilité des réflectances en fonction du mois de l'année et donc en fonction du stade de croissance de la végétation. En vert, un stade précoce et rouge la fin de la période de croissance. Les parcelles ont une réflectance de manière générale plus haute dans le proche infrarouge (correspondant au pic à 0.6 µm) en début de croissance qu'à la fin de la croissance. De plus le moyen infrarouge sera plus facilement utilisé pour différencier les zones agricoles ou les SPB entre elles alors qu'à ces longueurs d'ondes, la différence entre les mois est plus faible pour les forêts (les lignes se superposent à ses longueurs d'ondes).

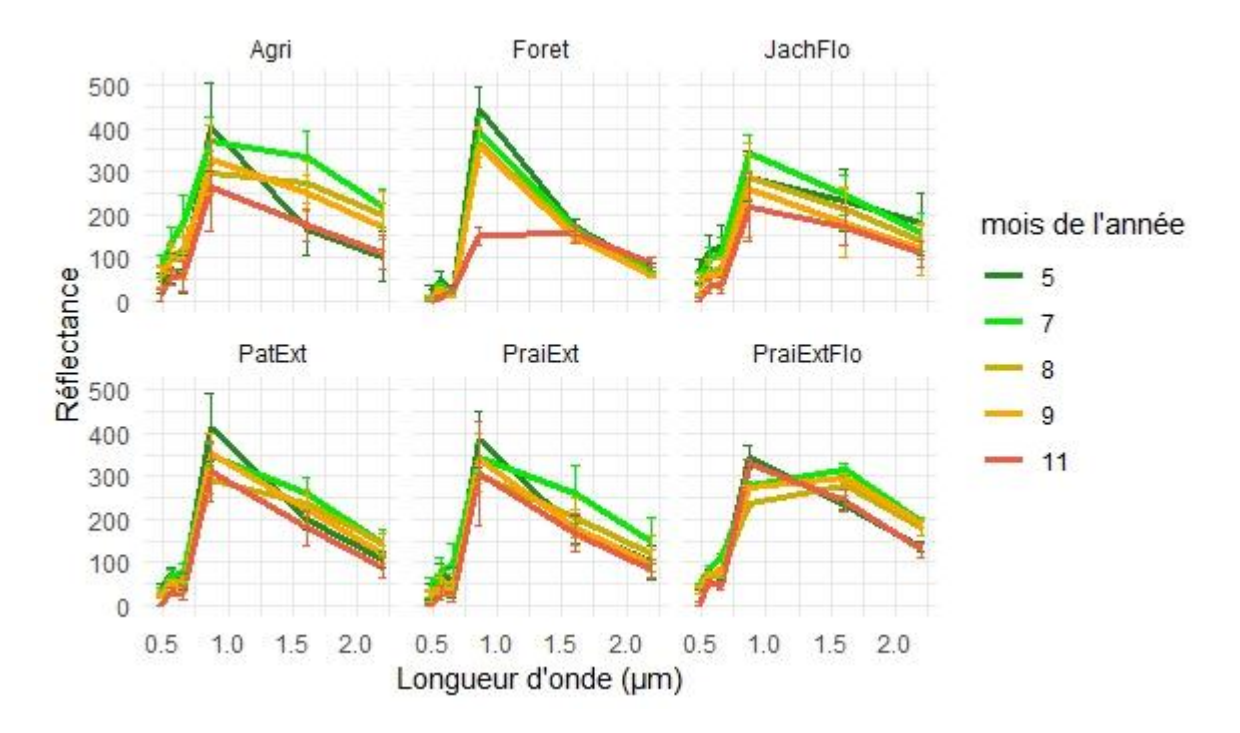

<span id="page-24-0"></span>**Figure 17 : Réflectances pour les parcelles ayant un contrat en 2015, couleur selon le mois de l'année, et selon le type de SPB (Jachère florale, pâturage extensif, prairie extensive et prairie extensive florale) en comparaison avec les champs et les forêts, avec écart-type**

Les SPB peuvent de distinguer deux groupes de qualité, la catégorie QI est caractérisée par une qualité ordinaire alors que la catégorie QII est assignée à une SPB de qualité exceptionnelle au niveau de la biodiversité par l'OFAG. Le niveau de qualité II est assigné aux prairies extensives et aux pairies extensives florales parmi les échantillons gardés pour l'analyse. Les jachères florales et les pâturages extensifs ne possèdent pas de QII dans les échantillons sélectionnés. Après avoir testé plusieurs graphiques pour représenter la différence de qualité, l'indice NDII5 a été choisi pour illustrer la diversité des SPB en fonction de la qualité assignée pour les prairies ayant un contrat signé entre 2010 et 2014. En effet, les boites à moustaches se superposent moins avec l'indice NDII5 que le NDVI ou le NDWI, sans parler des bandes spectrales seules. Il a été choisi de représenter les données pour le mois de novembre mais la tendance est similaire pour les autres mois. Les prairies extensives QII ont un NDII5 significativement plus faible selon le test ANOVA à α ≤ 5% que les prairies extensives QI [\(Figure 18\)](#page-25-0). Par contre la tendance s'inverse pour les prairies extensives florales QII.

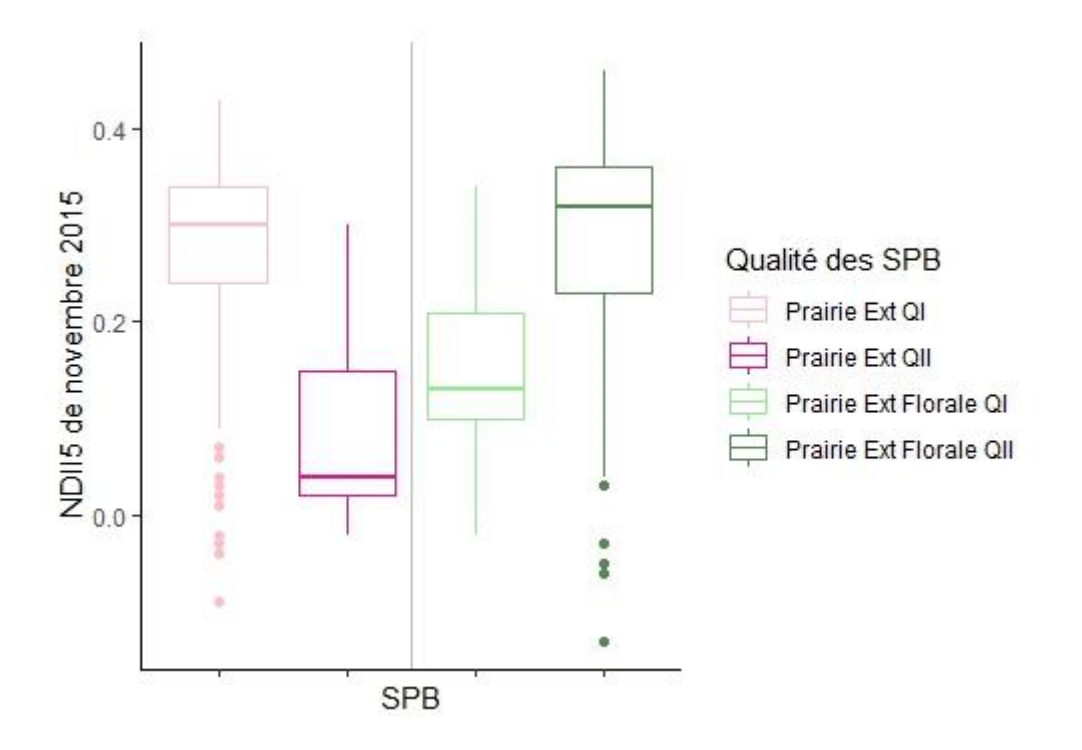

<span id="page-25-0"></span>**Figure 18 : NDII5 pour novembre 2015 selon la qualité des SPB pour des données de création de contrat SPB entre 2010 et 2014**

La [Figure 19](#page-26-0) ainsi que la [Figure 20](#page-27-0) montrent, par des graphiques de boites à moustaches, comment sont distribuées les données des pixels en fonction de deux indices de végétation : le NDII5 et le NDVI. Les deux indices donnent des informations sont complémentaires selon les analyses de corrélations. De manière générale, en fin de saison agricole, les SPB ont un indice NDVI plus élevé que les champs agricoles, ce qui permet facilement de les distinguer. Les mois de mai à octobre différencient les forêts des autres types de végétation par un NDVI plus haut que 0.9. Les jachères florales et les prairies extensives florales ont un NDVI plus élevé quand la SPB devient plus ancienne. Par contre, la tendance est plus difficile à identifier pour les prairies extensives et les pâturages extensifs, surement dû à une année très chaude. La tendance est plus visible avec la [Figure 14](#page-22-0) ou l[a Figure 15](#page-22-1) des années moins chaudes : les prairies extensives gagnent en biomasse avec l'ancienneté. Seuls les pâturages extensifs seraient les seuls à ne pas avoir de tendance en fonction de l'ancienneté selon les données du travail. L'indice NDII5, tout comme NDII7, serait plus sensible à la teneur en eau que les l'indice NDVI, ainsi il donne une meilleure information sur la végétation vivante ainsi que la biomasse et la hauteur de la végétation (Numata et al., 2007).

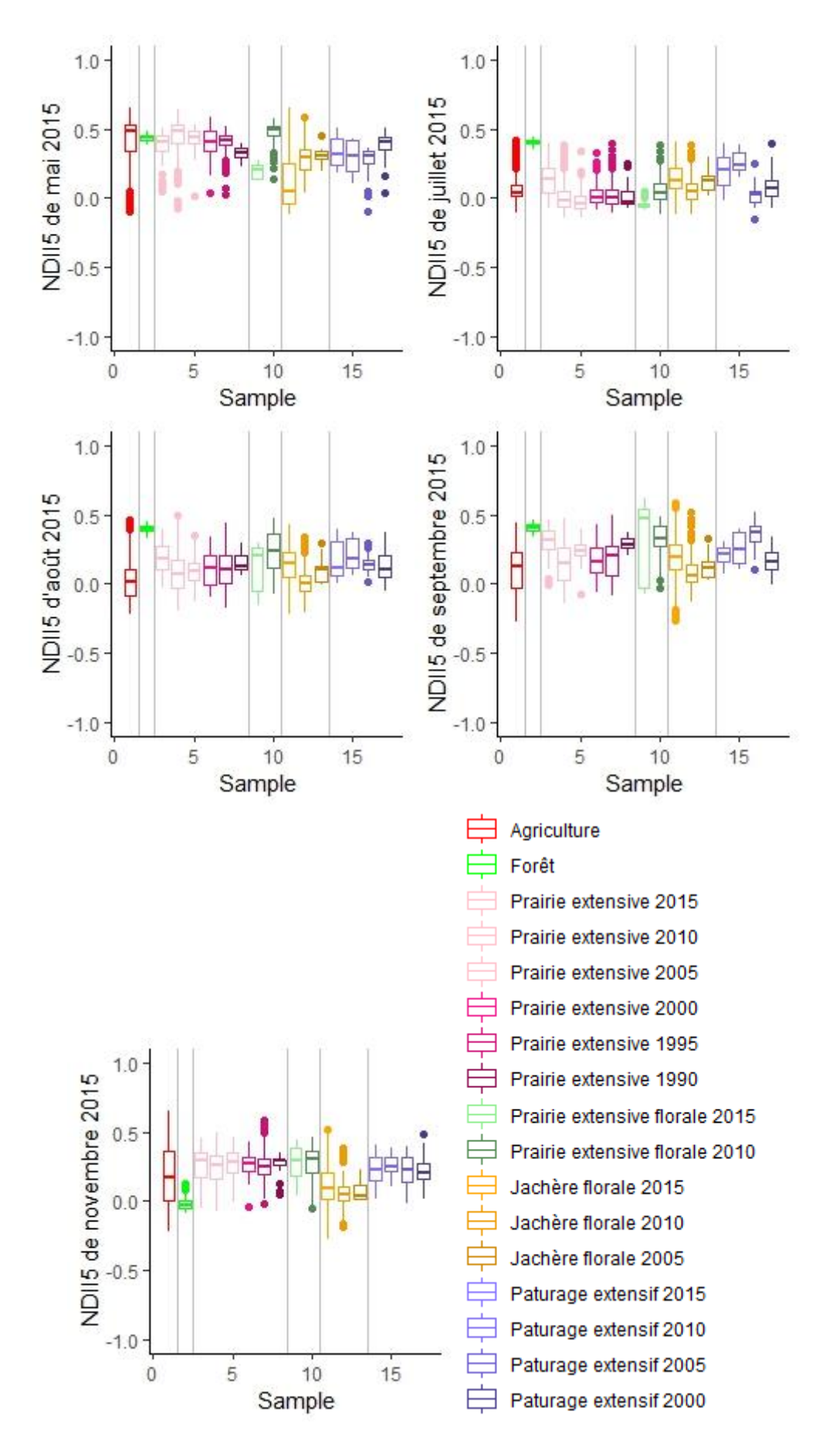

<span id="page-26-0"></span>**Figure 19 : Boites à moustaches pour le NDII5 pour différents mois de l'année 2015**

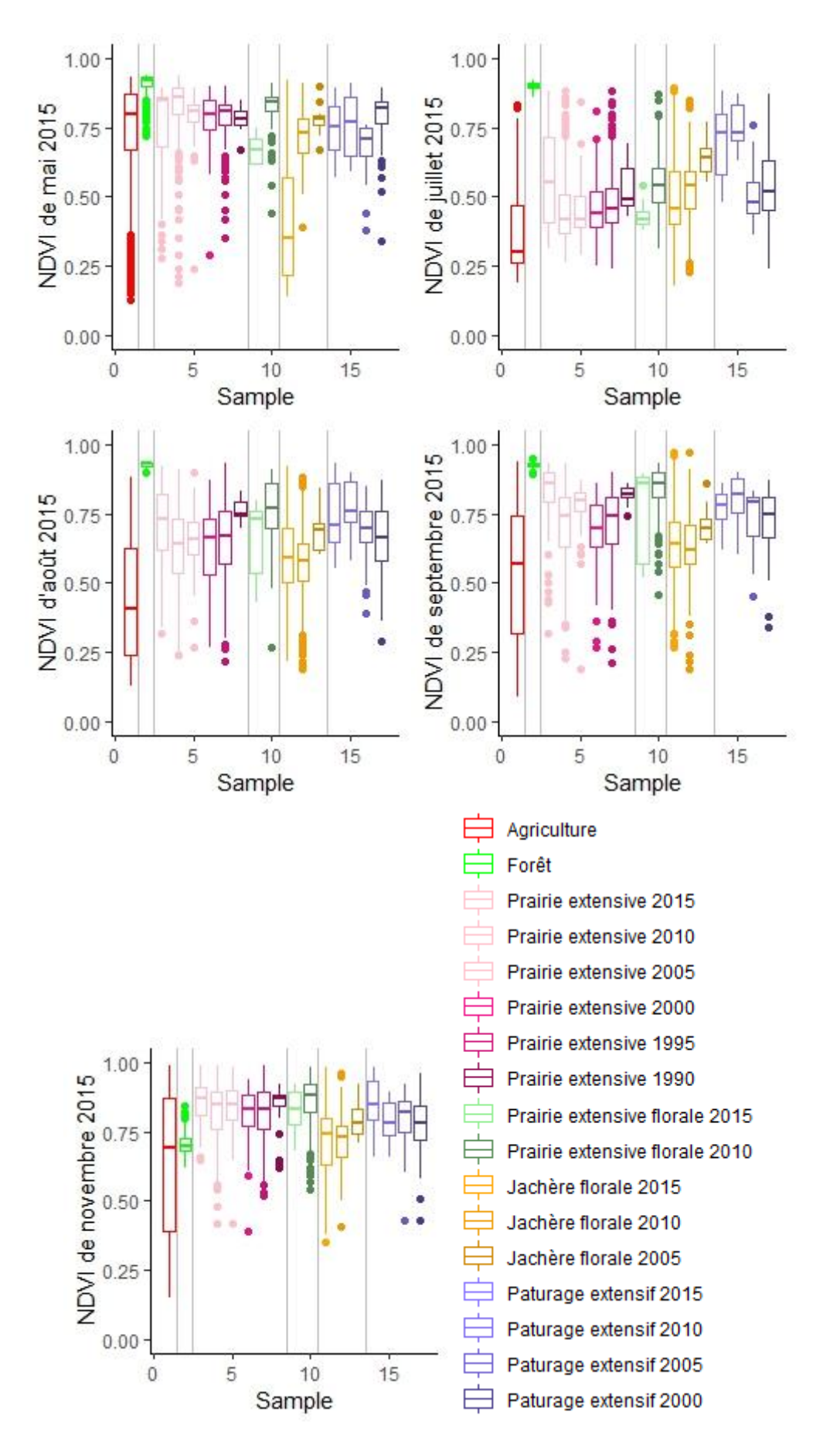

<span id="page-27-0"></span>**Figure 20 : Boites à moustaches pour le NDVI pour différents mois de l'année 2015**

La légende étant la même pour tous les prochains nuages de points, elle n'est pas répétée pour chaque graphique. Toutes les combinaisons possibles entre les bandes ne sont pas représentées, cela représenterait près de 6'000 graphiques pour les 77 bandes crées. Certaines données ne sont pas montrées, car elles sont redondantes, pour exemple, les données de mai et de juin ainsi que d'octobre et novembre sont très similaires pour beaucoup de catégories de SPB. D'autre part, les indices NDWI, NDVI et SAVI sont aussi redondants. Parmi les bandes spectrales, le rouge et le proche infrarouge ainsi que les bandes infrarouge moyennes 1 et 2 sont les plus utiles pour détecter la végétation. Ainsi, les combinaisons de bandes rouge et NIR ont été représentées dans la [Figure 21.](#page-29-0) Les prairies extensives florales ainsi que les jachères florales sont facilement détectables en juin et août. L'intensité des points a été calculée en fonction de la fréquence des points. En dehors de ces deux types de SPB, les ellipses, représentant le 95% de l'intervalle de confiance pour chaque catégorie, se superposent beaucoup dans les nuages de points, surtout pour les pâturages et prairies extensifs.

En combinant différents indices entre eux pour le même mois, les données deviennent très corrélées vu qu'elles sont souvent créées à partir de longueurs d'ondes communes. Ainsi, peu importe le mois analysé, cette combinaison sera redondante [\(Figure 22\)](#page-30-0).

Par contre en combinant plusieurs sets de données de plusieurs mois entre eux pour un indice donné, il est possible de différencier plus aisément les types de SPB entre eux. Toutefois, il est important de combiner des mois où le stade de croissance des plantes ne sera pas le même. Ainsi en combinant les mois de mai et juillet, pour l'indice NDWI, le résultat est plus satisfaisant qu'en combinant les mois de septembre et novembre où les plantes sont dans leur dernière phase de croissance [\(Figure 23\)](#page-30-1). Les jachères florales se distinguent toujours mieux des autres types de SPB indépendamment des bandes choisies. Le NDII5 montre encore plus de contraste que le NDWI [\(Figure 24\)](#page-31-1), les ellipses des différents groupes se superposent beaucoup moins.

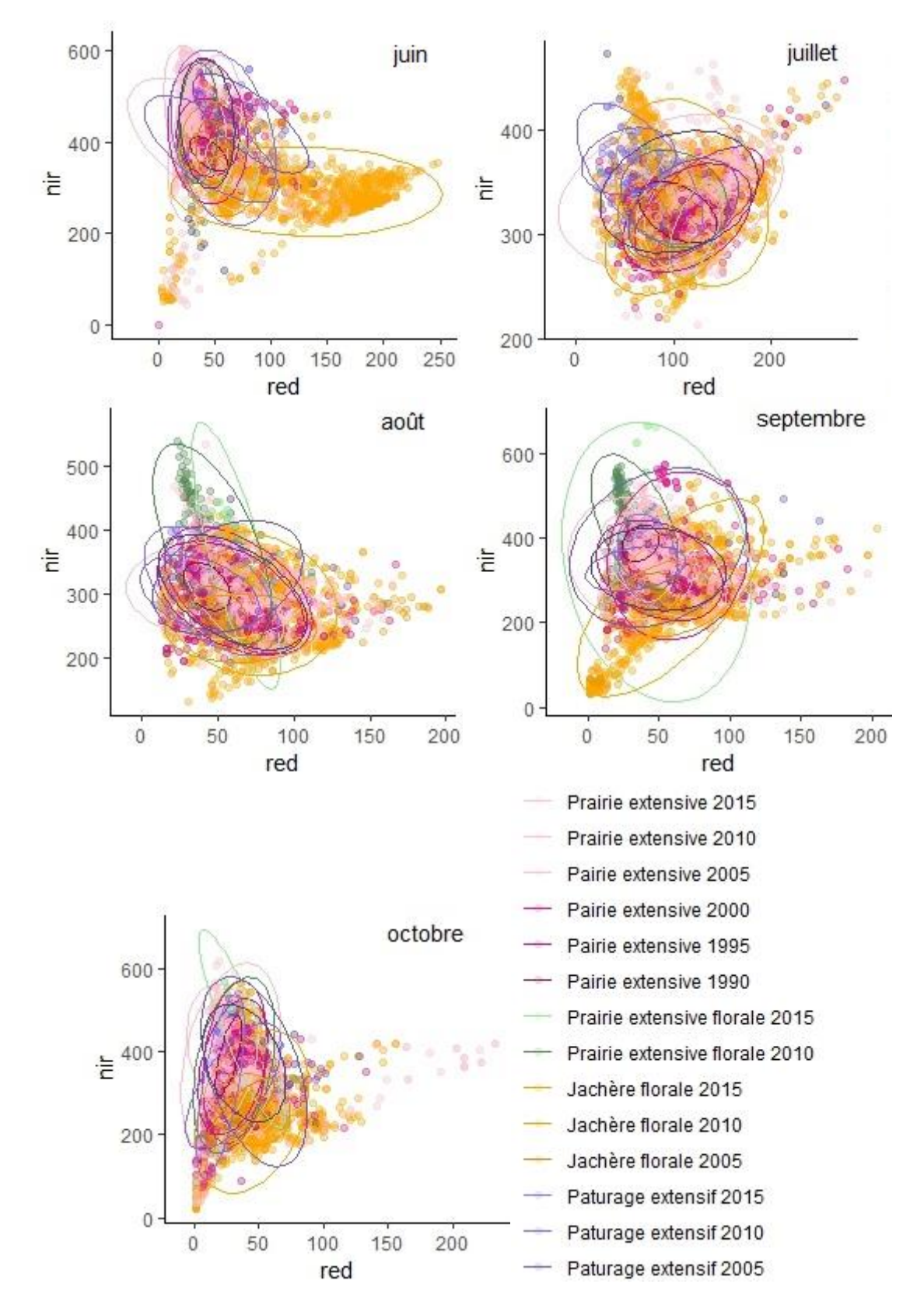

<span id="page-29-0"></span>**Figure 21 : Bandes rouges et proche infrarouge pour différents mois 2015, avec l'ellipse représentant le 95% de l'intervalle de confiance pour chaque catégorie**

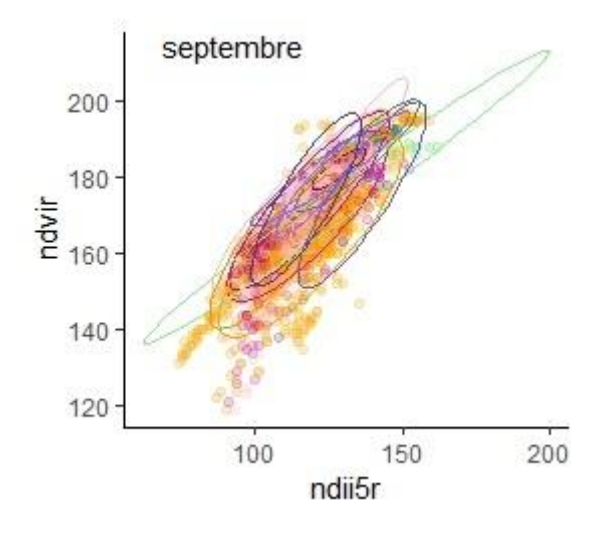

<span id="page-30-0"></span>**Figure 22 : Nuages de points pour le mois de septembre en 2015 pour différents indices, avec l'ellipse représentant le 95% de l'intervalle de confiance pour chaque catégorie**

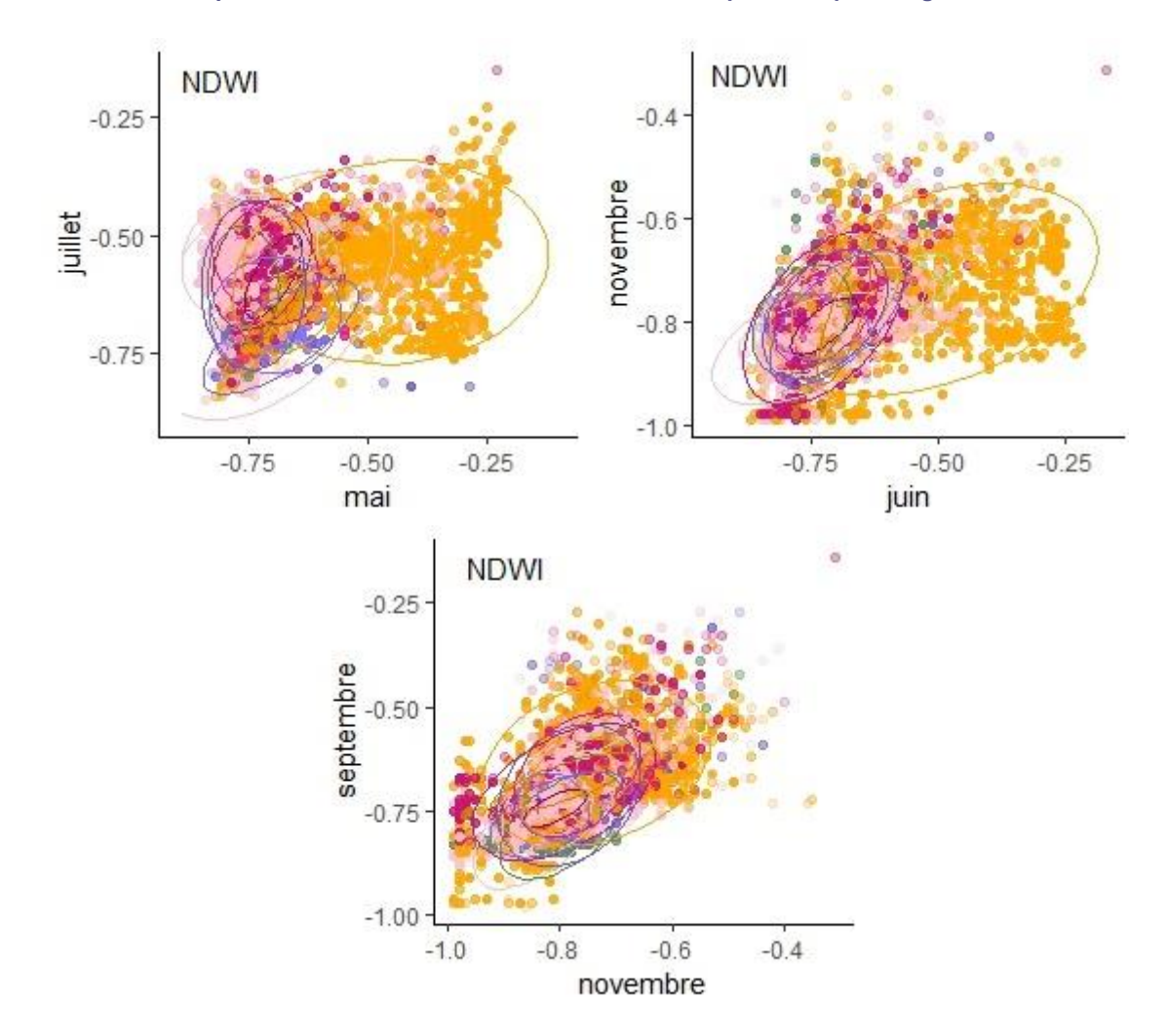

<span id="page-30-1"></span>**Figure 23 : Nuages de points pour le NDWI en 2015 pour différents mois, avec l'ellipse représentant le 95% de l'intervalle de confiance pour chaque catégorie**

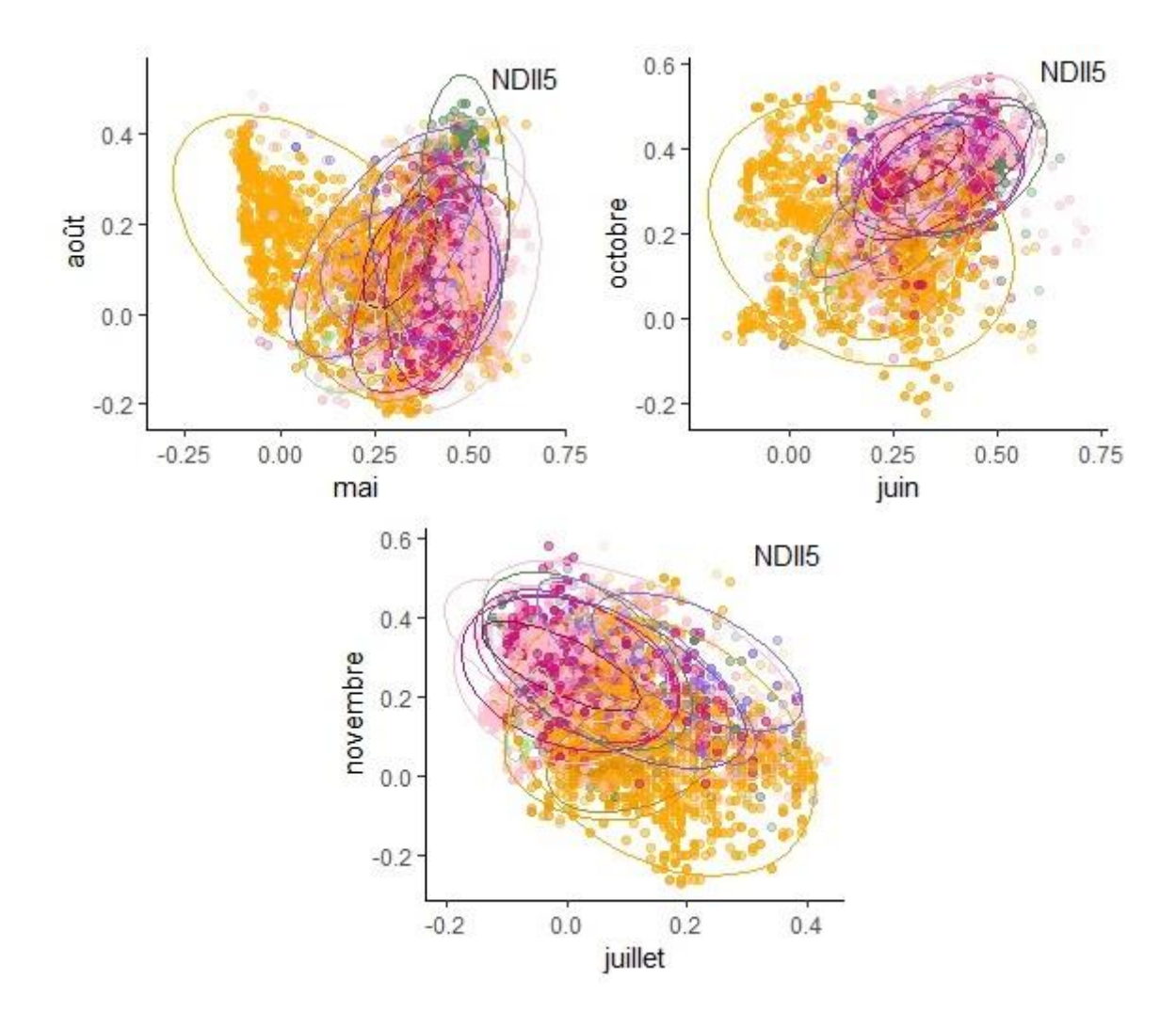

<span id="page-31-1"></span>**Figure 24 : Nuages de points pour le NDII5 en 2015 pour différents mois, avec l'ellipse représentant le 95% de l'intervalle de confiance pour chaque catégorie**

#### <span id="page-31-0"></span>**5.2 Classifications supervisées**

Différentes classifications supervisées ont été créées en tenant compte des analyses du chapitre précédent. Les résultats sont zoomés afin de pouvoir voir les SPB à l'échelle des cantons. Les classifications par vraisemblance maximale (MLC) testées ont été effectuées par plusieurs groupes d'images, en créant des groupes de composites à partir des 77 bandes retenues, listées dans les annexes. Le premier groupe d'images est créé à partir de toutes les bandes dont le résultat a été le moins satisfaisant, puis, d'autres groupes ont été créés qu'avec les bandes spectrales ou qu'avec les indices non redondants. La deuxième option s'est révélée plus satisfaisante. De plus, l'exercice a été répété avec différentes combinaisons de mois de données, dont le plus concluant a été d'utiliser plusieurs mois de données plutôt qu'un mois. L'exercice a prouvé qu'utiliser plus de données ne conduit pas nécessairement à une meilleure classification si elles sont mal choisies, par contre moins de données mais des données plus corrélées avec les catégories de SPB améliorent une classification supervisée. Ainsi le [Tableau 2](#page-32-0) indique les indices Kappa de Cohen qui mesure la qualité des différentes classifications en comparant des valeurs observées vs valeurs prédites. En utilisant les indices plutôt que les bandes, l'indice devient plus élevé. La meilleure combinaison a été d'utiliser les indices NDWI, NDII5 et NDII7 pour les mois de juin, juillet, août, septembre et novembre avec un α de 5% (les pixels n'appartenant pas de manière significative à une catégorie ne sont pas classifiés). En classifiant avec toutes les bandes seules 1.35% des cellules ont été classifiées correctement (K=0.0009) [\(Figure 25\)](#page-32-1) alors qu'en choisissant les indices intéressants et en éliminant les cellules non classifiables la MLC a classifié correctement 80% des cellules (K =0.76) [\(Figure 26\)](#page-33-0). Pour une valeur de K entre 0.61 et 0.8, il y a fort accord entre valeurs observées vs valeurs prédites. Les matrices de confusion de ces deux MLC sont disponibles en annexes.

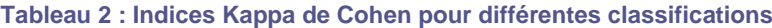

<span id="page-32-0"></span>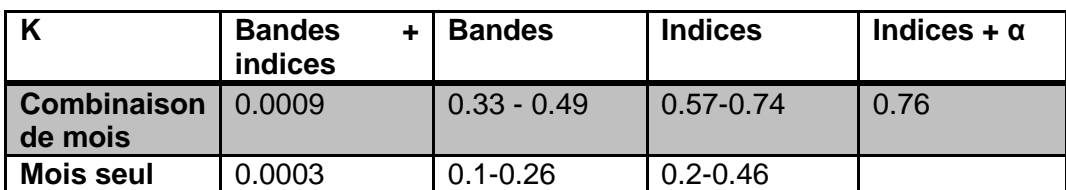

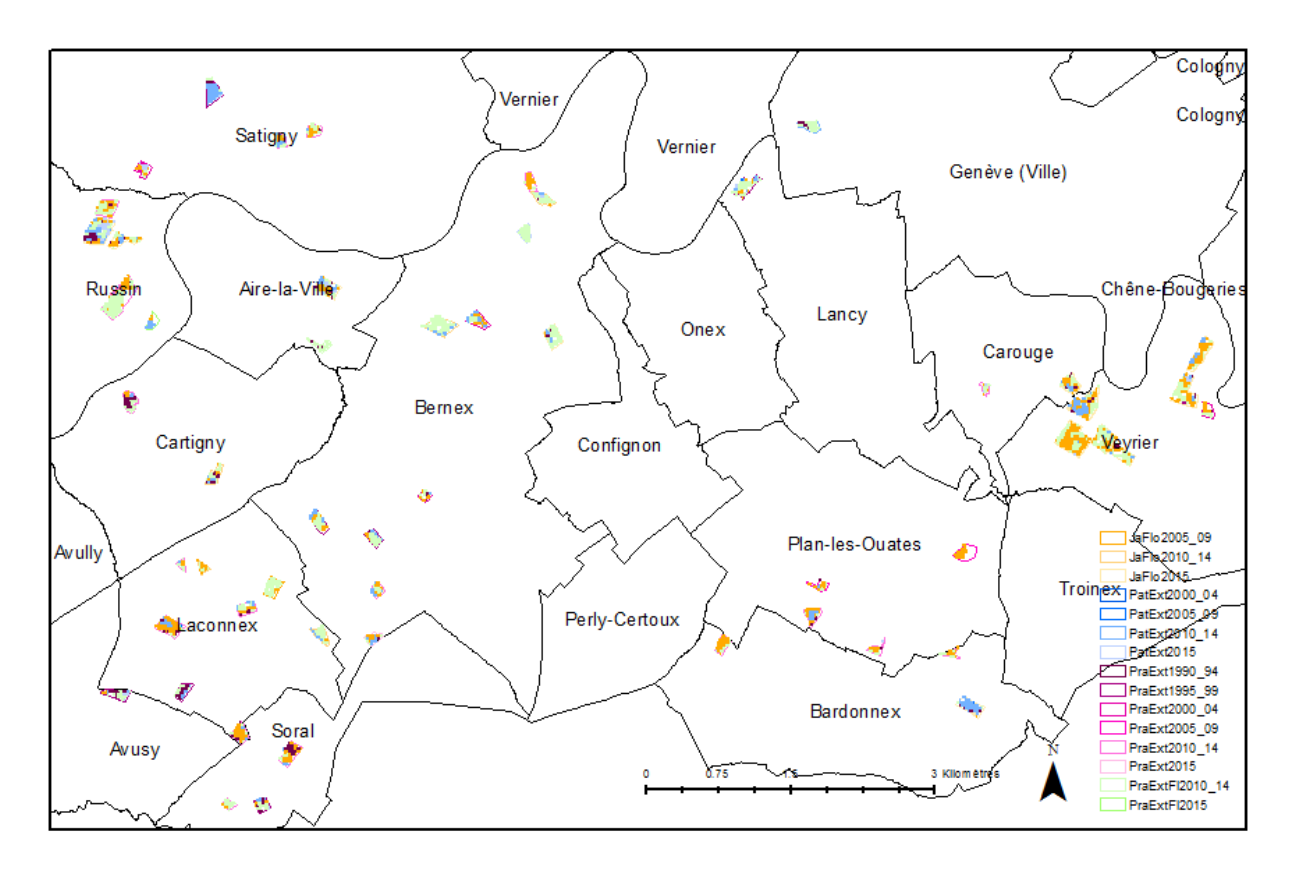

<span id="page-32-1"></span>**Figure 25 : Classification supervisée avec les 77 bandes avec un masque sur les SPB présentes en 2015**

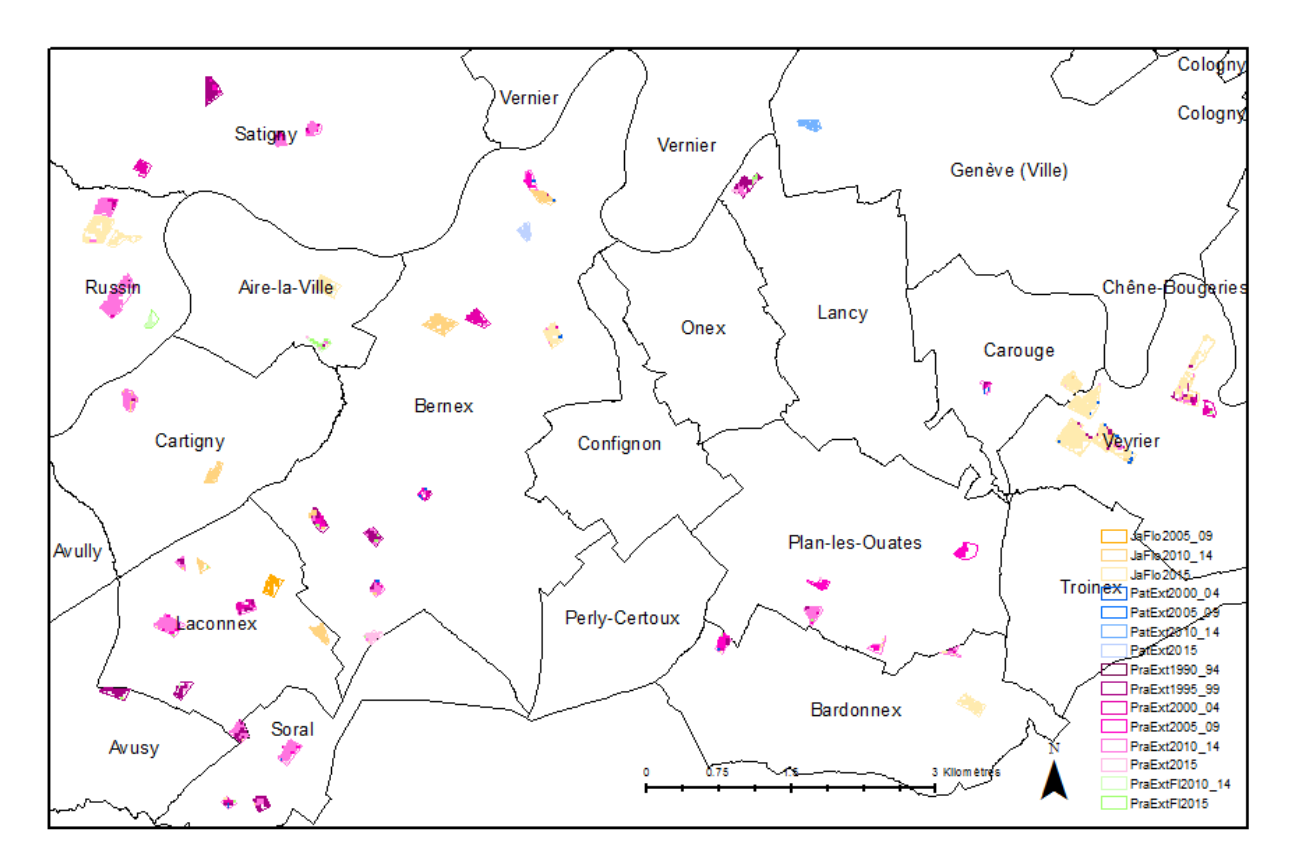

<span id="page-33-0"></span>**Figure 26 : Classification supervisée retenue, avec les données mois de juin, juillet, septembre et novembre et les indices NDWI, NDII5 et NDII7 avec un masque sur les SPB présentes en 2015**

Dans la [Figure 27,](#page-34-0) la classification a été effectuée sans masque avec les mêmes catégories que dans la figure précédente [\(Figure 26\)](#page-33-0). La classification étant effectuée pour les images Landsat de 2015, il est possible de distinguer les SPB créées avant 2015 en polygones jaunes claire et oranges pour les plus anciennes et les SPB futures par rapport à 2015 en polygones violets. Cette fois-ci, tous les polygones de la couche mère des SPB des catégories retenues a été affichée afin de vérifier si la classification peut aussi être appliquée sur des polygones moins larges. Les pixels classifiés ont été représentés en gris. D'après l[a Figure 27,](#page-34-0) les bandes de SPB plus fines n'ont pas pu être identifiées en tant que SPB avec la MLC retenue. Avec une résolution spatiale de 30m, une grande partie des SPB reste invisible avec Landsat 8 (cf. détail a) contrairement aux SPB plus grandes (cf. détail c). D'autre part, dans une grande partie les cas, les SPB futures n'ont pas encore de couverture du sol similaire à une SPB (cf. détails b et c), les polygones violets n'étant pas classifiés.

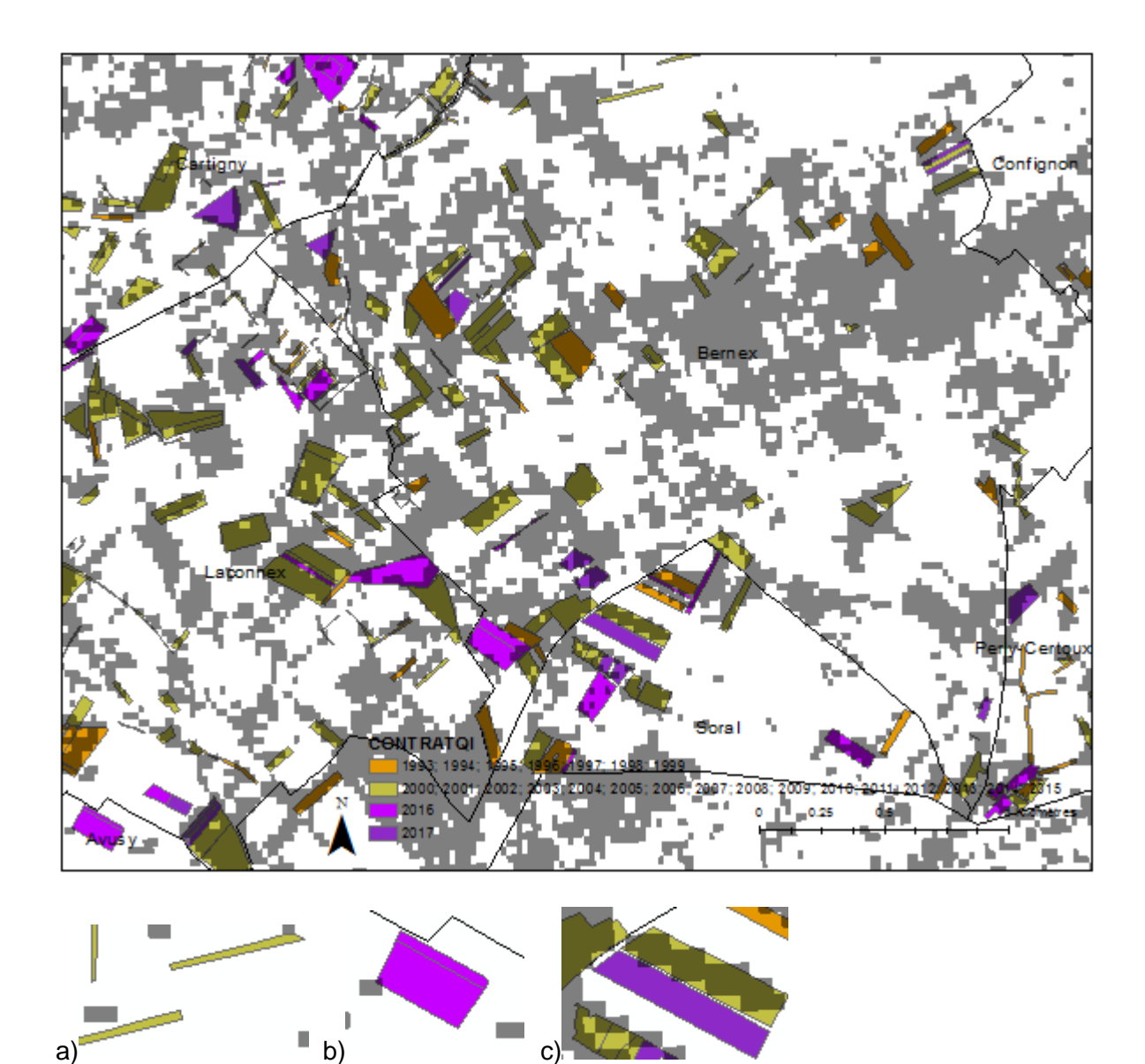

<span id="page-34-0"></span>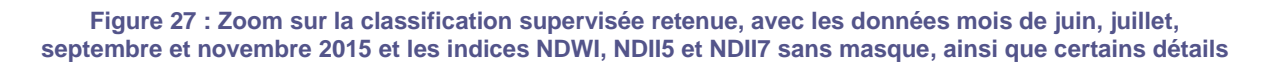

Trois types d'imperfections ont été repérées dans la création de la classification retenue.

Les pixels purs se trouvent au centre des zones d'entrainement, or, sur les bords ce celles-ci certains pixels non purs sont inclus dans la zone. Ainsi, certaines cellules sont incorectement classifiées dans une catégorie que la catégorie observée [\(Figure 28\)](#page-35-0).

Il arrive que la catégorie observée par l'OFAG ne corresponde pas à la couverture du sol réelle. Ou alors, une SPB d'un type est proche spatialement d'une autre SPB d'un autre exploitant, ainsi, une parcelle est « contaminée » par une autre, changeant ainsi de signature spectrale. La [Figure 29](#page-35-1) illustre une parcelle annoncée en tant que jachère florale, or, la moitié de celle-ci présente une couverture réelle d'une prairie extensive. Ce phénomène est probablement dû à la présence d'une prairie extensive sur une parcelle très proche.

Le troisième problème rencontré est la présence de nuages pendant certains mois de l'année. Ceci laisse certains pixels non classifiés par la MLC alors que les données sont disponibles pour d'autres mois sur des mêmes pixels [\(Figure 30\)](#page-36-1).

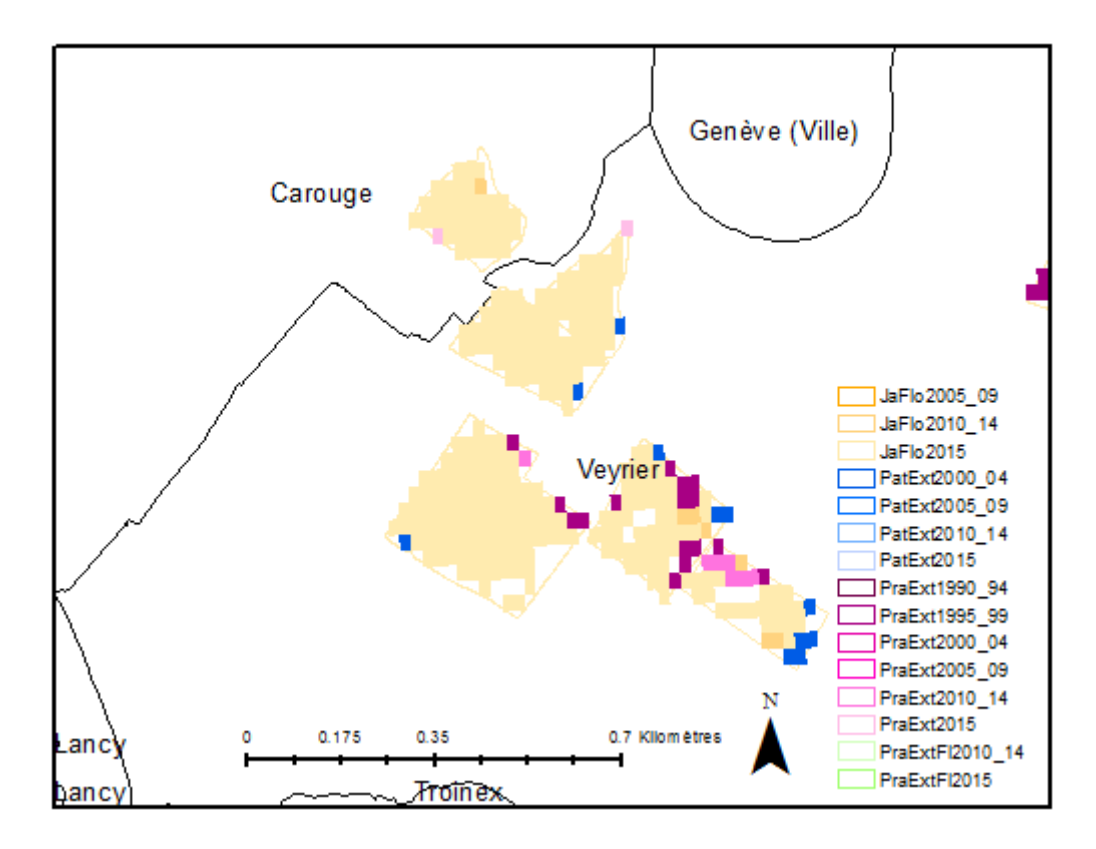

**Figure 28 : Zoom sur les pixels non purs, problématiques de la classification retenue**

<span id="page-35-0"></span>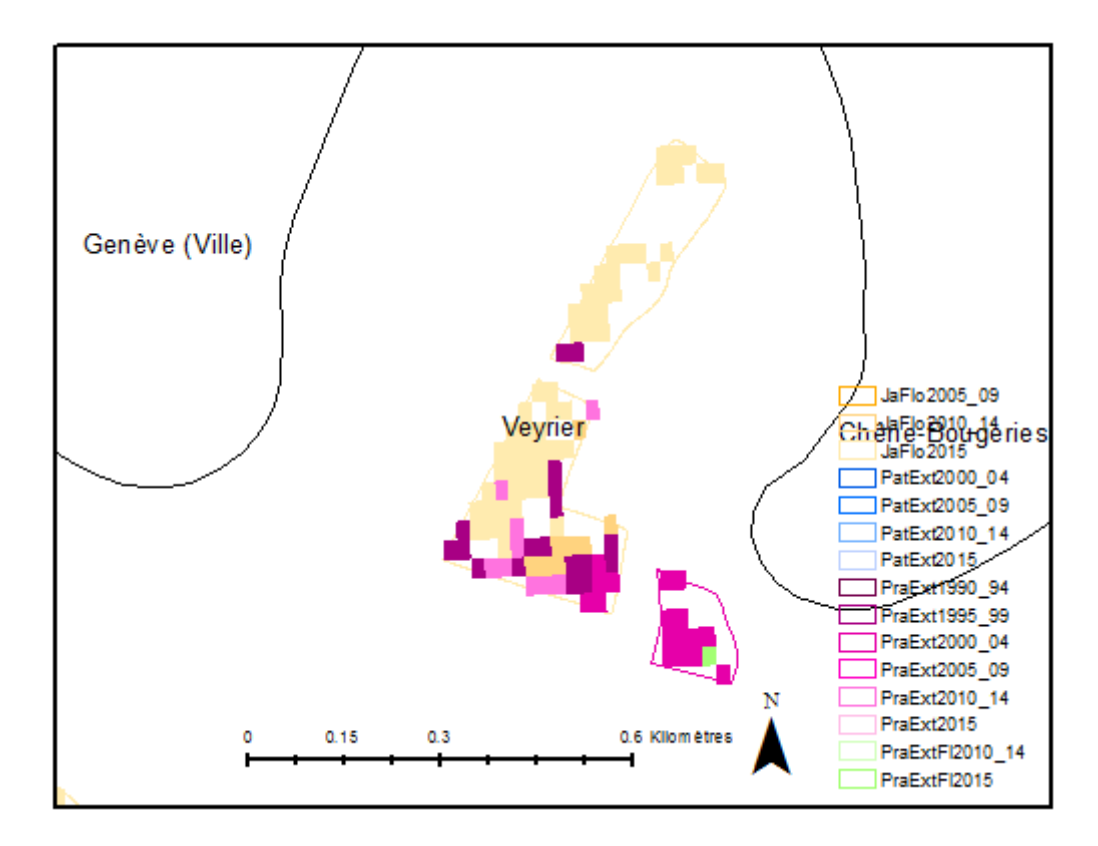

<span id="page-35-1"></span>**Figure 29 : Zoom sur les pixels mal caractérisés, problématiques de la classification retenue**

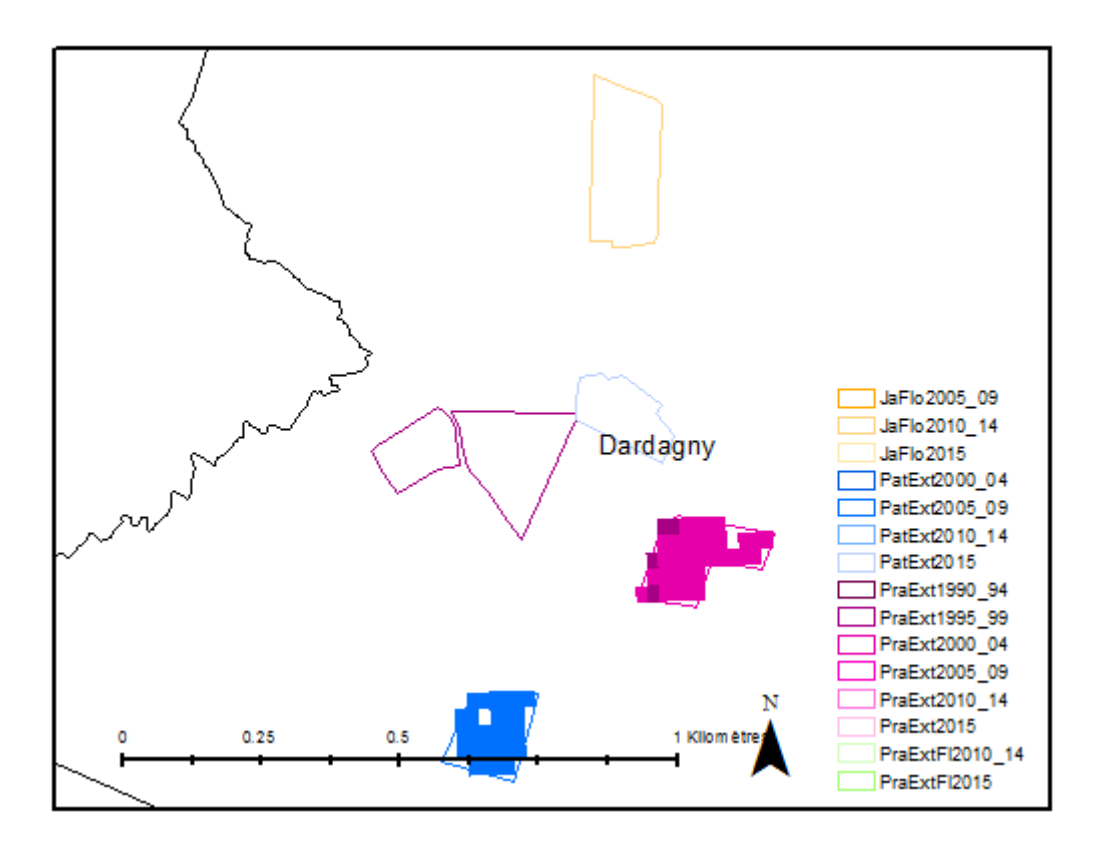

**Figure 30 : Zoom sur les pixels non classifiés, problématiques de la classification retenue**

### <span id="page-36-1"></span><span id="page-36-0"></span>**5.3 Cas d'étude à Laconnex**

La MLC retenue a été appliquée pour la commune de Laconnex, une commune qui possède plusieurs SPB de catégories différentes et d'anciennetés différentes. Les MLC ont été effectuées pour les années 2000 et 2015. Néanmoins le climat étant différent pendant ces deux années, les résultats peuvent être biaisés.

Les données pour 2000 ont été récupérées à partir de Landsat 7. En créant des mosaïques avec de multiples images, il est possible d'obtenir des images correctes malgré que les images brutes possèdent quelques imperfections dû au satellite lui-même. Par contre, les données pour 1990 ± 2 ans n'ont pas pu être récupérées sur le SDC car indisponibles. Elles auraient été utiles pour montrer la couverture du sol avant la mise en place de la politique sur les SPB.

Les [Figure 31](#page-37-0) et [Figure 32](#page-37-1) représentent les MLC retenues avec un masque sur les zones agricoles. Comme les signatures spectrales des différentes surfaces agricoles ou même les zones de forêts n'ont pas été insérées pendant la création des images, les classifications effectuées en dehors des zones SPB sont surement faussées. En 2015, les zones SPB actives observées par l'OFAG sont confirmées par les couvertures du sol prédites. L'ancienneté des SPB, représentée par des couleurs plus foncées, est assez facilement détectée par image satellite. Par contre les pâturages extensifs sont parfois confondus avec les prairies extensives qui ont une signature spectrale similaire. En l'an 2000, la plupart des polygones n'est pas classifiée car ces SPB n'existaient pas encore, à par le polygone qui correspond à un début de contrat antérieur à 2000. La présence-absence des SPB par rapport à la date des images satellite a été bien prédite dans la commune de Laconnex.

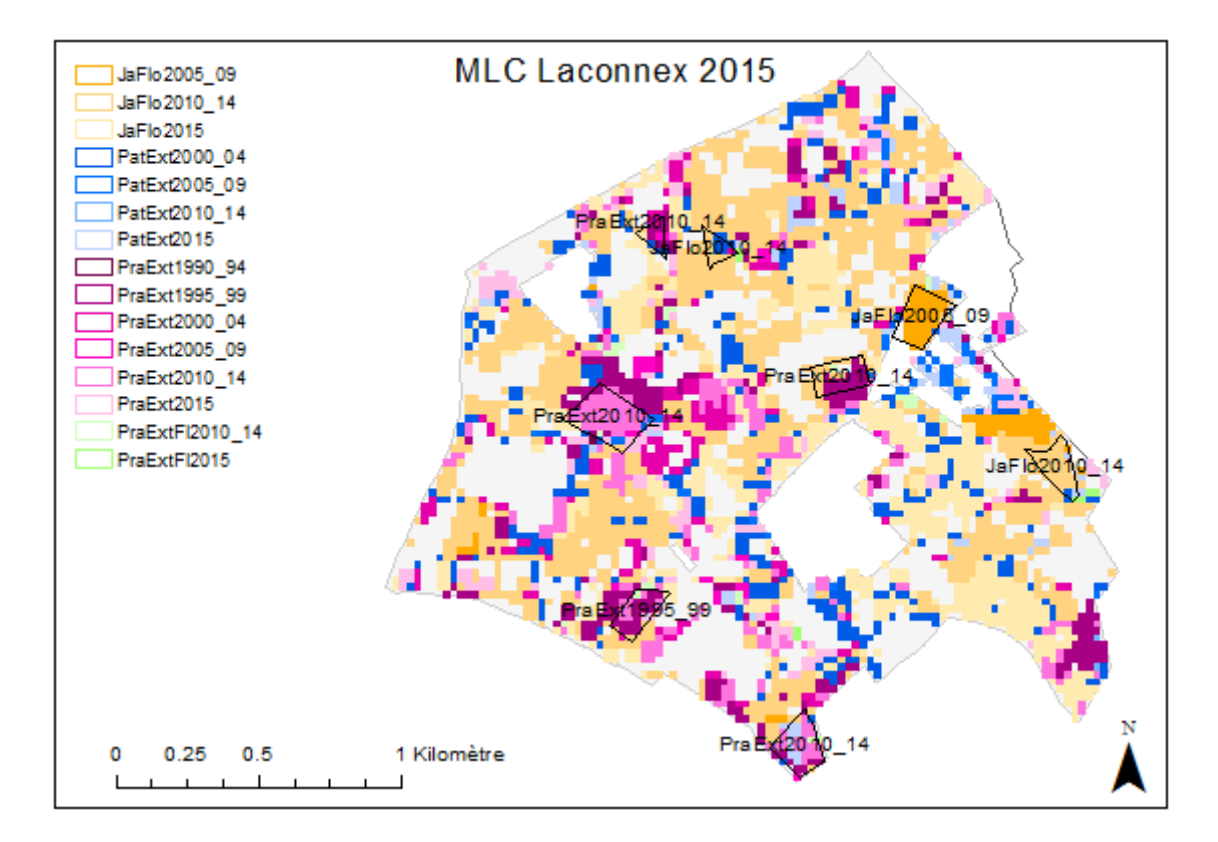

**Figure 31 : MLC pour la commune de Laconnex en 2015**

<span id="page-37-0"></span>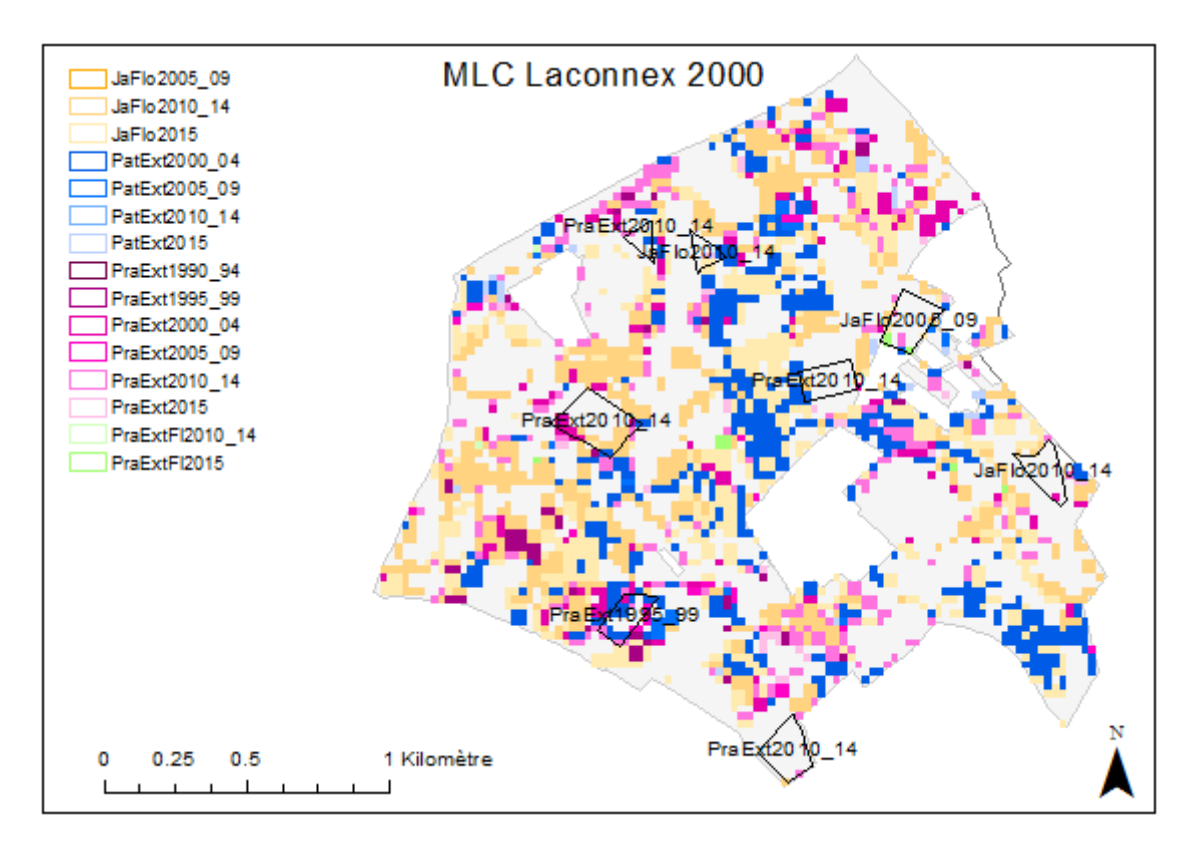

<span id="page-37-1"></span>**Figure 32 : MLC pour la commune de Laconnex en 2000**

## <span id="page-38-0"></span>**6 Conclusion**

Ce travail a permis de mieux comprendre le processus de détection des SPB par images satellite ainsi que ses limites. En effet, afin de détecter différents types de SPB ainsi que leur ancienneté, ou afin de les différencier d'autres types de couverture du sol, il est important de se procurer des images exemptes de nuages pour différents mois de l'année. Les algorithmes du SDC sont un outil idéal et rapide permettant par exemple de visualiser les mosaïques médianes d'images groupées par mois en quelques minutes et ainsi rendre compte des données disponibles pour une année donnée. Ce processus effectué manuellement pourrait prendre beaucoup plus de temps et d'espace sur la mémoire RAM. Le script Python créé dans ce travail peut permettre de gagner un temps considérable pour ce genre d'analyses. Par contre, cet outil n'est pas pratique pour effectuer des analyses de signatures spectrales car il est n'est pas fait pour travailler avec des couches vectorielles. Cependant, le programme R Studio est très adapté pour effectuer ce genre d'analyses statistiques.

L'échelle des objets analysés étant très petite, l'analyse a comme limite principale la résolution spatiale des images par rapport à la taille de ces objets. En effet, les SPB sont dans la majorité des cas plus petites que la résolution spatiale des images Landsat 7 ou 8 utilisées pour classifier les SPB par MLC. Cependant, la disponibilité des groupes d'images par mois selon la quantité de nuages conditionne la faisabilité des MLC. De plus, avant de commencer une quelconque analyse, il est important de vérifier si les données sont importées dans le système SDC, les images de certaines années n'étant pas disponibles. Après réflexion, il aurait été plus judicieux de comparer les images satellite de 2015 avec celles de 2003 (au lieu de 2000), toutes les deux années ayant été rudes pour la végétation naturelle.

Le travail a été effectué sur les images de l'année 2015 ayant le plus de mosaïques d'images groupées par mois exemptes de nuages que d'autres années récentes. Les données de cette année ne sont pas représentatives de l'état des SPB des années précédentes avec un climat plus clément, par contre elles seront sûrement plus représentatives des années futures où le climat sera beaucoup plus sec et plus chaud à Genève comme en 2015. Ainsi, les analyses comparatives doivent donc tenir compte du climat en tant que facteur changeant la santé de la végétation et leurs signatures spectrales. Les MLC effectuées sont assez satisfaisantes avec un indice Kappa relativement élevé. Le travail a pu montrer les indices végétaux intéressants utilisés pour la détection des prairies extensives, jachères florales ou pâturages extensifs. Afin d'approfondir le sujet, il serait intéressant de les comparer aux surfaces similaires correspondantes plus anciennes et hors SPB. D'autre part, il serait recommandé de travailler sur des images encore plus récentes, surement disponibles sur le SDC 2.0 dès le début de l'année 2019 ainsi que sur des images Sentinel 2 qui ont une meilleure résolution spectrale et spatiale. De plus, il serait intéressant d'effectuer le même exercice pour classifier des années moins chaudes ainsi que de tester d'autres indices tels que le Tasseled Cap ou l'analyse en composantes principales.

# <span id="page-39-0"></span>**7 Bibliographie**

- Loi fédérale du 29 avril 1998 sur l'agriculture (LAgr). RS 910.1. Consulté à l'adresse <https://www.admin.ch/opc/fr/classified-compilation/19983407/index.html>
- Ordonnance du 23 octobre 2013 sur les paiements directs versés dans l'agriculture (Ordonnance sur les paiements directs, OPD). RD 910.13. Consulté à l'adresse <https://www.admin.ch/opc/fr/classified-compilation/20130216/index.html>
- Barsi, J., Lee, K., Kvaran, G., Markham, B., & Pedelty, J. (2014). The Spectral Response of the Landsat-8 Operational Land Imager. *Remote Sensing*, *6*(10), 10232‑10251. <https://doi.org/10.3390/rs61010232>
- Birrer, S. (2014). Importance des surfaces de promotion de la biodiversité pour les oiseaux. *N+P Inside*, *1/14*, 7.
- Boschetti, M., Bocchi, S., & Brivio, P. A. (2007). Assessment of pasture production in the Italian Alps using spectrometric and remote sensing information. *Agriculture, Ecosystems & Environment*, *118*(1), 267‑272.<https://doi.org/10.1016/j.agee.2006.05.024>

Carlson, T. N., & Ripley, D. A. (1997). On the relation between NDVI, fractional vegetation cover, and leaf area index. Remote sensing of Environment, 62(3), 241-252.

- Confédération Suisse, Département fédéral de l'économie, de la formation et de la recherche (DEFR), & Office fédéral de l'agriculture (OFAG). (2017, novembre). Aperçu : Paiements directs aux exploitations suisses à l'année.
- Confédération Suisse, & Office fédéral de la statistique (OFS). (2015). Agriculture Suisse, Statistique de poche. Agriculture et Sylviculture.
- Conseil fédéral. (2017, novembre 1). Vue à moyen terme de la politique agricole. Consulté à l'adresse<https://www.blw.admin.ch/blw/fr/home/politik/agrarpolitik/gesamtschau.html>
- Giuliani, G., Chatenoux, B., De Bono, A., Rodila, D., Richard, J.-P., Allenbach, K., … Peduzzi, P. (2017). Building an Earth Observations Data Cube: lessons learned from the Swiss Data Cube (SDC) on generating Analysis Ready Data (ARD). *Big Earth Data*, *1*(1‑2), 100‑117.<https://doi.org/10.1080/20964471.2017.1398903>
- Giuliani, G., Dao, H., De Bono, A., Chatenoux, B., Allenbach, K., De Laborie, P., … Peduzzi, P. (2017). Live Monitoring of Earth Surface (LiMES): A framework for monitoring environmental changes from Earth Observations. *Remote Sensing of Environment*, *202*, 222‑233.<https://doi.org/10.1016/j.rse.2017.05.040>
- Jackson, T. (2004). Vegetation water content mapping using Landsat data derived normalized difference water index for corn and soybeans. *Remote Sensing of Environment*, *92*(4), 475‑482.<https://doi.org/10.1016/j.rse.2003.10.021>
- Kerr, J. T., & Ostrovsky, M. (2003). From space to species: ecological applications for remote sensing. *Trends in Ecology & Evolution*, *18*(6), 299‑305[. https://doi.org/10.1016/S0169-](https://doi.org/10.1016/S0169-5347(03)00071-5) [5347\(03\)00071-5](https://doi.org/10.1016/S0169-5347(03)00071-5)

MétéoSuisse. (2015). *Bulletin climatologique juillet 2015*. Genève.

- Mkhabela, M. S., Bullock, P., Raj, S., Wang, S., & Yang, Y. (2011). Crop yield forecasting on the Canadian Prairies using MODIS NDVI data. *Agricultural and Forest Meteorology*, *151*(3), 385‑393.<https://doi.org/10.1016/j.agrformet.2010.11.012>
- Numata, I., Roberts, D. A., Chadwick, O. A., Schimel, J., Sampaio, F. R., Leonidas, F. C., & Soares, J. V. (2007). Characterization of pasture biophysical properties and the impact of grazing intensity using remotely sensed data. *Remote Sensing of Environment*, *109*(3), 314‑327.<https://doi.org/10.1016/j.rse.2007.01.013>
- Office fédéral de l'environnement (OFEV). (2014, juillet). Données de base du monitoring de la biodiversité en Suisse MBD.
- Sierro, A., Iseli, M. F., Graf, R., Dändliker, G., Müller, M., Schifferli, L., … Zbinden, N. (2009). Banalisation de l'avifaune du paysage agricole sur trois surfaces témoins du Valais (1988-2006). *Nos oiseaux*, *56*, 129‑148.
- Thenkabail, P. S., Smith, R. B., & De Pauw, E. (2000). Hyperspectral Vegetation Indices and Their Relationships with Agricultural Crop Characteristics. *Remote Sensing of Environment*, *71*(2), 158‑182. [https://doi.org/10.1016/S0034-4257\(99\)00067-X](https://doi.org/10.1016/S0034-4257(99)00067-X)

## <span id="page-41-0"></span>**8 Annexes**

#### <span id="page-41-1"></span>**8.1 Données raster pour 2015**

| T & OK_blue_052015.tif          |                                 |
|---------------------------------|---------------------------------|
| D & OK_blue_062015.tif          |                                 |
| <b>3</b> © OK_blue_072015.tif   |                                 |
| A CK_blue_082015.tif            |                                 |
| <b>D</b> OK_blue_092015.tif     |                                 |
| 6 OK_blue_102015.tif            |                                 |
| 7 OK_blue_112015.tif            |                                 |
| 8 % OK_green_052015.tif         | 43 OK_ndvir_052015.tif          |
| D & OK_green_062015.tif         | 44 OK ndvir 062015.tif          |
| DOK_green_072015.tif            | 45 OK_ndvir_072015.tif          |
| TI OK_green_082015.tif          | 45 OK_ndvir_082015.tif          |
| 11 OK_green_092015.tif          | 47 OK_ndvir_092015.tif          |
| OK_green_102015.tif             | 43 OK_ndvir_102015.tif          |
| 14 OK_green_112015.tif          | 49 OK_ndvir_112015.tif          |
| 16 OK_red_052015.tif            | DV OK_ndwir_052015.tif          |
| <b>DOK</b> red 062015.tif       | OK_ndwir_062015.tif             |
| <b>17 © OK red 072015.tif</b>   | 52 OK_ndwir_072015.tif          |
| T& OK_red_082015.tif            | D3 OK_ndwir_082015.tif          |
| <b>E9</b> OK_red_092015.tif     | 54 OK_ndwir_092015.tif          |
| <b>20</b> OK_red_102015.tif     | 53 OK_ndwir_102015.tif          |
| OK_red_112015.tif               | OK_ndwir_112015.tif             |
| Z OK nir 052015.tif             | <b>57 © OK_savir_052015.tif</b> |
| 23 OK_nir_062015.tif            | 53 OK savir 062015.tif          |
| <b>14 © OK_nir_072015.tif</b>   | 59 OK_savir_072015.tif          |
| D3 OK_nir_082015.tif            | 6D OK_savir_082015.tif          |
| 26 OK_nir_092015.tif            | 6 % OK_savir_092015.tif         |
| Z7 OK_nir_102015.tif            | 62 OK_savir_102015.tif          |
| 28 OK_nir_112015.tif            | <b>63 © OK_savir_112015.tif</b> |
| <b>19</b> OK_swir1_052015.tif   | 64 OK_ndii5r_052015.tif         |
| 30 OK_swir1_062015.tif          | OK_ndii5r_062015.tif            |
| DI CK_swir1_072015.tif          | 64 OK_ndii5r_072015.tif         |
| 21 OK_swir1_082015.tif          | 6 OK_ndii5r_082015.tif          |
| <b>B3</b> OK swir1 092015.tif   | <b>63 OK_ndii5r_092015.tif</b>  |
| <b>13 © OK_swir1_102015.tif</b> | OK_ndii5r_102015.tif            |
| <b>B3</b> OK_swir1_112015.tif   | OK ndii5r_112015.tif            |
| <b>88 CK_swir2_052015.tif</b>   | 7 OK_ndii7r_052015.tif          |
| BZ OK_swir2_062015.tif          | 7 OK_ndii7r_062015.tif          |
| 88 OK_swir2_072015.tif          | 7B OK_ndii7r_072015.tif         |
| <b>Rd</b> OK_swir2_082015.tif   | 74 OK_ndii7r_082015.tif         |
| <b>40 CK_swir2_092015.tif</b>   | OK_ndii7r_092015.tif            |
| 41 OK_swir2_102015.tif          | 76 OK_ndii7r_102015.tif         |
| 42 OK swir2_112015.tif          | 7 OK_ndii7r_112015.tif          |

**Figure 33 : Liste les principales bandes téléchargées à partir du SDC pour 2015**

#### <span id="page-42-0"></span>**8.2 Script principal du SDC pour l'année 2015**

%matplotlib inline

#import libraries import matplotlib.pyplot as plt from matplotlib import colors

from datetime import datetime

import numpy as np

import datacube from utils.dc\_utilities import perform\_timeseries\_analysis

#pour exporter from swiss\_utils.sdc\_utilities import easy\_export, easy\_map

#enlevé from utils.dc\_slip import create\_slope\_mask from utils.dc\_notebook\_utilitiesLF import \*

 $dc = datacube.Datacube()$  $api = datacube.api. API()$ 

#### # import data, set AOI

platform = "LANDSAT\_8" product  $=$  "ls8 ledaps swiss" min  $lon = 5.950354$ max  $lon = 6.313360$ min\_lat = 46.129766 max  $lat = 46.367180$ start\_date = datetime.strptime("2015-1-1", '% $Y$ -%m-%d') end\_date = datetime.strptime("2015-12-31", '%Y-%m-%d')

#liste de valeurs utilisée plus bas pour des itérations de fonctions months  $=["jan", "feb", "mar", "apr", "may", "jun", "jul", "aug", "sep", "oct", "nov", "dec"]$ 

 $title = "SPB"$ 

#ajout de Bruno monit\_cats  $= [0]$  $no\_cats = [255]$ ## Get a Mini Data Cube mosaic time\_start = datetime.now()  $dataset_in = dc.load(platform=platform,$  product=product, time=(start\_date, end\_date),  $lon=(min \; lon, max \; lon),$  $lat=(min$  lat, max lat), measurements=['red','green','blue','nir','swir2','swir1','cf\_mask']) print('Done in %s' % (datetime.now()-time\_start)) print(dataset\_in)

#dictionnaire de clé valeur créé pour les mois listés plus haut en lien avec le dataset correspondant dataset =  $\{ \}$ 

for index, month in enumerate(months):

 $dataset[month] = dataset in. selftime=nn.isin(dataset_in['time.month']. findex + 1]))$ 

print(list(dataset\_in)) print(dataset\_in.cf\_mask) print("/n")

print("\*\*\*\*\*\*\*\*\*\*\*datset pour fevrier\*\*\*\*\*\*\*\*\*\*\*") print(dataset["feb"].time)

Done in 0:00:17.511010 <xarray.Dataset> Dimensions: (latitude: 876, longitude: 1339, time: 69) Coordinates: \* time (time) datetime64[ns] 2015-01-02T10:16:56 2015-01-09T10:  $22:44$  ... \* latitude (latitude) float64 46.37 46.37 46.37 46.37 46.37 46.37 4 6.37 ... \* longitude (longitude) float64 5.95 5.951 5.951 5.951 5.951 5.952 5  $.952...$ Data variables: red (time, latitude, longitude) int16 0 0 0 0 0 0 0 0 0 0 0  $0 0 0 ...$ green (time, latitude, longitude) int16 0 0 0 0 0 0 0 0 0 0 0 0  $0 \ 0 \ 0 \ldots$  blue (time, latitude, longitude) int16 0 0 0 0 0 0 0 0 0 0 0 0 0 0 ... nir (time, latitude, longitude) int16 0 0 0 0 0 0 0 0 0 0 0  $0 \ 0 \ 0 \ldots$  swir2 (time, latitude, longitude) int16 0 0 0 0 0 0 0 0 0 0 0  $0 \t 0 \t 0 \t \ldots$ swir1 (time, latitude, longitude) int16 0 0 0 0 0 0 0 0 0 0 0 0 0 0 0 ... cf\_mask (time, latitude, longitude) int16 255 255 255 255 255 25  $5\,255...$ Attributes: crs: EPSG:4326 ['time', 'latitude', 'longitude', 'red', 'green', 'blue', 'nir', 'swir2 ', 'swir1', 'cf mask'] <xarray.DataArray 'cf\_mask' (time: 69, latitude: 876, longitude: 1339)> array([[[255, 255, ..., 255, 255],  $[255, 255, \ldots, 255, 255],$  ...,  $[255, 255, \ldots, 4, 4],$  $[255, 255, \ldots, 4, 4]$ ,  $[$ [255, 255, ..., 255, 255],  $[255, 255, \ldots, 255, 255]$  ...,  $[255, 255, \ldots, 255, 255]$  $[255, 255, \ldots, 255, 255]$ 

 ...,  $[$ [255, 255, ..., 255, 255],  $[255, 255, \ldots, 255, 255]$  ...,  $[255, 255, \ldots, 255, 255],$  $[255, 255, \ldots, 255, 255]$  $[ [ 0, 0, ..., 4, 4],$  $[0, 0, \ldots, 4, 4],$  ...,  $[ 4, 4, ..., 0, 0],$  $[ 4, 4, ..., 0, 0]]$ , dtype=int16) Coordinates: \* time (time) datetime64[ns] 2015-01-02T10:16:56 2015-01-09T10: 22:44 ... \* latitude (latitude) float64 46.37 46.37 46.37 46.37 46.37 46.37 4 6.37 ... \* longitude (longitude) float64 5.95 5.951 5.951 5.951 5.951 5.952 5 .952 ... Attributes: flags definition:  ${'\text{cfmask': } 'bits': [0, 1, 2, 3, 4, 5, 6, 7]}, 'd$ escrip... units: 1 nodata: 255 crs: EPSG:4326 \*\*\*\*\*\*\*\*\*\*\*datset pour fevrier\*\*\*\*\*\*\*\*\*\*\* <xarray.DataArray 'time' (time: 6)> array(['2015-02-03T10:16:50.000000000', '2015-02-10T10:22:33.000000000' , '2015-02-10T10:22:56.000000000', '2015-02-19T10:16:43.000000000' , '2015-02-26T10:22:28.000000000', '2015-02-26T10:22:52.000000000' ], dtype='datetime64[ns]') Coordinates: \* time (time) datetime64[ns] 2015-02-03T10:16:50 2015-02-10T10:22 :33 ... Attributes: units: seconds since 1970-01-01 00:00:00

#### #Moasic-Median par mois avec mask

#importation du package permettant de créer des images mosaïque médianes from utils.dc\_mosaic import create\_median\_mosaic

def median\_mosaic(dataset): # The mask here is based on cf\_mask. It comes bundled in with most Landsat Products. clean mask  $Me = dataset.cf$  mask.values < 3 return create\_median\_mosaic(dataset, clean\_mask = clean\_mask\_Me)

landsat\_mosaic =  $\{\}$ for month in months:  $landsat$  mosaic[month] = median mosaic(dataset[month])

#vérification #print("====== Resumé ====== ") print(landsat\_mosaic["jun"]) #print("====== Cf\_mask, exemple pour juin ====== ") print(landsat\_mosaic["jun"].cf\_mask) print(dataset["jun"].cf\_mask) landsat\_mosaic["jun"].cf\_mask.plot()

<xarray.Dataset> Dimensions: (latitude: 876, longitude: 1339) Coordinates: \* latitude (latitude) float64 46.37 46.37 46.37 46.37 46.37 46.37 46.37 ... \* longitude (longitude) float64 5.95 5.951 5.951 5.951 5.951 5.952 5.952 ... Data variables: red (latitude, longitude) int32 -9999 -9999 -9999 -9999 -9999 .. . green (latitude, longitude) int32 -9999 -9999 -9999 -9999 -9999 .. . blue (latitude, longitude) int32 -9999 -9999 -9999 -9999 -9999 .. . nir (latitude, longitude) int32 -9999 -9999 -9999 -9999 -9999 .. . swir2 (latitude, longitude) int32 -9999 -9999 -9999 -9999 -9999 .. . swir1 (latitude, longitude) int32 -9999 -9999 -9999 -9999 -9999 .. . cf mask (latitude, longitude) int32 -9999 -9999 -9999 -9999 -9999 .. . <xarray.DataArray 'cf\_mask' (latitude: 876, longitude: 1339)> array([[-9999, -9999, -9999, ..., 0, 0, 0],  $[-9999, -9999, -9999, \ldots, 0, 0, 0],$  $[-9999, -9999, -9999, \ldots, 0, 0, 0],$  ...,  $\begin{bmatrix} 0, & 0, & 1, & \ldots, & 0, & 0, & 0 \end{bmatrix},$ <br>  $\begin{bmatrix} 1, & 1, & 1, & \ldots, & 0, & 0, & 0 \end{bmatrix},$  $[ 1, 1, 1, 1, ..., 0, 0, 0],$  $[1, 1, 1, 1, ..., 0, 0, 0]$ , dtype=int32) Coordinates: \* latitude (latitude) float64 46.37 46.37 46.37 46.37 46.37 46.37 46.37 ... \* longitude (longitude) float64 5.95 5.951 5.951 5.951 5.951 5.952 5.952 ... <xarray.DataArray 'cf\_mask' (time: 6, latitude: 876, longitude: 1339)> array([[[255, 255, ..., 255, 255],  $[255, 255, \ldots, 255, 255],$  ...,  $[255, 255, \ldots, 255, 255]$  $[255, 255, \ldots, 255, 255]$  $[1 \t 4, \t 4, \ldots, \t 0, \t 0],$  $[ 4, 4, \ldots, 0, 0],$  ...,  $[1, 1, ..., 0, 0],$  $[ 1, 1, \ldots, 0, 0]$  ...,  $[1 \t 4, \t 4, \t \ldots, \t 4, \t 4],$  $[ 4, 4, \ldots, 4, 4],$  ...,  $[ 4, 4, ..., 0, 0],$  $[ 4, 4, \ldots, 0, 0]$ ,

```
[[255, 255, ..., 4, 4],
       [255, 255, \ldots, 4, 4], ..., 
       [255, 255, \ldots, 0, 0],[255, 255, ..., 0, 0]], dtype=int16)
Coordinates:
  * time (time) datetime64[ns] 2015-06-02T10:21:49 2015-06-02T10:22:1
3 ...
   * latitude (latitude) float64 46.37 46.37 46.37 46.37 46.37 46.37 46.37 
...
  * longitude (longitude) float64 5.95 5.951 5.951 5.951 5.951 5.952 5.952 
...
Attributes:
   flags definition: {'cfmask': {'bits': [0, 1, 2, 3, 4, 5, 6, 7], 'descr
ip...
   units: 1
    nodata: 255
    crs: EPSG:4326
```
<matplotlib.collections.QuadMesh at 0x7fb652edae48>

Out[4]:

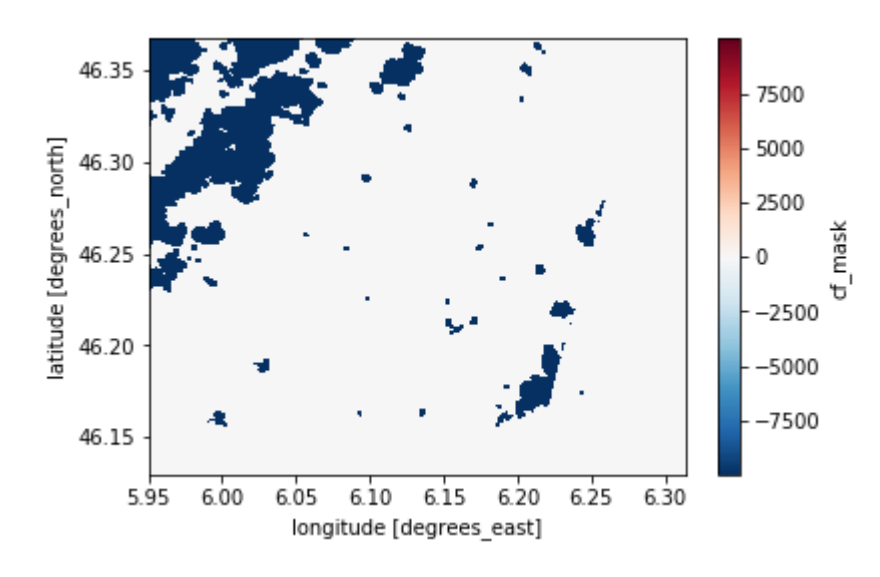

####préétude, y a t-il des cartes pas trop nuageuses en juin ? ###

def NDVI(dataset\_in):

 return (dataset\_in.nir - dataset\_in.red)/(dataset\_in.nir + dataset\_in.red)  $ndvi = NDVI(dataset in)$ print(ndvi)

#juin ndvi.isel(time=29).plot(cmap='Greens',figsize=(8, 6)) ndvi.isel(time=30).plot(cmap='Greens',figsize=(8, 6)) ndvi.isel(time=31).plot(cmap='Greens',figsize=(8, 6)) ndvi.isel(time=32).plot(cmap='Greens',figsize=(8, 6)) ndvi.isel(time=33).plot(cmap='Greens',figsize=(8, 6))

#print(ndvi.isel(time=8)) #(ndvi[1]).plot(cmap = "Greens") def RED(dataset):

 return (dataset.red) #mosaic red par mois selon la liste de mois définie plus haut #dictionnaire : ensemble de {clé, valeur}  $red = \{\}$ for month in months: dataset\_in['red\_' + month] = red[month] =  $RED(landsat_mosaic[month].astype(float))$ red["jan"].plot(cmap = "Reds", figsize= $(8, 6)$ ) def BLUE(dataset): return (dataset.blue) blue =  $\{\}$ for month in months: dataset in['blue ' + month] = blue[month] = BLUE(landsat\_mosaic[month].astype(float)) blue['jan'].plot(cmap = "Blues", figsize= $(8, 6)$ ) def GREEN(dataset): return (dataset.green)  $green = \{\}$ for month in months:  $dataset_in['green'_ + month] = green[month] = GREEN(landsat_mosaic[month].astype(float))$  $green['jan'].plot(cmap = "Greens", figsize = (8, 6))$ def NIR(dataset): return (dataset.nir)  $nir = \{\}$ for month in months:  $dataset_in['nir'_ + month] = nir[month] = NIR(landsat_mosaic[month].astype(float))$ nir['jan'].plot(cmap = "Reds", figsize= $(8, 6)$ ) def SWIR1(dataset): return (dataset.swir1) swir $1 = \{\}$ for month in months: dataset in['swir1\_' + month] = swir1[month] = SWIR1(landsat\_mosaic[month].astype(float)) swir1['jan'].plot(cmap = "Reds", figsize= $(8, 6)$ ) def SWIR2(dataset): return (dataset.swir2) swir2 =  $\{\}$ for month in months: dataset\_in['swir2\_' + month] = swir2[month] = SWIR2(landsat\_mosaic[month].astype(float))  $swr2['jan'].plot(cmap = "Reds",figsize=(8, 6))$ def NDVI(dataset): return (dataset.nir - dataset.red)/(dataset.nir + dataset.red)  $ndvi = \{\}$ for month in months:

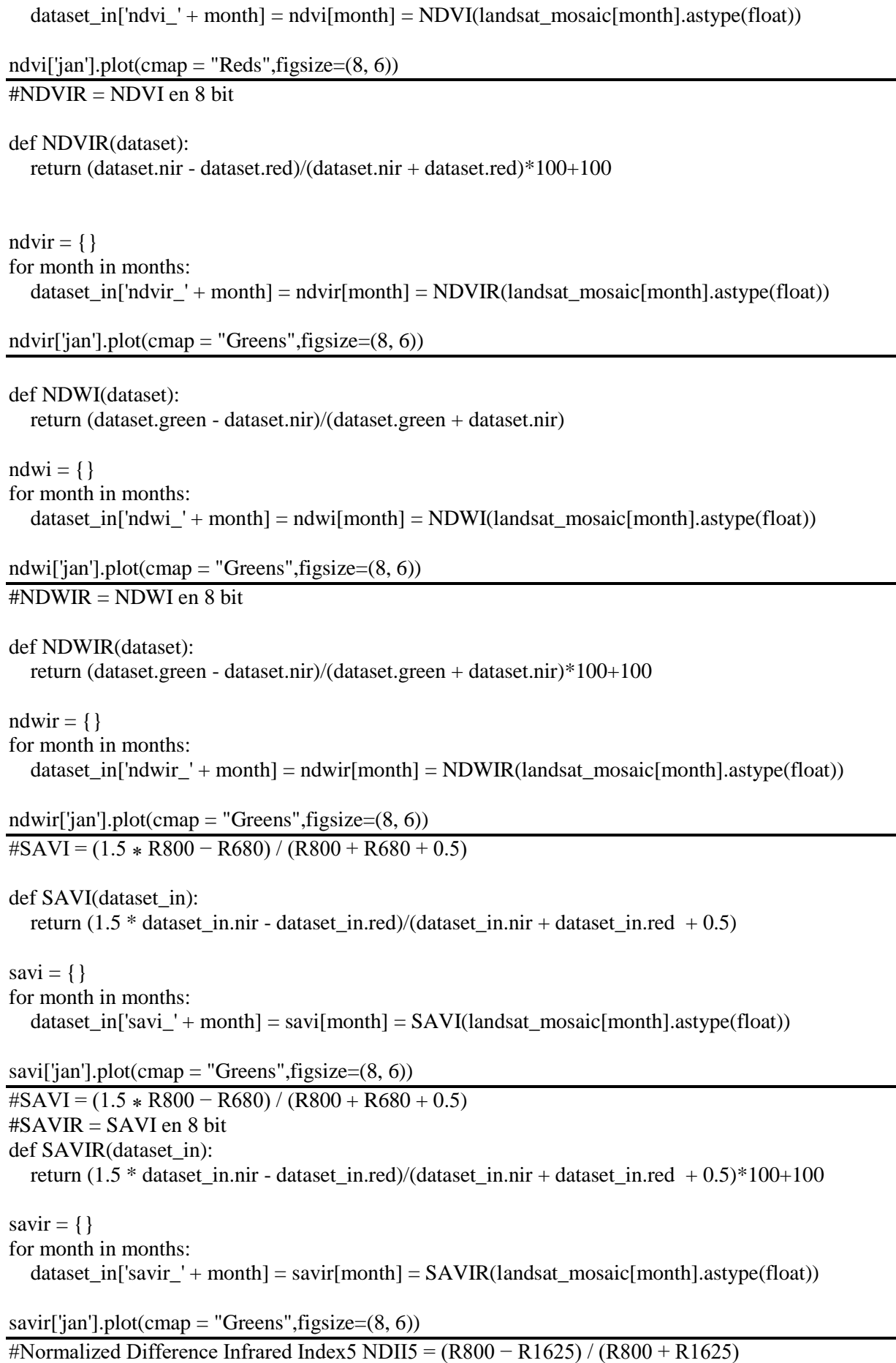

def NDII5(dataset in): return (dataset\_in.nir - dataset\_in.swir1)/(dataset\_in.nir + dataset\_in.swir1 )  $ndii5 = \{\}$ for month in months: dataset\_in['ndii5\_' + month] = ndii5[month] = NDII5(landsat\_mosaic[month].astype(float)) ndii5['jan'].plot(cmap = "Oranges", figsize= $(8, 6)$ ) #Normalized Difference Infrared Index5 NDII5 = (R800 − R1625) / (R800 + R1625) #ndii5R =ndii5 en 8bit def NDII5R(dataset\_in): return (dataset\_in.nir - dataset\_in.swir1)/(dataset\_in.nir + dataset\_in.swir1 )\*100+100 ndii $5r = \{\}$ for month in months: dataset in['ndii5r' + month] = ndii5r[month] = NDII5R(landsat\_mosaic[month].astype(float)) ndii5r['jan'].plot(cmap = "Oranges", figsize= $(8, 6)$ ) #Normalized Difference Infrared Index7 NDII7 = (R800 − R2220) / (R800 + R2220) def NDII7(dataset\_in): return (dataset\_in.nir - dataset\_in.swir2)/(dataset\_in.nir + dataset\_in.swir2 ) ndii $7 = \{\}$ for month in months: dataset in['ndii7' + month] = ndii7[month] = NDII7(landsat\_mosaic[month].astype(float)) ndii7['jan'].plot(cmap = "Reds", figsize= $(8, 6)$ ) #Normalized Difference Infrared Index7 NDII7 = (R800 − R2220) / (R800 + R2220) def NDII7R(dataset in): return (dataset\_in.nir - dataset\_in.swir2)/(dataset\_in.nir + dataset\_in.swir2 )\*100+100 ndii $7r = \{\}$ for month in months: dataset in['ndii7r' + month] = ndii7r[month] = NDII7R(landsat\_mosaic[month].astype(float)) ndii7r['jan'].plot(cmap = "Reds", figsize= $(8, 6)$ ) #exportation de toutes les cartes #Vegetation  $\#ndvi = ndvi.drop('time')$ for month in months: easy\_export(ndvi[month], "OK\_ndvi\_{:02d}2015".format(index + 1), "tif") #Vegetation  $\#ndvi = ndvi.drop('time')$ for month in months: easy export(ndvir[month], "OK\_ndvir\_{:02d}2015".format(index + 1), "tif") #Export water  $\#ndwi = ndwi.drop('time')$ 

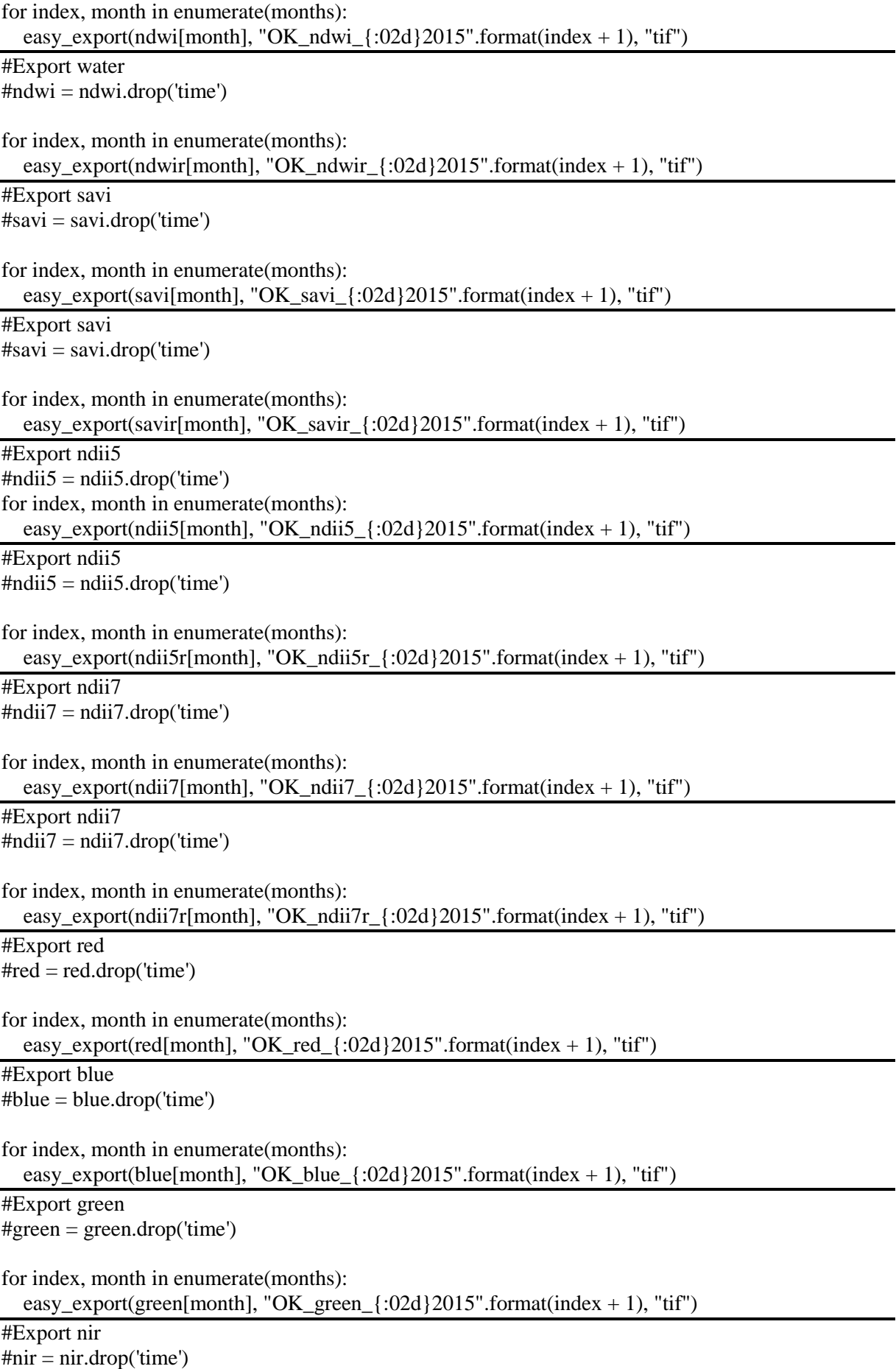

for index, month in enumerate(months): easy\_export(nir[month], "OK\_nir\_{:02d}2015".format(index + 1), "tif")

#Export swir1  $#swir1 = swir1.drop('time')$ 

for index, month in enumerate(months): easy\_export(swir1[month], "OK\_swir1\_{:02d}2015".format(index + 1), "tif") #Export swir2  $\#$ swir2 = swir2.drop('time') for index, month in enumerate(months): easy\_export(swir2[month], "OK\_swir2\_{:02d}2015".format(index + 1), "tif")

#### <span id="page-52-0"></span>**8.3 Script R Studio**

library(ggplot2) library(PerformanceAnalytics)

#importation des données brutes de bandes et d'indices par mois bd05p<-read.table("bd05.txt", header=T) bd06p<-read.table("bd06.txt", header=T) bd07p<-read.table("bd07.txt", header=T) bd08p<-read.table("bd08.txt", header=T) bd09p<-read.table("bd09.txt", header=T) bd10p<-read.table("bd10.txt", header=T) bd11p<-read.table("bd11.txt", header=T) ind05p<-read.table("indice05.txt", header=T) ind06p<-read.table("indice06.txt", header=T) ind07p<-read.table("indice07.txt", header=T) ind08p<-read.table("indice08.txt", header=T) ind09p<-read.table("indice09.txt", header=T) ind10p<-read.table("indice10.txt", header=T) ind11p<-read.table("indice11.txt", header=T) QIQIIp<-read.table("QI\_QII.txt", header=T) NDII5Rmoip<-read.table("sample\_ndii5r.txt", header=T) NDWIRmoip<-read.table("sample\_ndwir.txt", header=T) #dupliquer les lignes de données en fonction du count bd05<-bd05p[rep(row.names(bd05p), bd05p\$Count),]

bd06<-bd05p[rep(row.names(bd06p), bd06p\$Count),] bd07<-bd07p[rep(row.names(bd07p), bd07p\$Count),] bd08<-bd08p[rep(row.names(bd08p), bd08p\$Count),] bd09<-bd09p[rep(row.names(bd09p), bd09p\$Count),] bd10<-bd10p[rep(row.names(bd10p), bd10p\$Count),] bd11<-bd11p[rep(row.names(bd11p), bd11p\$Count),] ind05<-ind05p[rep(row.names(ind05p), ind05p\$Count),] ind06<-ind05p[rep(row.names(ind06p), ind06p\$Count),] ind07<-ind07p[rep(row.names(ind07p), ind07p\$Count),] ind08<-ind08p[rep(row.names(ind08p), ind08p\$Count),] ind09<-ind09p[rep(row.names(ind09p), ind09p\$Count),] ind10<-ind10p[rep(row.names(ind10p), ind10p\$Count),] ind11<-ind11p[rep(row.names(ind11p), ind11p\$Count),] QIQII<-QIQIIp[rep(row.names(QIQIIp), QIQIIp\$Count),] NDII5Rmoi<-NDII5Rmoip[rep(row.names(NDII5Rmoip), NDII5Rmoip\$Count),] NDWIRmoi<-NDWIRmoip[rep(row.names(NDWIRmoip), NDWIRmoip\$Count),]

#on garde que les catégories SPB (supprime les catégories 1 et 2)

bd05SPB<-bd05[! bd05\$Sample %in% c(1,2), ] bd06SPB<-bd06[! bd06\$Sample %in% c(1,2), ] bd07SPB<-bd07[! bd07\$Sample %in% c(1,2), ] bd08SPB<-bd08[! bd08\$Sample %in% c(1,2), ] bd09SPB<-bd09[! bd09\$Sample %in% c(1,2), ] bd10SPB<-bd10[! bd10\$Sample %in% c(1,2), ] bd11SPB<-bd11[! bd11\$Sample %in% c(1,2), ] ind05SPB<-ind05[! ind05\$Sample %in% c(1,2), ] ind06SPB<-ind06[! ind06\$Sample %in% c(1,2), ] ind07SPB<-ind07[! ind07\$Sample %in% c(1,2), ] ind08SPB<-ind08[! ind08\$Sample %in% c(1,2), ] ind09SPB<-ind09[! ind09\$Sample %in% c(1,2), ] ind10SPB<-ind10[! ind10\$Sample %in%  $c(1,2)$ , ] ind11SPB<-ind11[! ind11\$Sample %in% c(1,2), ] #importation de valeurs moyennes et écart-types moy<-read.table("moyennes\_sign\_spectr.txt", header=T) NDVImoy<-read.table("NDVI\_moyen.txt", header=T) Bande 07<-read.table("BDjuillet.txt", header=T) NDVI2013<-read.table("signNDVI2013.txt", header=T) NDVI2014<-read.table("signNDVI2014.txt", header=T) bdvg<-read.table("bdvege.txt", header=T) #tableaux de corrélations chart.Correlation(ind05[,3:8]) chart.Correlation(bd05[,3:9]) #graphique NDVI en y selon le type de SPB, l'année du contrat et le mois en x #données 8 bit reconverties en indice  $ggplot(data = NDVImoy, mapping = aes(x = mois, y = moyenne/100-1, color = as,factor(annee)))+$ geom  $line(size=1.2) +$ scale\_colour\_manual(values = c("forestgreen", "green2", "gold3", "orange1", "tomato2", "tomato4", "black"), name ="année du \ndébut du contrat") + facet\_wrap(~ Sample) + scale x continuous(breaks =c(5, 6, 7, 8, 9, 10, 11)) +  $\text{labs}(x = "Mois") + \text{labs}(y = "NDVI$  pour  $2015") +$ theme  $minimal() +$ geom\_errorbar(aes(ymin=(moyenne/100-1)-(SD/100), ymax=(moyenne/100-1)+(SD/100)))+ scale y continuous(limits=c(0.2,1)) summary.lm(aov(moyenne  $\sim$  Sample, data = NDVImoy))  $ggplot(data = NDVI2014, mapping = aes(x = mois, y = moyenne/100-1, color = as,factor(annee))) +$ geom\_line(size= $1.2$ ) + scale\_colour\_manual(values = c("forestgreen", "green2", "gold3", "orange1", "tomato2", "tomato4", "black"), name ="année du \ndébut du contrat") +  $facet\_wrap(\sim Sample) +$ scale x continuous(breaks =c(3, 4, 5, 6, 7, 8)) +  $\text{labs}(x = "Mois") + \text{labs}(y = "NDVI)$  pour  $2014"$ ) + theme  $minimal() +$  geom\_errorbar(aes(ymin=(moyenne/100-1)-(SD/100), ymax=(moyenne/100-1)+(SD/100)))+ scale y continuous(limits=c(0.2,1)) ggplot(data = NDVI2013, mapping =  $\text{acs}(x = \text{mois}, y = \text{moyenne}/100-1, \text{color} = \text{as}. \text{factor}(\text{annee})))$  + geom  $line(size=1.2) +$  scale\_colour\_manual(values = c("forestgreen", "green2", "gold3", "orange1", "tomato2", "black"), name ="année du \ndébut du contrat") + facet\_wrap( $\sim$  Sample) + scale x continuous(breaks =c(4, 5, 7, 8)) +  $\text{labs}(x = "Mois") + \text{labs}(y = "NDVI)$  pour  $2013"$ ) + theme  $minimal() +$ geom\_errorbar(aes(ymin=(moyenne/100-1)-(SD/100), ymax=(moyenne/100-1)+(SD/100)))+ scale\_y\_continuous(limits= $c(0.2,1)$ )

```
#graphique signature spectrale pour juillet en y selon le type de SPB, l'année du contrat et la bande en x
#longueur d'onde convertie en nm en microm pour une meilleure lisibilité
ggplot(data = Bande_07, mapping = aes(x = lambda/1000, y = moyenne, color = as.factor(annee)))+geom line(size=1.2) +scale_colour_manual(values = c("forestgreen", "green2", "gold3", "orange1", "tomato2", "tomato4",
"black"),
              name ="année du \ndébut du contrat") +
 facet_wrap(\sim Sample) +
 \text{labs}(x = "Longueur d'onde (\mu m)") + \text{labs}(y = "Radiance") +theme minimal()+ geom_errorbar(aes(ymin=moyenne-SD, ymax=moyenne+SD))
summary.lm(aov(moyenne ~ Sample, data = Bande (07))
ggplot(data = bdvg, mapping = aes(x = lambda/1000, y = moyenne, color = as.factor(mois)))+geom line(size=1.2) +scale_colour_manual(values = c("forestgreen", "green2", "gold3", "orange1", "tomato2", "tomato4",
"black"),
              name ="mois de l'année") +
 facet wrap(\sim Sample) +
 \text{labs}(x = "Longueur d'onde (\mu m)") + \text{labs}(y = "Reflectance") +theme minimal() + geom_errorbar(aes(ymin=moyenne-SD, ymax=moyenne+SD))
#boxplot pour QII et QII
ggplot(OIQII, aes(x=as.factor(Sample), y=ndii5r05/100-1, color=as.factor(Sample))) +
  ylab("NDII5 de novembre 2015")+
  xlab("SPB")+
  scale_color_manual(name ="Qualité des SPB",
             values=c("pink","deeppink2","palegreen2","palegreen4"),
             labels=c("Prairie Ext QI", "Prairie Ext QII", "Prairie Ext Florale QI", "Prairie Ext Florale 
O(II''))+theme_classic() + theme(
     axis.text.x=element_blank())+
 geom_boxplot() +
  geom_vline(xintercept=c(2.5), colour="grey")
summary.lm(aov(ndii5r05 \sim Sample, data = OIOII))
#liste de couleurs et labels pour les SPB, foret et agri
COL=c("red","green","pink","pink","pink","deeppink2","deeppink3","deeppink4","palegreen2","paleg
```
reen4","orange1","orange2","orange3","slateblue1","slateblue2","slateblue3","slateblue4") LAB=c("Agriculture", "Forêt", "Prairie extensive 2015", "Prairie extensive 2010", "Prairie extensive 2005", "Prairie extensive 2000", "Prairie extensive 1995", "Prairie extensive 1990", "Prairie extensive florale 2015", "Prairie extensive florale 2010", "Jachère florale 2015", "Jachère florale 2010", "Jachère florale 2005", "Paturage extensif 2015", "Paturage extensif 2010", "Paturage extensif 2005", "Paturage extensif 2000")

LINX=c(1.5, 2.5, 8.5, 10.5, 13.5)

#SPB seules

COL2=c("pink","pink","pink","deeppink2","deeppink3","deeppink4","palegreen2","palegreen4","oran ge1","orange2","orange3","slateblue1","slateblue2","slateblue3","slateblue4")

LAB2=c("Prairie extensive 2015", "Prairie extensive 2010", "Pairie extensive 2005", "Pairie extensive 2000", "Pairie extensive 1995", "Pairie extensive 1990", "Prairie extensive florale 2015", "Prairie

extensive florale 2010", "Jachère florale 2015", "Jachère florale 2010", "Jachère florale 2005", "Paturage extensif 2015", "Paturage extensif 2010", "Paturage extensif 2005", "Paturage extensif 2000") #les boxplot pour NDII5 ggplot(ind05, aes(x=Sample, y=ndii5r/100-1,color=as.factor(Sample))) + scale\_color\_manual(name ="Catégories", values=COL,  $labels=LAB++$  ylab("NDII5 de mai 2015")+ theme\_classic() + theme(legend.position="none")+ scale v continuous(limits=c(-1,1))+ geom\_boxplot()+ geom\_vline(xintercept=LINX, colour="grey") ggplot(ind07, aes(x=Sample, y=ndii5r/100-1,color=as.factor(Sample))) + scale\_color\_manual(name ="Catégories", values=COL, labels=LAB)+ ylab("NDII5 de juillet 2015")+ theme  $classic() +$  theme(legend.position="none")+ scale\_y\_continuous(limits=c(-1,1))+ geom\_boxplot()+ geom\_vline(xintercept=LINX, colour="grey") ggplot(ind08, aes(x=Sample, y=ndii5r/100-1,color=as.factor(Sample))) + scale\_color\_manual(name ="Catégories", values=COL,  $labels=LAB++$  ylab("NDII5 d'août 2015")+ theme  $\text{classic}() +$  theme(legend.position="none")+ scale\_y\_continuous(limits=c(-1,1))+ geom\_boxplot()+ geom\_vline(xintercept=LINX, colour="grey") ggplot(ind09, aes(x=Sample, y=ndii5r/100-1,color=as.factor(Sample))) + scale\_color\_manual(name = "Catégories", values=COL, labels=LAB)+ ylab("NDII5 de septembre 2015")+ theme  $classic() +$  theme(legend.position="none")+ scale y continuous(limits=c(-1,1))+ geom\_boxplot()+ geom\_vline(xintercept=LINX, colour="grey") ggplot(ind11, aes(x=Sample, y=ndii5r/100-1,color=as.factor(Sample))) + scale\_color\_manual(name ="Catégories", values=COL, labels=LAB)+ ylab("NDII5 de novembre 2015")+ theme\_classic $() +$ theme(legend.position="none")+

```
scale_y_continuous(limits=c(-1,1))+
 geom_boxplot()+
 geom_vline(xintercept=LINX, colour="grey")
#boxplot pour NDVI
ggplot(ind05, aes(x=Sample, y=ndvir/100-1,color=as.factor(Sample))) +
scale_color_manual(name = "Catégories",
             values=COL,
             labels=LAB)+
 ylab("NDVI de mai 2015")+
theme \text{classic}() + theme(legend.position="none")+
scale_y_continuous(limits=c(0,1))+ geom_boxplot()+
 geom_vline(xintercept=LINX, colour="grey")
ggplot(ind07, aes(x=Sample, y=ndvir/100-1, color=as.factor(Sample))) + scale_color_manual(name ="Catégories",
             values=COL,
             labels=LAB)+
 ylab("NDVI de juillet 2015")+
theme_classic() + theme(legend.position="none")+
scale y continuous(limits=c(0,1))+
 geom_boxplot()+
 geom_vline(xintercept=LINX, colour="grey")
ggplot(ind08, aes(x=Sample, y=ndvir/100-1, color=as.factor(Sample))) +scale_color_manual(name ="Catégories",
             values=COL,
             labels=LAB)+
 ylab("NDVI d'août 2015")+
theme_classic() + theme(legend.position="none")+
scale y continuous(limits=c(0,1))+
 geom_boxplot()+
 geom_vline(xintercept=LINX, colour="grey")
ggplot(ind09, aes(x=Sample, y=ndvir/100-1,color=as.factor(Sample))) +
 scale_color_manual(name ="Catégories",
             values=COL,
             labels=LAB)+
 ylab("NDVI de septembre 2015")+
theme classic() + theme(legend.position="none")+
scale_y_continuous(limits=c(0,1))+
 geom_boxplot()+
 geom_vline(xintercept=LINX, colour="grey")
ggplot(ind11, aes(x=Sample, y=ndvir/100-1, color=as.factor(Sample))) + scale_color_manual(name ="Catégories",
             values=COL,
             labels=LAB)+
 ylab("NDVI de novembre 2015")+
```
theme\_classic $() +$  theme(legend.position="none")+ scale\_y\_continuous(limits=c(0,1))+ geom\_boxplot()+ geom\_vline(xintercept=LINX, colour="grey")

#ANOVA, les moyennes des groupes sont-elles significativement différentes ? #analyses non pertinentes pour les données ne suivant pas une répartition selon la loi normale

```
summary.lm(aov(ndvir ~ as.factor(Sample), data=ind05SPB))
summary.lm(aov(ndvir ~ as.factor(Sample), data=ind06SPB))
summary.lm(aov(ndvir \sim as.factor(Sample), data=ind07SPB))
summary.lm(aov(ndvir ~ as.factor(Sample), data=ind08SPB))
summary.lm(aov(ndvir ~ as.factor(Sample), data=ind09SPB))
summary.lm(aov(ndvir ~ as.factor(Sample), data=ind10SPB))
summary.lm(aov(ndvir \sim as.factor(Sample), data=ind11SPB))
#commentaire : les mois 5, 7, 9, et 11 sont plus différents que les autres
```

```
#nuage de points par bandes rouge et nir d'un même mois
ggplot(bd05SPB, aes(x=red, y=nir, color=as.factor(Sample))) + 
 scale color manual(name = "Catégories",
              values=COL2,
             labels=LAB2)+
 theme \text{classic}() +geom_point(alpha=1/3)+
 stat_ellipse(level = 0.95)
```

```
ggplot(bd06SPB, aes(x=red, y=nir, color=as.factor(Sample))) +
scale_color_manual(name ="Catégories",
             values=COL2,
             labels=LAB2)+
theme classic() + geom_point(alpha=1/3)+
stat_ellipse(level = 0.95)
```

```
ggplot(bd07SPB, aes(x=red, y=nir, color=as, factor(Sample))) +
scale_color_manual(name ="Catégories",
             values=COL2,
             labels=LAB2)+
theme classic() + geom_point(alpha=1/3)+
```

```
stat_ellipse(level = 0.95)
```

```
ggplot(bd08SPB, aes(x=red, y=nir, color=as.factor(Sample))) +
  scale_color_manual(name ="Catégories",
             values=COL2,
             labels=LAB2)+
 theme \text{classic}() +geom_point(alpha=1/3)+
 stat_ellipse(level = 0.95)
```

```
ggplot(bd09SPB, aes(x=red, y=nir, color=as.factor(Sample))) +
  scale_color_manual(name ="Catégories",
             values=COL2,
```
 labels=LAB2)+ theme\_classic $() +$  geom\_point(alpha=1/3)+ stat\_ellipse(level =  $0.95$ ) ggplot(bd10SPB, aes(x=red, y=nir, color=as.factor(Sample))) + scale\_color\_manual(name ="Catégories", values=COL2, labels=LAB2)+ theme  $classic() +$ geom\_point(alpha= $1/3$ )+ stat\_ellipse(level =  $0.95$ )  $ggplot(bd11SPB, aes(x=red, y=nir, color=as.factor(Sample))) +$  scale\_color\_manual(name ="Catégories", values=COL2, labels=LAB2)+ theme  $\text{ classic}( ) +$  geom\_point(alpha=1/3)+ stat\_ellipse(level  $= 0.95$ ) #nuages de points par indices d'un même mois  $ggplot(ind09SPB, aes(x=ndi5r, y=ndvir, color=as.factor(Sample))) +$ scale\_color\_manual(name = "Catégories", values=COL2, labels=LAB2)+ theme  $\text{classic}() +$ geom\_point(alpha= $1/5$ )+ stat\_ellipse(level =  $0.95$ ) #par mois d'un même indice ggplot(NDWIRmoi,  $aes(x=juin/100-1, y=nov/100-1, color=as.factor(Sample))$  + scale\_color\_manual(name ="Catégories", values=COL2, labels=LAB2)+  $\text{labs}(x = "juin") + \text{labs}(y = "novembre") +$ theme  $\text{ classic}( ) +$  geom\_point(alpha=1/5)+ stat\_ellipse(level  $= 0.95$ ) ggplot(NDWIRmoi, aes(x=nov/100-1, y=sept/100-1, color=as.factor(Sample))) + scale color  $manual(name = "Catégories",$  values=COL2, labels=LAB2)+  $\text{labs}(x = \text{"novembre"} + \text{labs}(y = \text{"septembre"}) +$ theme\_classic $() +$ geom\_point(alpha= $1/5$ )+ stat\_ellipse(level  $= 0.95$ )  $ggplot(NDWIRmoi, aes(x=mai/100-1, y=juillet/100-1, color=as.factor(Sample))) +$ scale\_color\_manual(name ="Catégories", values=COL2, labels=LAB2)+

```
\text{labs}(x = "mai") + \text{labs}(y = "juillet") +scale_x_continuous(limits=c(-0.9,-0.1))+
 theme_classic() +geom_point(alpha=1/5)+
 stat_ellipse(level = 0.95)
ggplot(NDII5Rmoi, aes(x=juin/100-1, y=oct/100-1, color=as.factor(Sample))) +
  scale_color_manual(name ="Catégories",
              values=COL2,
              labels=LAB2)+
 \text{labs}(x = "juin") + \text{labs}(y = "octobre") +theme classic() + geom_point(alpha=1/5)+
 stat_ellipse(level = 0.95)
ggplot(NDII5Rmoi, aes(x=juillet/100-1, y=nov/100-1, color=as.factor(Sample))) + 
 scale_color_manual(name ="Catégories",
              values=COL2,
              labels=LAB2)+
 \text{labs}(x = "juillet") + \text{labs}(y = "novembre") +theme classic() + geom_point(alpha=1/5)+
 stat_ellipse(level = 0.95)
ggplot(NDII5Rmoi, aes(x=mai/100-1, y=aout/100-1, color=as.factor(Sample))) +
  scale_color_manual(name ="Catégories",
              values=COL2,
              labels=LAB2)+
 \text{labs}(x = "mai") + \text{labs}(y = "août") +scale_x_continuous(limits=c(-0.3,0.7))+
 theme classic() + geom_point(alpha=1/5)+
 stat_ellipse(level = 0.95)
```
# <span id="page-60-0"></span>**8.4 Matrices de confusion**

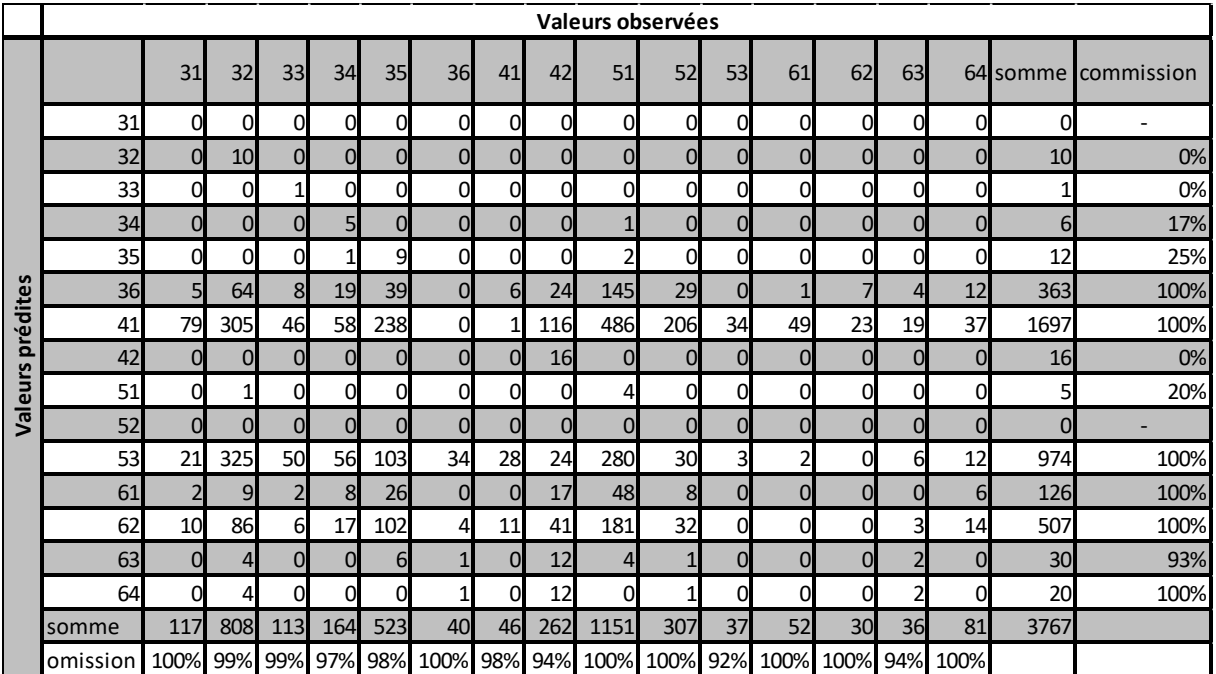

Matrice de confusion pour la classification avec toutes les bandes

Matrice de confusion pour la classification retenue

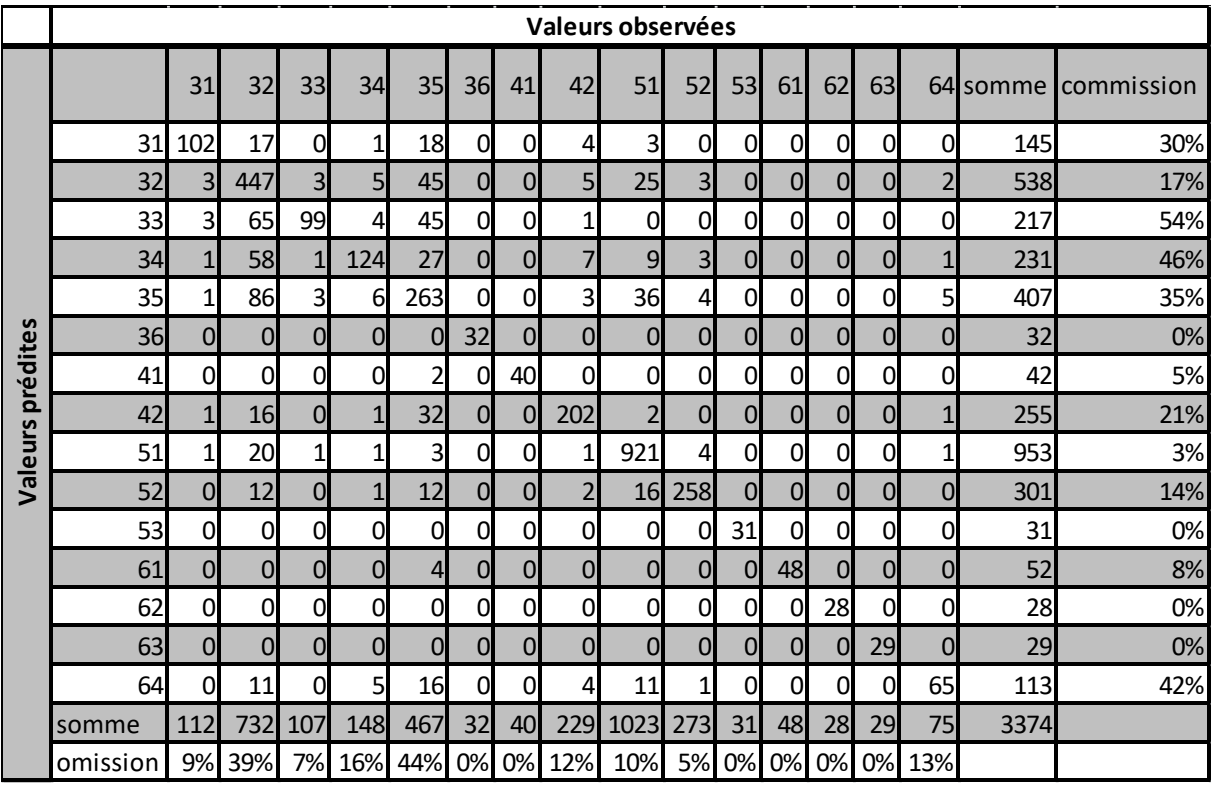